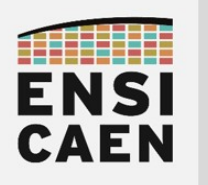

3A GPSE FISE - SATE

## LINUX EMBARQUE

COURS

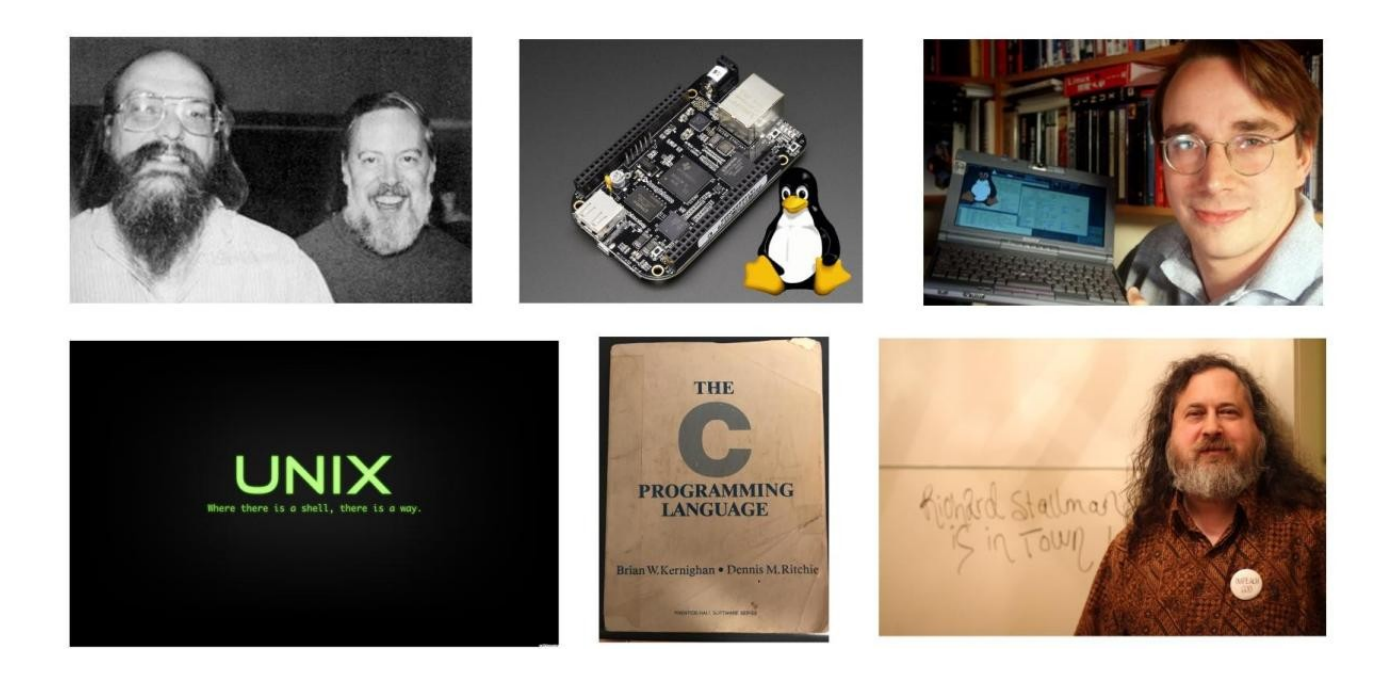

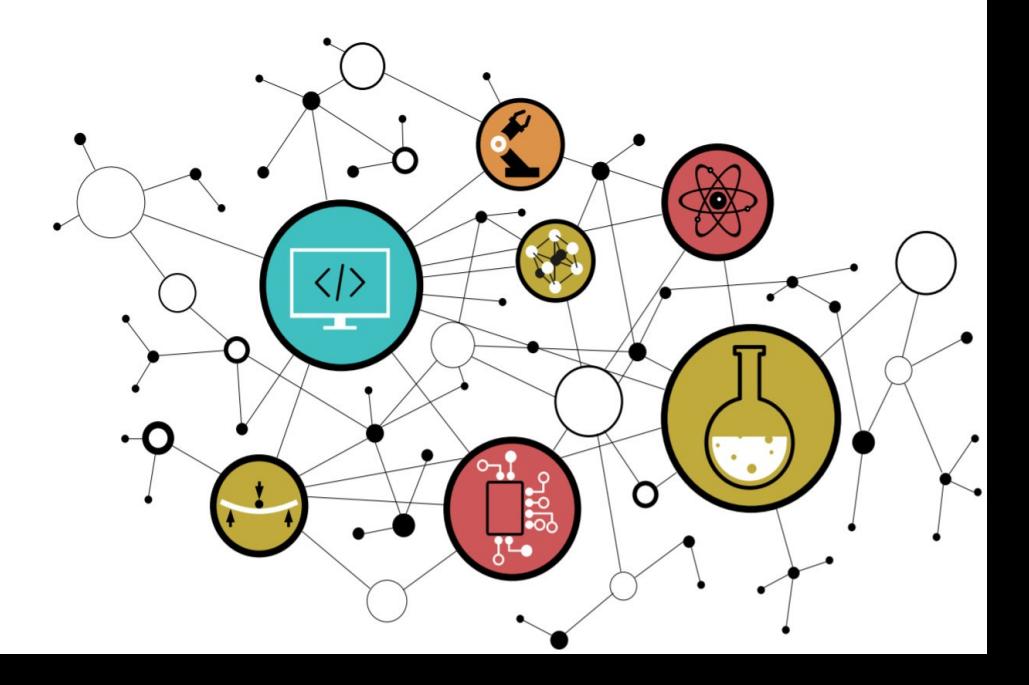

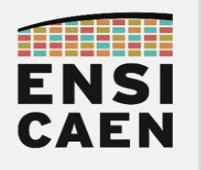

## LINUX EMBARQUE

CONTACTS

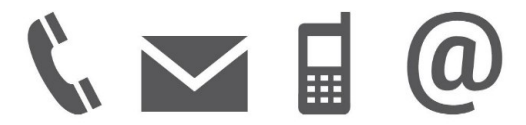

Équipe enseignante

hugo descoubes – COURS BSP [hugo.descoubes@ensicaen.fr](mailto:hugo.descoubes@ensicaen.fr) +33 (0)2 31 45 27 61

André Lépine – COURS DRIVER [andre.lepine@ensicaen.fr](mailto:andre.lepine@ensicaen.fr)

Dimitri Boudier [dimitri.boudier@ensicaen.fr](mailto:dimitri.boudier@ensicaen.fr)

**ENSICAEN** 6 boulevard Maréchal Juin CS 45053 14050 CAEN cedex 04

## RESSOURCES

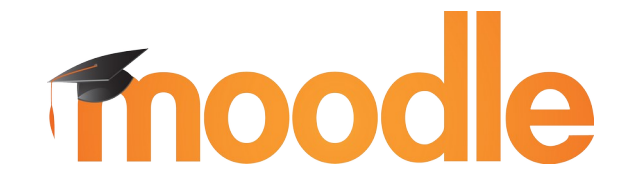

Les différentes ressources numériques sont accessibles sur la plateforme pédagogique de l'ENSICAEN. Télécharger l'archive complète de travail elinux.zip

<https://foad.ensicaen.fr/course/view.php?id=232>

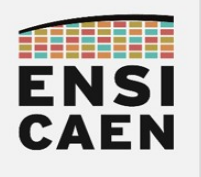

## LINUX EMBARQUE

## ÉVALUATION

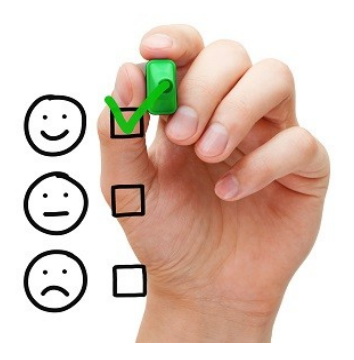

### • Examen terminal sur table de 2h :

L'évaluation sur table portera sur les séances de Cours Magistral (potentiellement sur tout point présent dans les supports ou présenté à l'oral) ainsi que sur la trame de Travaux Pratiques. S'aider des conseils et exercices présents dans l'archive de travail en ligne (elinux/cm/eval) :

◦ 1h30 partie de André : Analyse d'un driver Linux existant et dessin du SART associé

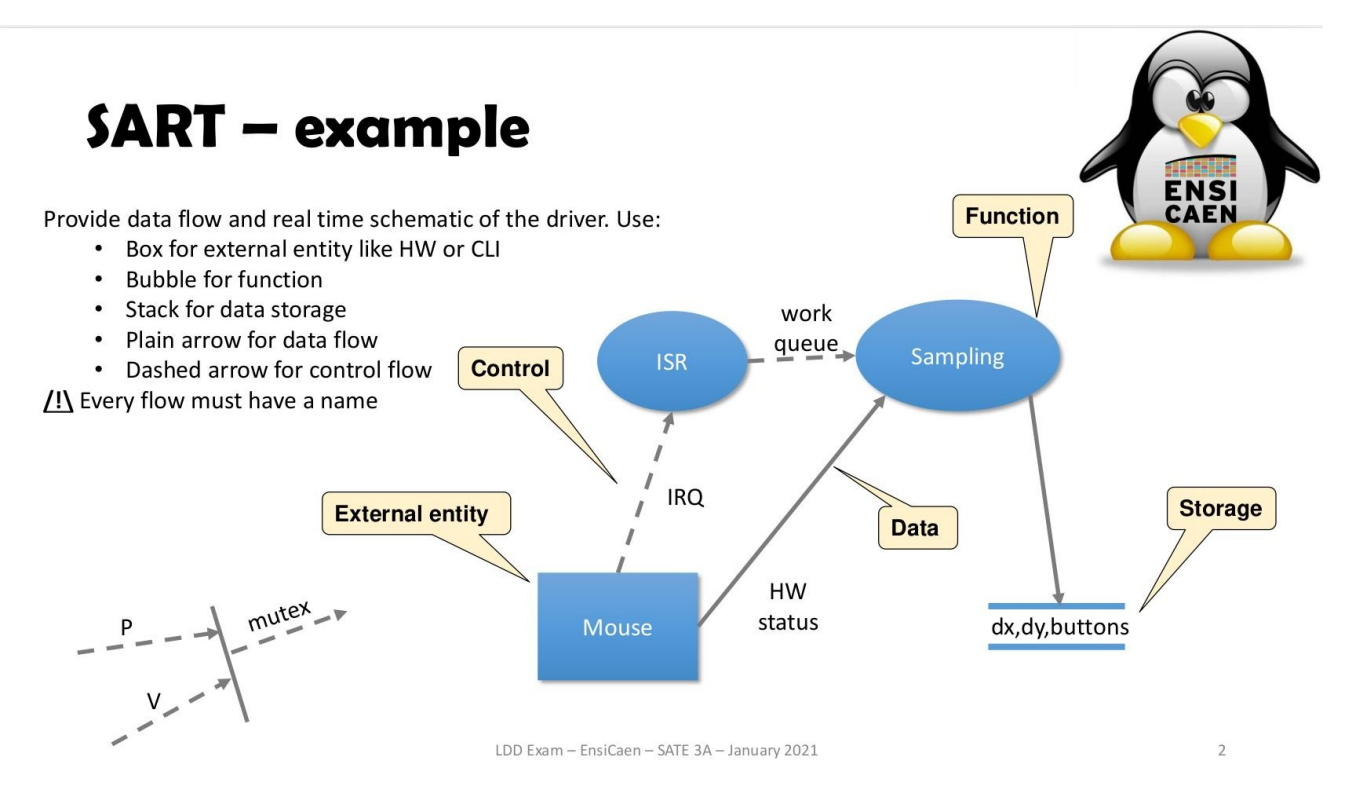

◦ 30mn partie de hugo : Questions de culture générale pouvant traiter sur tout point abordé en séance de cours présentiel ou présent dans le support de travail. Connaissances fondamentales et culture scientifique de l'ingénieur électronicien.

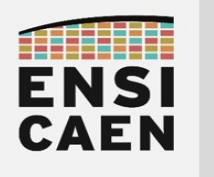

# WHAT IS LINUX

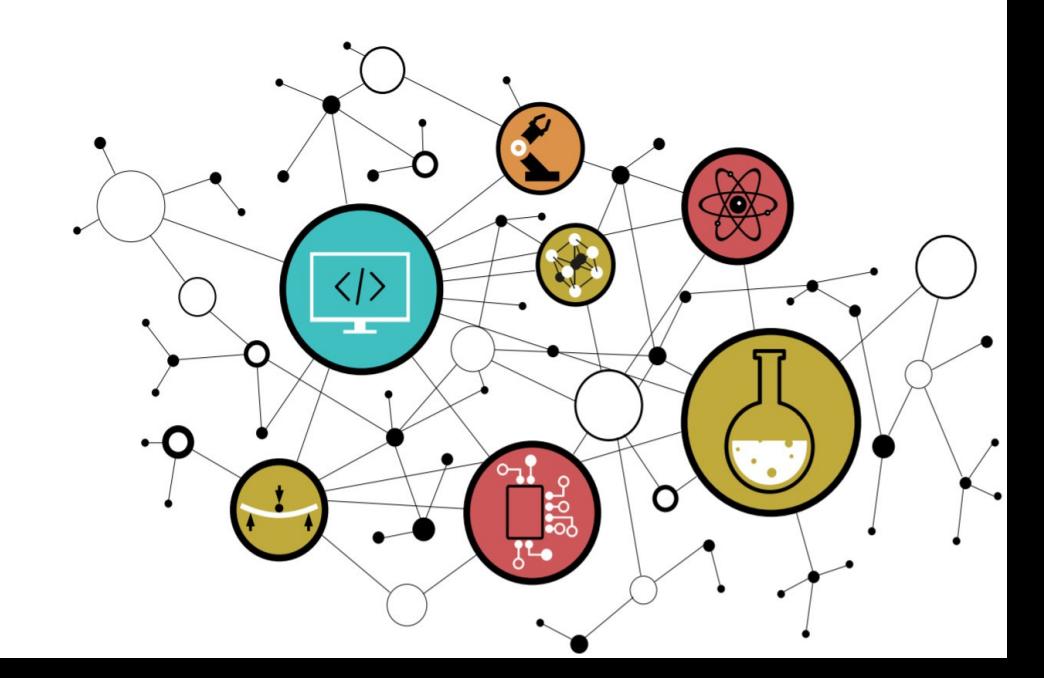

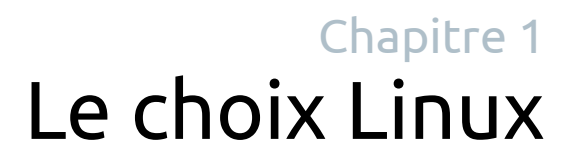

 $\frac{\langle \rangle}{\sqrt{2}}$ 

**CC 0 8 0** 

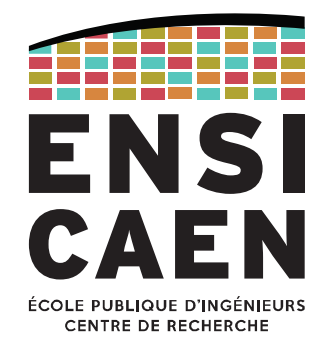

第三日和

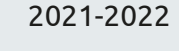

## SYSTÈMES D'EXPLOITATION

Historique des systèmes d'exploitation Noyau d'un OS

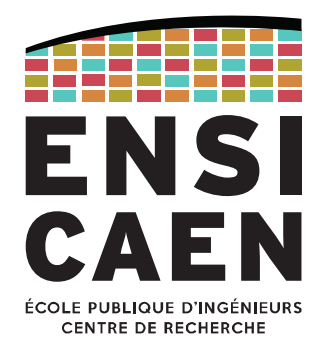

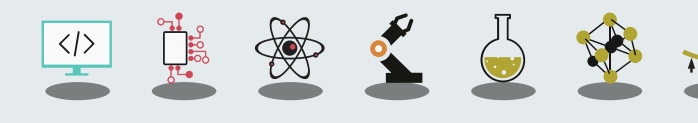

Définition

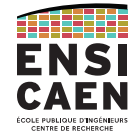

Un **système d'exploitation** ou *Operating System* **(OS)** est un programme qui pilote un système informatique et électronique en contrôlant ses ressources.

Cela inclut :

- Gestion des fonctions périphériques matérielles (drivers ou pilotes)

- Gestion virtuelle de la mémoire vive principale (RAM) par gestion de l'unité de contrôle de la mémoire (MMU)

- Gestion de la mémoire de masse (HDD, SSD, SD, etc) et des fichiers dans une arborescence (*File System*) : organisation, implantation

- Gestion des processus et threads (gestion du/des CPU) : création, ordonnancement, planification, coopération, dépendance, …

- Gestion de la sécurité et des politiques d'accès : multi-utilisateurs, multi-tâches

- etc

#### En revanche, un OS n'est pas :

- Un logiciel applicatif (traitement de texte, compilateur, navigateur Web, …)
- Une interface graphique (GUI, CLI)

### SYSTÈMES D'EXPLOITATION Définition

On peut considérer l'OS comme étant un intermédiaire entre les applications logicielles et les ressources matérielles de la machine sur laquelle il fonctionne.

Un OS est un gestionnaire de ressources proposant des services logiciels accessibles depuis les applications :

Gestion des ressources matérielles (CPU, mémoire de masse ou de travail, périphériques, …) pour les attribuer de manière optimale entre les différents processus qui les demandent.

Il peut aussi être vu comme une couche d'abstraction :

Il masque les mécanismes de fonctionnement de la machine dans le but de présenter une interface simple au développeur.

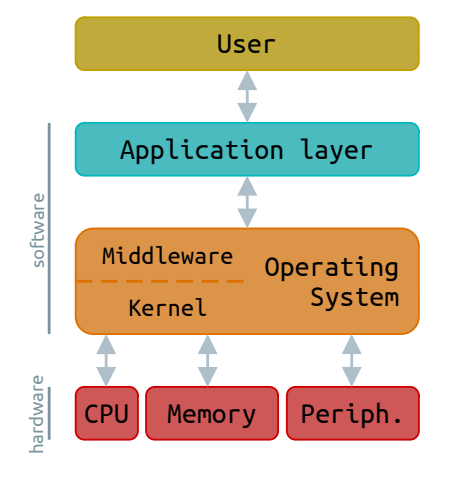

Historique

### Premiers OS

- Années 40 et 50 : pas d'OS, les systèmes sont mono-tâche et mono-utilisateur
- Années 60 : le MIT crée le premier OS, Multics. Il est multi-programmes, multi-utilisateurs
- Années 70 : UNIX développé par Thompson et Ritchie (Bell Labs), OS pour lequel le C est créé (Kernighan et Ritchie)

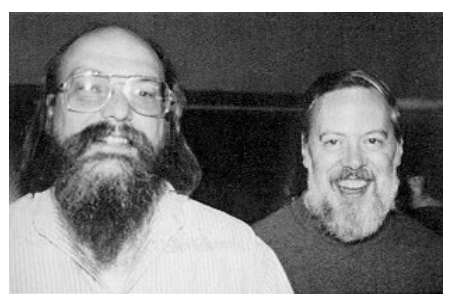

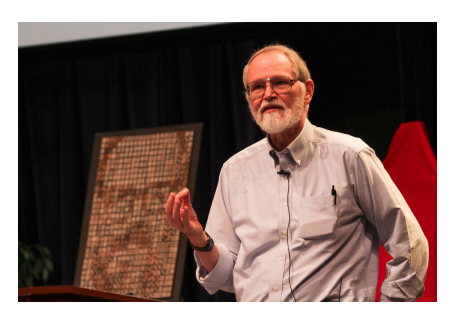

Ken Thompson et Dennis Ritchie. Brian Kernighan, Hommage à D. Ritchie en 2012 (Bell Labs).

5

### SYSTÈMES D'EXPLOITATIONHistorique

### OS propriétaires

- Années 80 : IBM et Microsoft fondent le MS-DOS
- En parallèle : Xerox et Steve Jobs développent Xerox Star, abandonné puis réadapté pour Macintosh

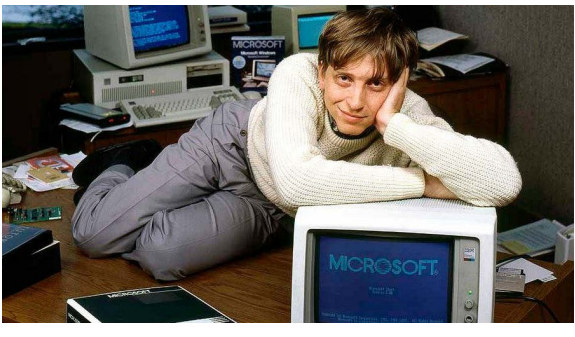

Bill Gates

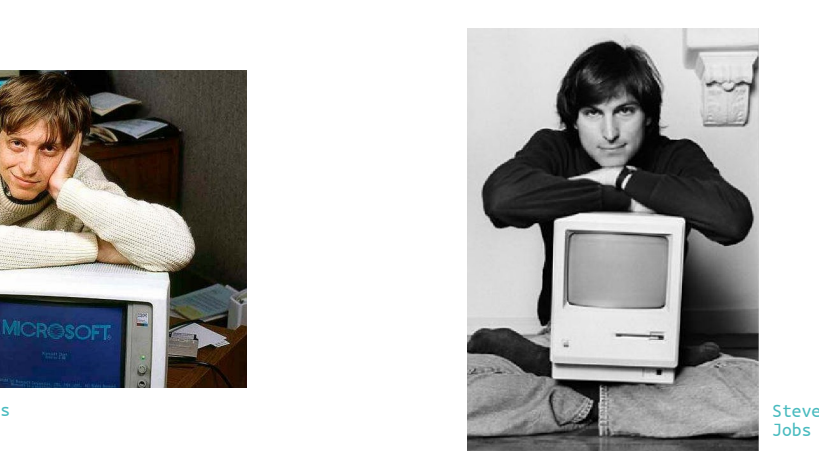

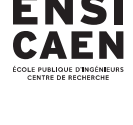

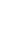

Historique

### OS GNU/Linux

- 1983 : Stallman (MIT) crée GNU. 1er sous licence libre (la GNU GPL) mais c'est un OS sans noyau
- 1991 : Torvalds (Univ. d'Helsinki) développe le noyau Linux (licence GPL)
- $\bullet$   $\,$  1994 : GNU et Linux s'associent pour donner naissance au premier OS 100 % libre : GNU/Linux

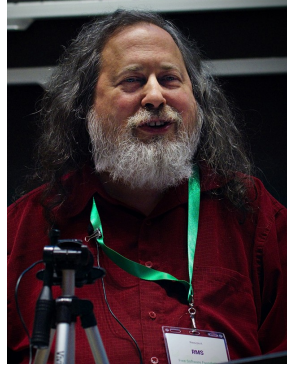

Richard Matthew Stallman

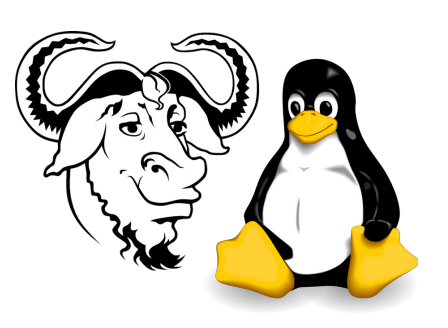

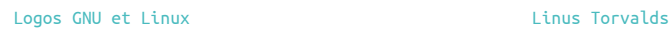

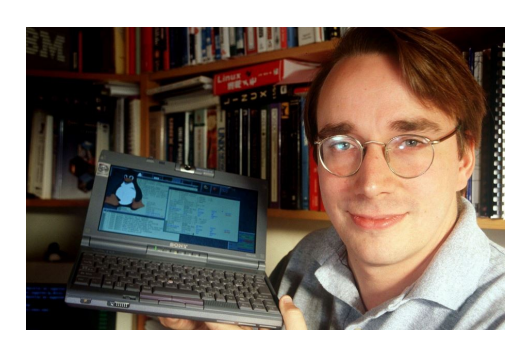

## SYSTÈMES D'EXPLOITATION

### Historique

### Évolutions technologiques

 $\mathbf{I}$ 

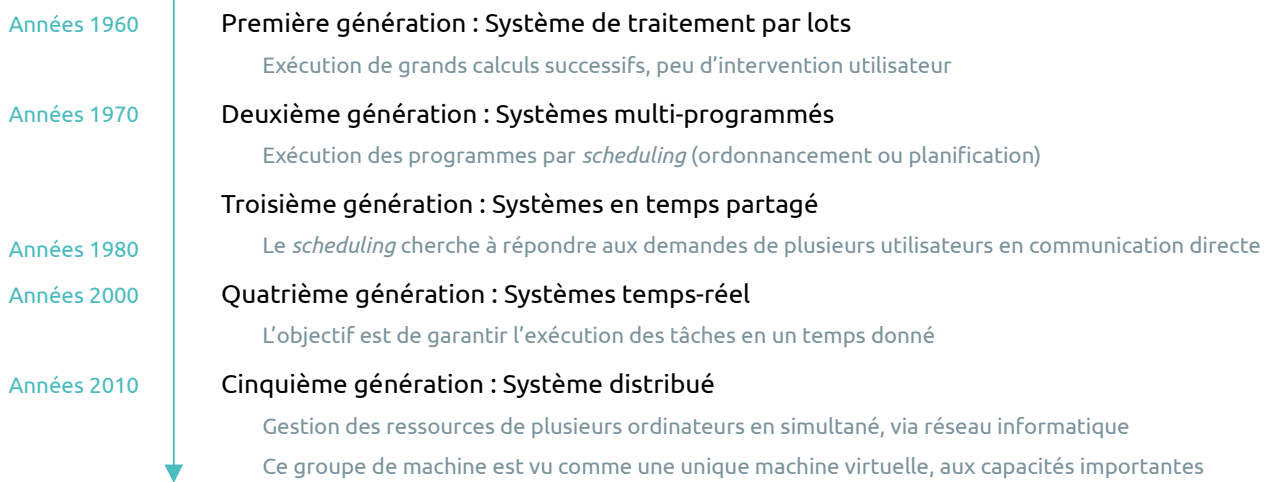

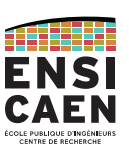

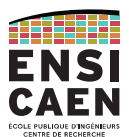

### ATHER ENSI **CAEN**

Le kernel (noyau)

Dans un OS, Le *kernel* est l'interface la plus basse du modèle en couches logicielles de l'application.

Il propose des services de bas niveaux (*scheduler, drivers*, *file system*, *network*, *memory management*, …) et son espace d'adressage est souvent virtualisé et associé à la notion de niveaux de privilège processeur (mécanisme de protection mémoire).

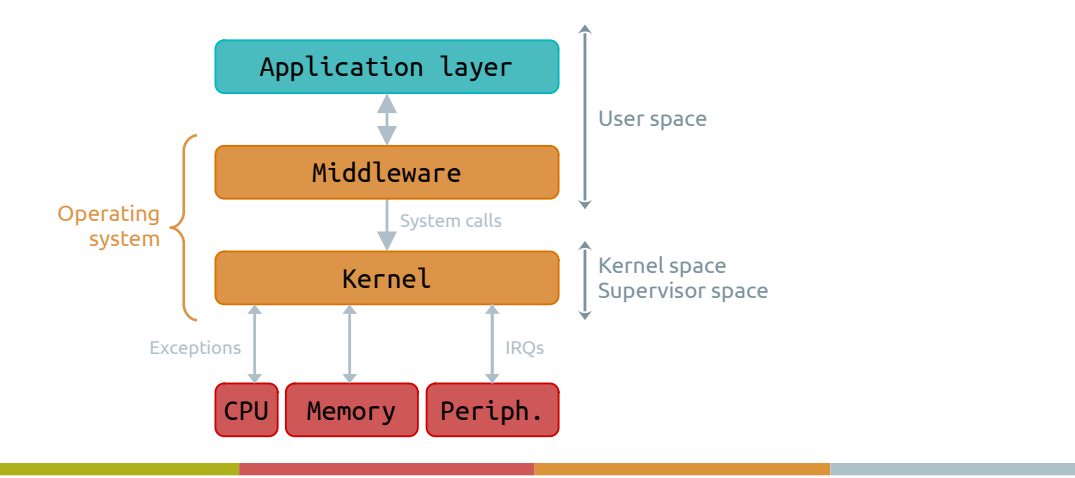

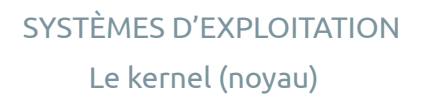

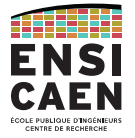

9

Il existe différentes familles de *kernels*. Découvrons les 4 principales.

### **Monolithic kernel**

Tous les services bas niveaux évoluent dans le même espace d'adressage et sont encapsulés dans un binaire unique. Ceci implique une forte dépendance des outils systèmes entre eux (un bug dans un driver peu faire tomber le système complet) et une grande difficulté à maintenir de gros systèmes (ex. : GNU/Linux < 1.2 …).

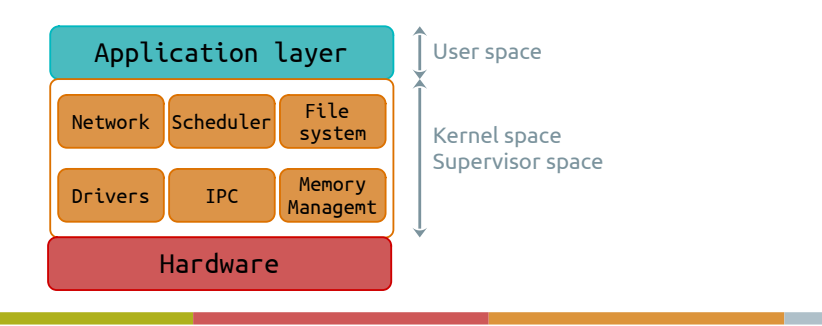

### SYSTÈMES D'EXPLOITATIONLe kernel (noyau)

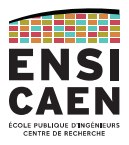

### **Monolithic modular kernel**

Il s'agit de noyaux monolithiques avec une approche modulaire dynamique, impliquant le chargement à chaud de modules *kernel* (*runtime*).

Cette solution permet de n'inclure que les services nécessaires dans l'espace *kernel* puis d'en rajouter à chaud en fonction des besoins (solution modulable très pratique pour des phases de prototypage de drivers).

Quelques exemples : GNU/Linux > 1.2, FreeBSD, Solaris …

#### App. layer Kernel space Supervisor space User space NetworkDriversScheduler File system IPC Memory Managemt Module (service) Hardware

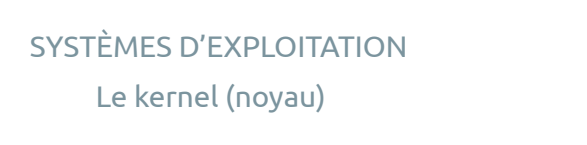

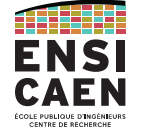

11

### **Microkernel**

Le kernel n'offre **que les services les plus élémentaires et critiques** dans son espace d'adressage non protégé. Les autres services sont alors répartis dans des serveurs en espace utilisateur possédant leurs propres espaces d'adressages (confinement des défauts).

Il s'agit de solution plus fiable et robuste et surtout plus simple à maintenir … mais moins performantes (énormément d'appels systèmes).

Exemples de systèmes : MINIX, L4, SPARTAN …

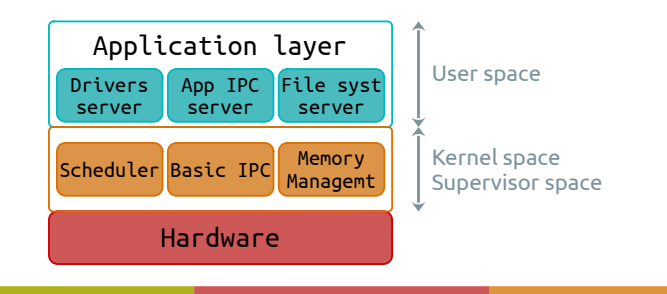

Le kernel (noyau)

### **Hybrid kernel**

Le grand manque de performance des microkernels à amené la création des noyaux hybrides. Il s'agit de technologies mixtes entre les solutions monolithiques et les microkernels.

Nous pouvons retrouver dans l'espace noyau des services non critiques mais générateurs de grand nombre d'appels système.

Nous retrouvons notamment dans cette famille les OS suivants :

Windows XP, Vista, 7, 8, tous basés sur le noyau hybride NT (New Technology, ex : NT6.3 pour windows 8.1) ;

Mac OS X basé sur le noyau hybride XNU (X is Not Unix) dérivé de Mach kernel (microkernel) et de FreeBSD kernel (monolithic kernel).

**NS** 

## LINUX EN BREF

De UNICS à LinuxLe kernel LinuxGNU, distributions GNU/Linux

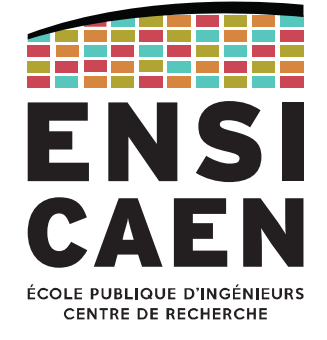

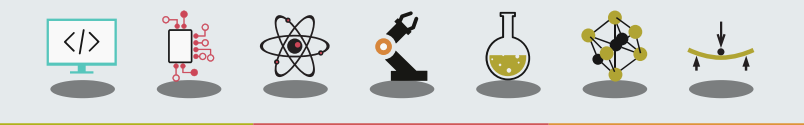

### LINUX EN BREFD'UNICS à Linux

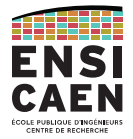

UNIX (historiquement nommé UNICS) est un système d'exploitation multi-tâches, multiutilisateurs (cloisonnement des espaces utilisateurs, *root* a tous les droits) créé en 1969 et basé sur un kernel monolithique.

UNIX est à la base d'un (très) grand nombre de systèmes : nous parlons souvent de famille UNIX ou UNIX-like (GNU/Linux, FreeBSD, Mac OS X, Minix, Solaris …).

Dans cette famille, nous pouvons rencontrer aussi bien des solutions propriétaires que des solutions libres et OpenSource soumises à différents types de licences (GPL, LGPL, Apache, BSD …).

Vous aurez à suivre une conférence propre au monde de l'OpenSource et aux règles de déploiement de solutions logicielles mixtes (propriétaires/libres).

NSI CAFN

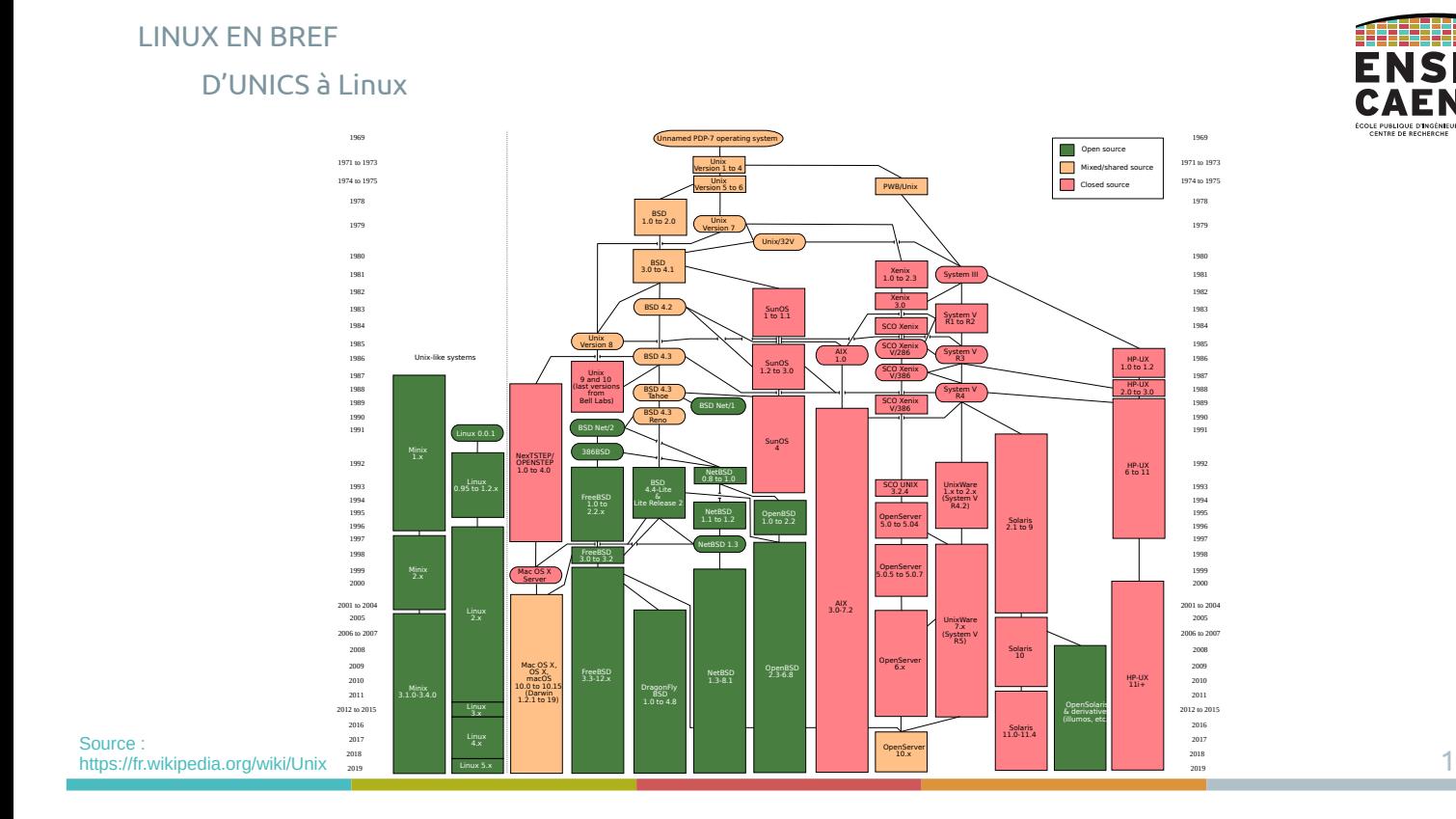

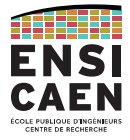

Le kernel Linux est une implémentation libre d'UNIX respectant les spécifications POSIX (norme IEEE 1003).

Il a été créé par Linus Torvalds et est né en réponse à Andrew Tanenbaum (créateur microkernel MINIX) qui ne souhaitait pas intégrer des contributions visant à améliorer MINIX.

Linux a été créé *from scratch* par Torvalds sur un modèle collaboratif décentralisé via Internet et réutilise les composants logiciel du projet GNU.

Pour info, Torvalds se mit à utiliser un logiciel de gestion de version en 2002 seulement. En 2005, il crée Git notamment pour correspondre à la philosophie libre de Linux.

#### LINUX EN BREF

Le kernel Linux

#### **WHAT IS LINUX?**

 Linux is a clone of the operating system Unix, written from scratch by Linus Torvalds with assistance from a loosely-knit team of hackers across the Net. It aims towards POSIX and Single UNIX Specification compliance.

 It has all the features you would expect in a modern fully-fledged Unix, including true multitasking, virtual memory, shared libraries, demand loading, shared copy-on-write executables, proper memory management, and multistack networking including IPv4 and IPv6.

#### **ON WHAT HARDWARE DOES IT RUN?**

 Although originally developed first for 32-bit x86-based PCs (386 or higher), today Linux also runs on (at least) the Compaq Alpha AXP, Sun SPARC and UltraSPARC, Motorola 68000, PowerPC, PowerPC64, ARM, Hitachi SuperH, Cell, IBM S/390, MIPS, HP PA-RISC, Intel IA-64, DEC VAX, AMD x86-64, AXIS CRIS, Xtensa, Tilera TILE, AVR32, ARC and Renesas M32R architectures.

 Linux is easily portable to most general-purpose 32- or 64-bit architectures as long as they have a paged memory management unit (PMMU) and a port of the GNU C compiler (gcc) (part of The GNU Compiler Collection, GCC). Linux has also been ported to a number of architectures without a PMMU, although functionality is then obviously somewhat limited.

https://git.kernel.org/pub/scm/linux/kernel/git/torvalds/linux.git/tree/Documentation/admin-guide/README.rst?h=v6.0-rc3

LINUX EN BREFLe kernel Linux

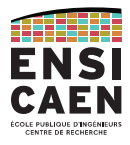

Linux est probablement le noyau supportant en 2022 le plus d'architectures matérielles de CPU (tout type de kernels et de domaines confondus).

À titre indicatif, en 2020 le kernel représente environ 27.800.000 (66 492 fichiers et plus de 21000 auteurs) de lignes de code contre 176.250 pour la *release* 1.0.

### https://www.kernel.org/

Le modèle de développement, de supervision et de validation des *releases* reste très hiérarchisé. Linus Torvalds supervise les changements de code et des *releases* des dernières versions, pilote toujours une grande partie des commits (28.815 commits soit 6.775.000 de lignes "pushées" à la lui seul) mais délègue néanmoins à d'autres développeurs experts le suivi d'une grande partie du noyau ainsi que la maintenance des *releases* antérieures.

LINUX EN BREFLe kernel Linux

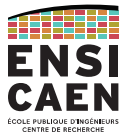

Linux se veut interopérable, modulable et multiplateforme (avec de très nombreuses couches d'abstractions des couches inférieures du système). Tux est sa mascotte :

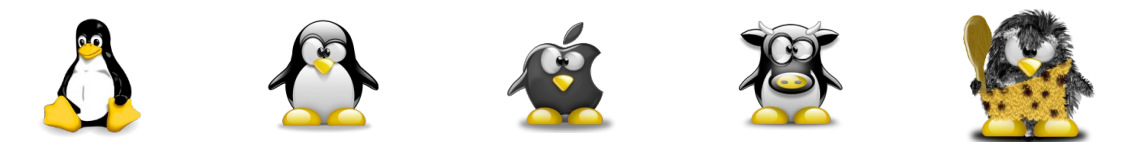

En fin 2020, on estime que depuis 2005 environ 21 000 développeurs issus de plus de 1 000 sociétés différentes ont contribué à l'écriture du kernel Linux.

Observons en 2020, les principales entreprises impliquées dans le développement de Linux : Intel, Red Hat, Huawei, Google, AMD, Linaro, Samsung …

#### LINUX EN BREF

Le kernel Linux

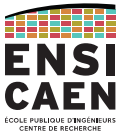

### **Linux n'est qu'un noyau !**

Observons les principaux services qu'il propose,

nous nous pencherons sur les détails plus tard.

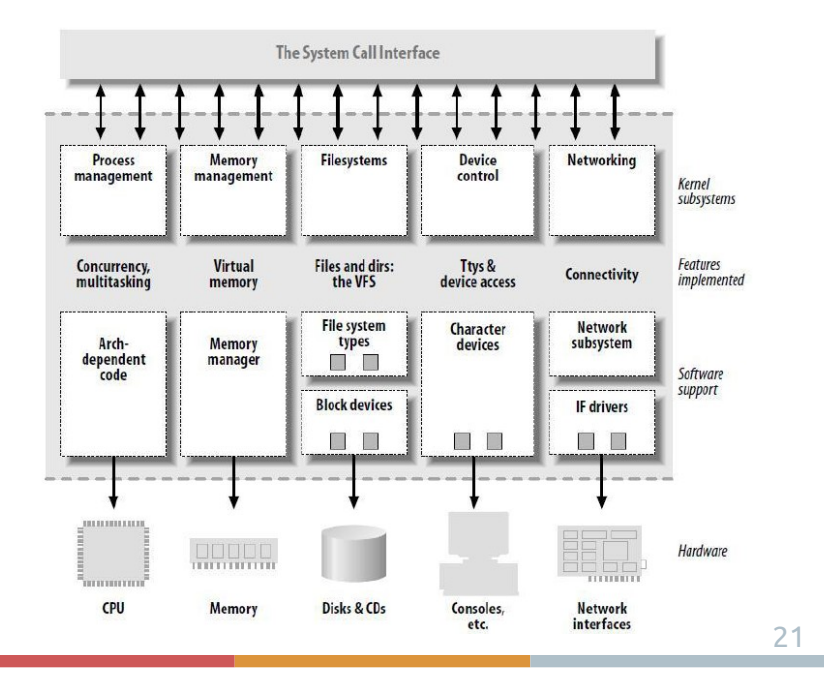

### LINUX EN BREFLe projet GNU

Richard Matthew Stallman (rms) est considéré comme le fondateur du mouvement du logiciel libre, avec notamment la Free Software Fondation qu'il crée en 1985.

Il développe **GNU (GNU's Not UNIX)** en 1983, projet depuis repris par le GNU Project.

Avec **GNU**, Stallman cherche à créer une famille de composants logiciels tels qu'un compilateur C (**gcc**), un debugger (**gdb**), des bibliothèques système (**glibc** …), un éditeur de texte (**emacs**), un interpréteur de commande, une ré-implémentation des commandes standards …

### **GNU est donc un middleware, ou un OS sans kernel !**

Rappelons qu'à l'époque UNIX n'était pas libre. Il fallut attendre 1990 avant d'avoir une premier kernel GNU nommé Hurd.

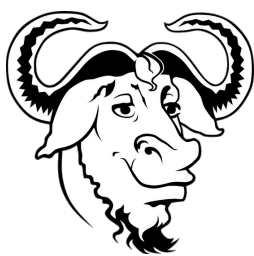

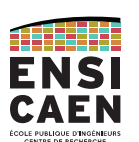

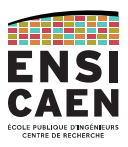

Une distribution GNU/Linux est une solution logicielle prête à l'emploi intégrant :

- $\rightarrow$  le kernel Linux
- $\rightarrow$  le middleware (GNU, BSD, commandes UNIX-like commandes, shell, GUI  $...$ )

→ des outils d'installation, d'administration et de mise à jour du système (aptitude sous Debian, yum sous Red Hat …).

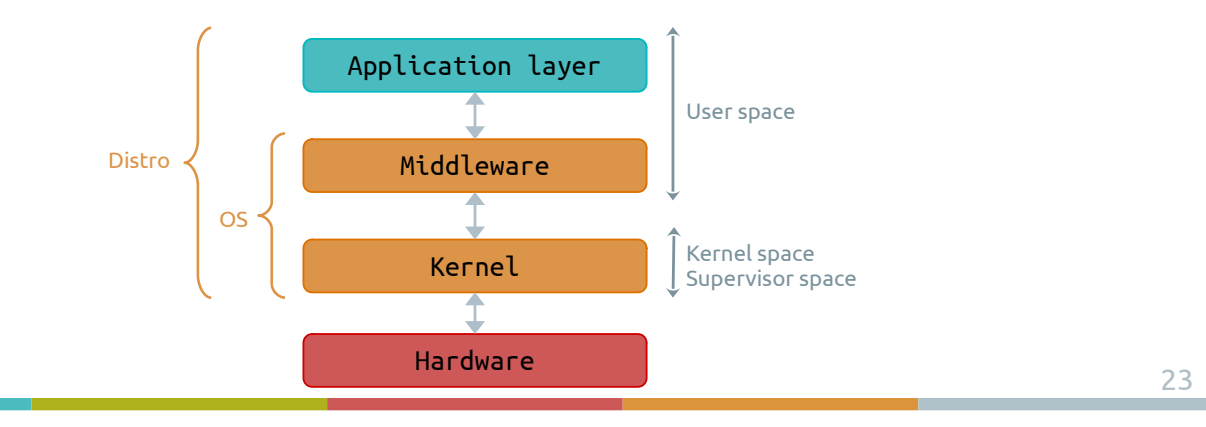

### LINUX EN BREFDistributions GNU/Linux

Il existe un très grand nombre de distributions, sans compter le domaine de l'embarqué. Néanmoins, la grande majorité des distributions existantes descendent des trois suivantes :

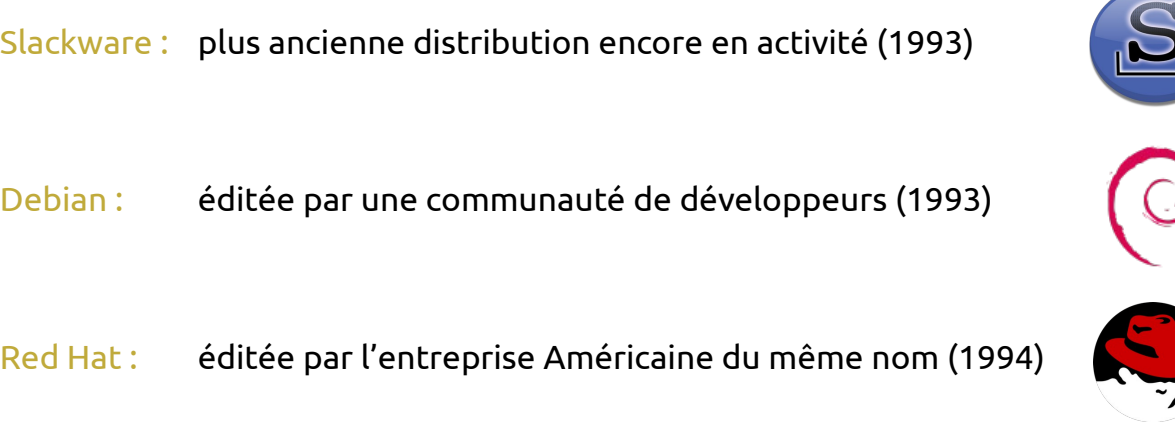

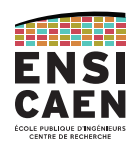

LINUX EN BREFDistributions GNU/Linux

De nombreuses distributions sont dérivées des précédentes. Voici les plus connues.

Ubuntu : distribution communautaire grand public éditée par Canonical et basé sur Debian. Souvent dépréciée des développeurs chevronnés pour son côté trop « *user friendly* ».

Linux Mint : orientée grand public, basée sur Debian et Ubuntu

Fedora : distribution communautaire supervisée et basée sur Red Hat.

Les autres : SUSE (Novell), Gentoo, ArchLinux … taper Linux From Scratch sur internet pour les curieux !

26 LINUX EN BREF Distributions GNU/Linux https://fr.wikipedia.org/wiki/Liste\_des\_distributions\_GNU/Linux UbuntuAndroid Debian

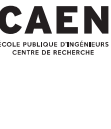

ENSI

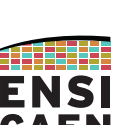

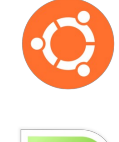

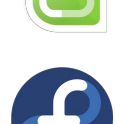

### LINUX EN BREFDistributions GNU/Linux

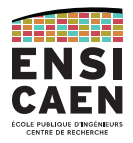

Beaucoup de concepts rencontrés dans GNU/Linux sont issues de la philosophie UNIX, qui est largement répandue dans le domaine de l'ingénierie (*The Art of Unix Programming*, Eric S. Raymond).

La plupart de ces règles sont régies par le principe du rasoir d'Ockham ou principe de parcimonie :

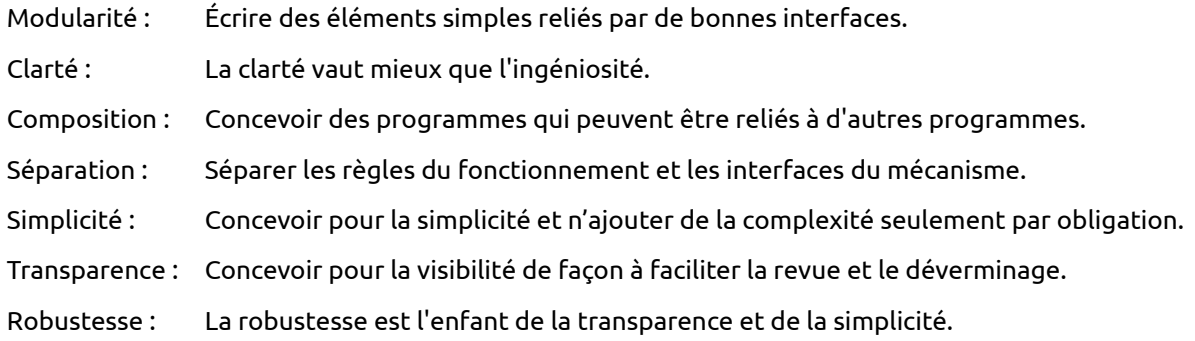

#### LINUX EN BREF

#### Distributions GNU/Linux

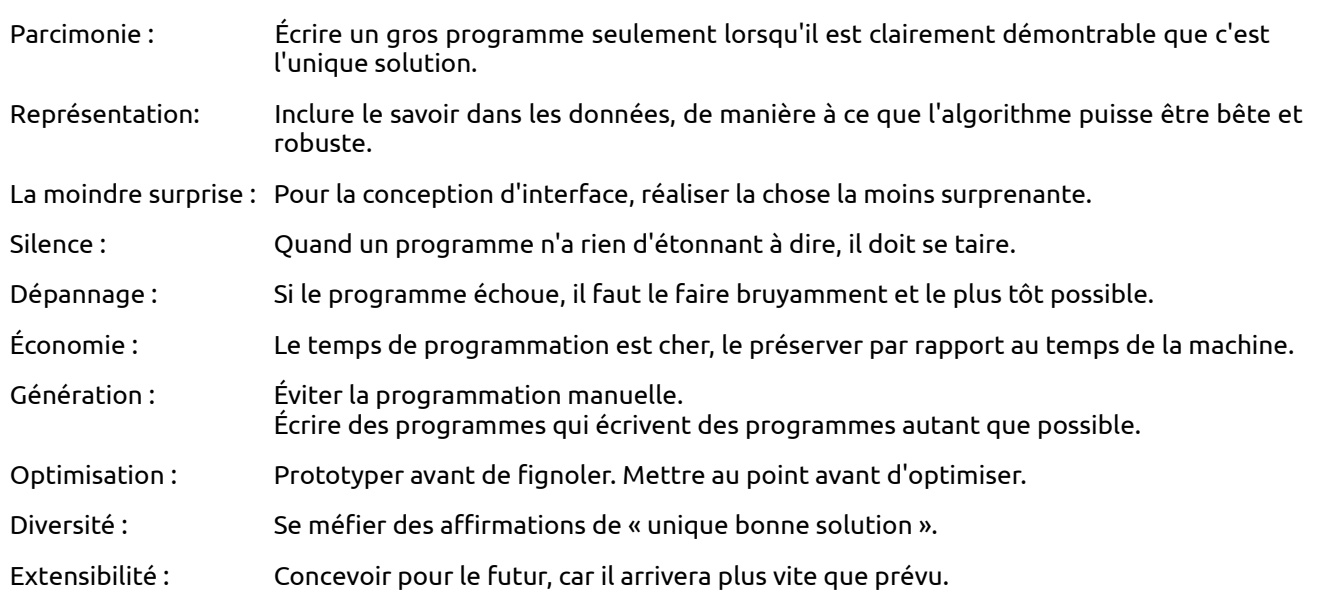

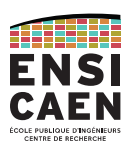

LINUX EN BREFDistributions GNU/Linux

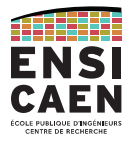

À partir de maintenant, vous avez compris ce qu'est Linux, et que dans une discussion non technique « Linux » veut tout et rien dire. Alors précisons.

Techniquement, Linux est un kernel libre.

Mais dans le langage courant, cela désigne n'importe quelle distribution basée sur l'association de GNU et Linux (GNU/Linux).

Clarifions le vocabulaire utilisé pendant ce module :

 $Kernel$  = novau = Linux

OS = kernel + Middleware = Linux + GNU

Distribution = OS + outils d'administration (Ubuntu, Red Hat, Fedora, Raspbian, …)

## LINUX POUR L'EMBARQUÉ

Informatique vs Embarqué Pourquoi Linux

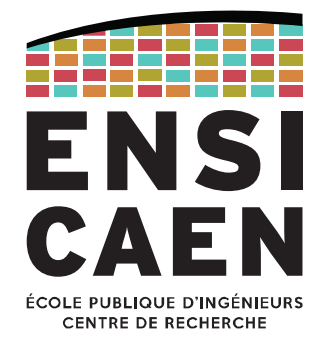

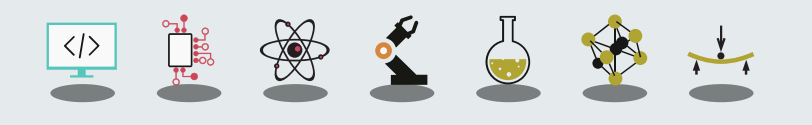

### LINUX POUR L'EMBARQUÉ Informatique vs Embarqué

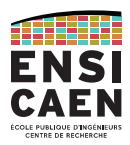

Le monde de Linux pour l'embarqué est par essence différent du monde du PC.

En effet, le principe même du domaine de l'embarqué est de fournir une solution logicielle spécifique, sur une plateforme matérielle précise (grande hétérogénéité des plateformes et développement en milieu contraint, ressources CPU et mémoire) pour une application particulière …

Ceci est à comparer à l'universalité des solutions logicielles (multiplateformes) dans le monde des ordinateurs (processeurs généralistes) et la philosophie même des systèmes UNIX.

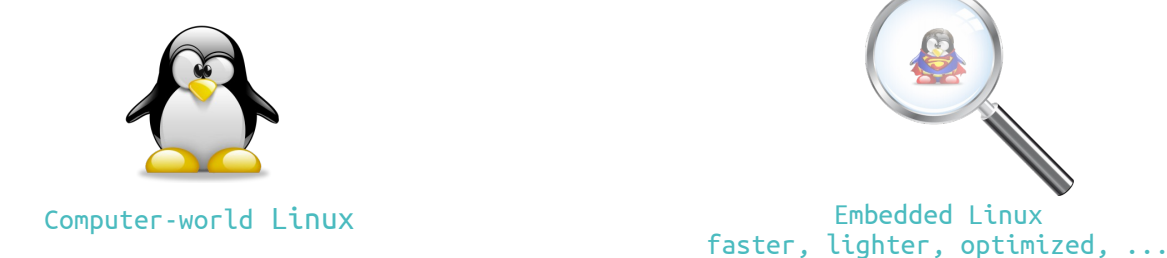

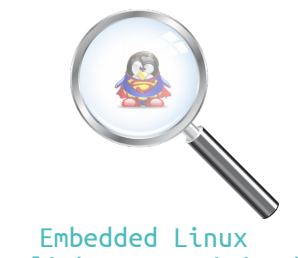

LINUX POUR L'EMBARQUÉ Spécificités de l'embarqué

Le domaine des systèmes embarqué offre une grande richesse d'architectures matérielles différentes (malgré un marché dominé par les architectures ARM) et peut exiger selon les volumes en jeux de développer des applications en milieux contraints. Observons les principales optimisations associées au domaine.

Vitesse d'exécution (CPU)

- temps de boot (bootloader, services réseaux et interfaces I/O minimalistes, décompression noyau, minimiser taille et services kernel et user space …) ;
- options de compilation (architecture dépendant) ;
- $\bullet$  exécutables GNU/UNIX et librairies optimisées (Busybox, uClibc  $...$ ) ;
- $\bullet$   $\,$  conception logicielle (mono-processus, inlining  $...$ ) ;
- outils de trace et de profilage …

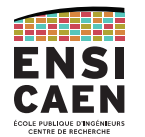

Spécificités de l'embarqué

#### Empreinte mémoire

- contradictions avec le domaine de l'optimisation CPU (*uninlining*, options de compilation -Os, compression kernel et *file system*, librairies partagées …) ;
- $\bullet~$  taille optimale du kernel et de la distribution (temps de chargement en RAM rapide) ;
- utiliser *initramfs* au lieu de *initrd* ;
- exécutables GNU/UNIX et librairies optimisées (Busybox, uClibc … en désaccord avec la philosophie UNIX) ;
- *stripping* ;
- gestionnaire dynamique de paquets souvent inutile …

#### Consommation

- $\bullet$   $\,$  option d'alimentation ;
- fréquence de travail du cœur ;
- périodicité de préemption du kernel …

### LINUX POUR L'EMBARQUÉ Spécificités de l'embarqué

#### Coût matériel

Optimiser les aspects précédemment cités permet de jouer grandement sur le design de l'architecture matérielle finale (coût processeur, RAM DDR, *Mass storage* MMC/SDcard, eMMC, …). Aspects non négligeables en fonction des volumes en jeu et marchés ciblés.

#### Vitesse d'exécution (CPU)

Permet de travailler avec un processeur à plus faible coût et peut jouer sur la consommation de l'application finale (coût de la batterie et du système d'alimentation de la plateforme).

#### Empreinte mémoire

Moins de *swapping* et un usage réduit de la RAM (mémoire vive et de stockage de masse moins coûteuse), besoin de moins de cache processeur (processeur moins coûteux).

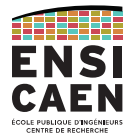

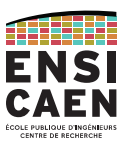

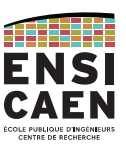

Spécificités de l'embarqué

Observons l'architecture typique d'un système GNU/Linux dans le monde des ordinateurs et celui de l'embarqué.

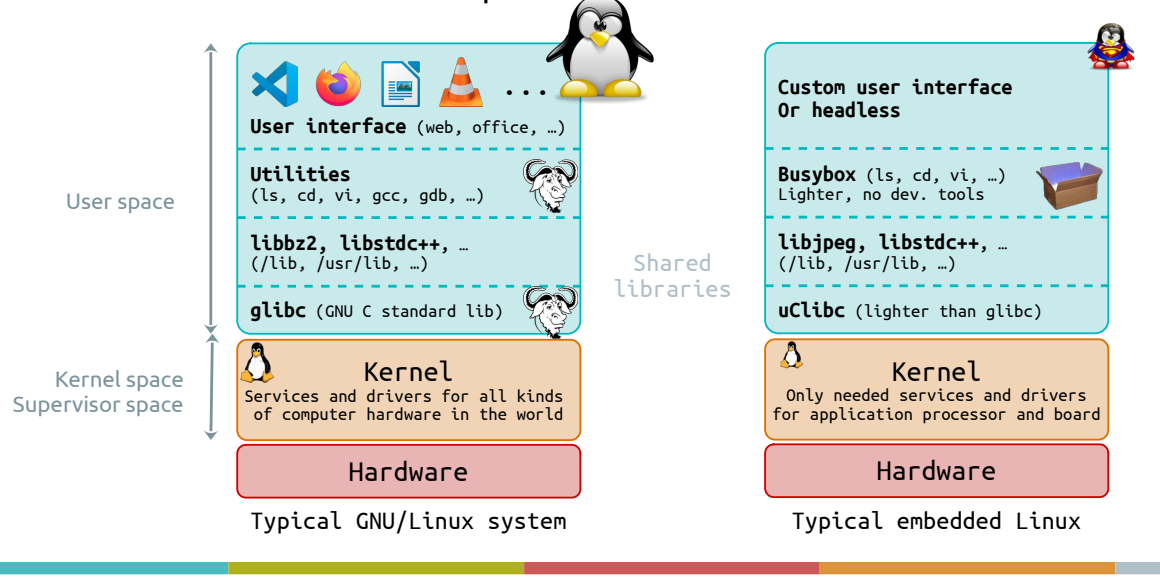

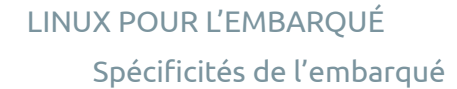

Prenons quelques exemples du coût global d'un processeur associé à sa mémoire (principale et secondaire), sans interfaces de communication, pour une application dans l'embarqué. Les coûts sont donnés à titre indicatif (contre-exemples nombreux).

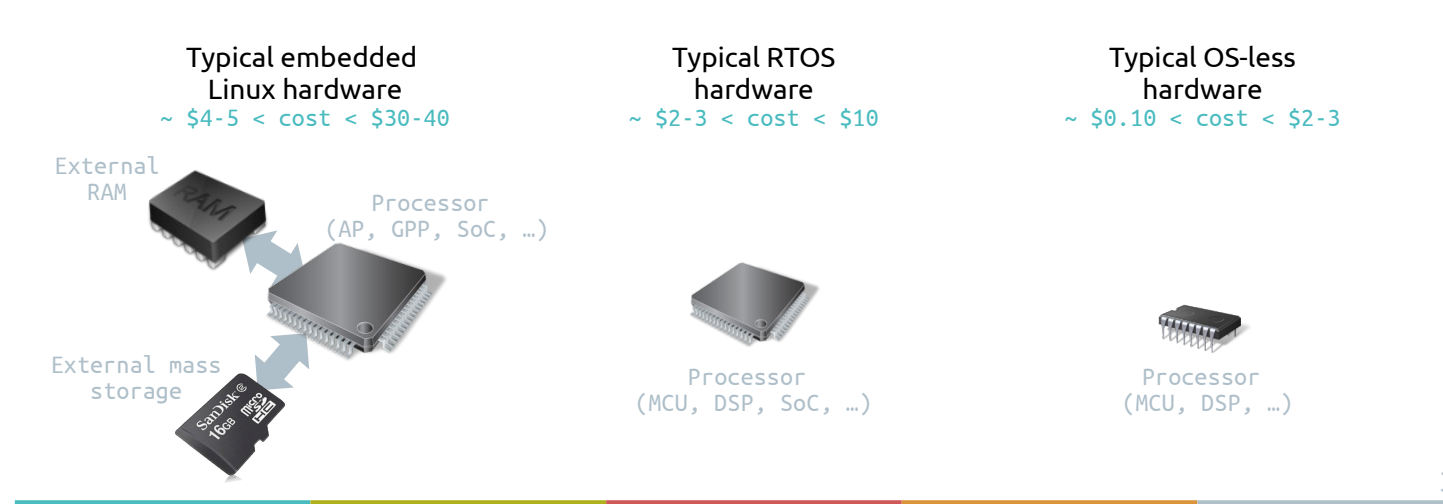

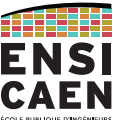

Choix de l'OS

### Contraintes des systèmes propriétaires

- Les coûts de license sont élevés, voire très élevés
- L'éditeur du logiciel peut disparaître, et le support technique avec
- Ou alors, paiement d'un surplus pour s'assurer l'accès aux sources
- Logiciel pas sur-mesure (fonctionnalités superflues ou peu adaptées)

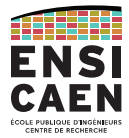

### LINUX POUR L'EMBARQUÉ Choix de l'OS

#### Avantages de l'open source

- Redistribution sans royalties
- Disponibilité du code source
- Modification du code source pour adapter une solution sur-mesure
- Pour Linux, la taille du projet assurer une pérennité des solutions sur le très long terme

### Et Linux en particulier

- Fiabilité (robustesse, qualité)
- Performances
- Portabilité matérielle (architectures processeurs)
- Adaptabilité (systèmes de fichiers, modularité, ...)
- Support technique

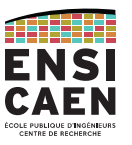

Choix de l'OS

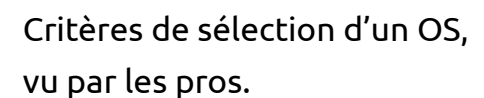

#### What are the most important factors in choosing an operating system?

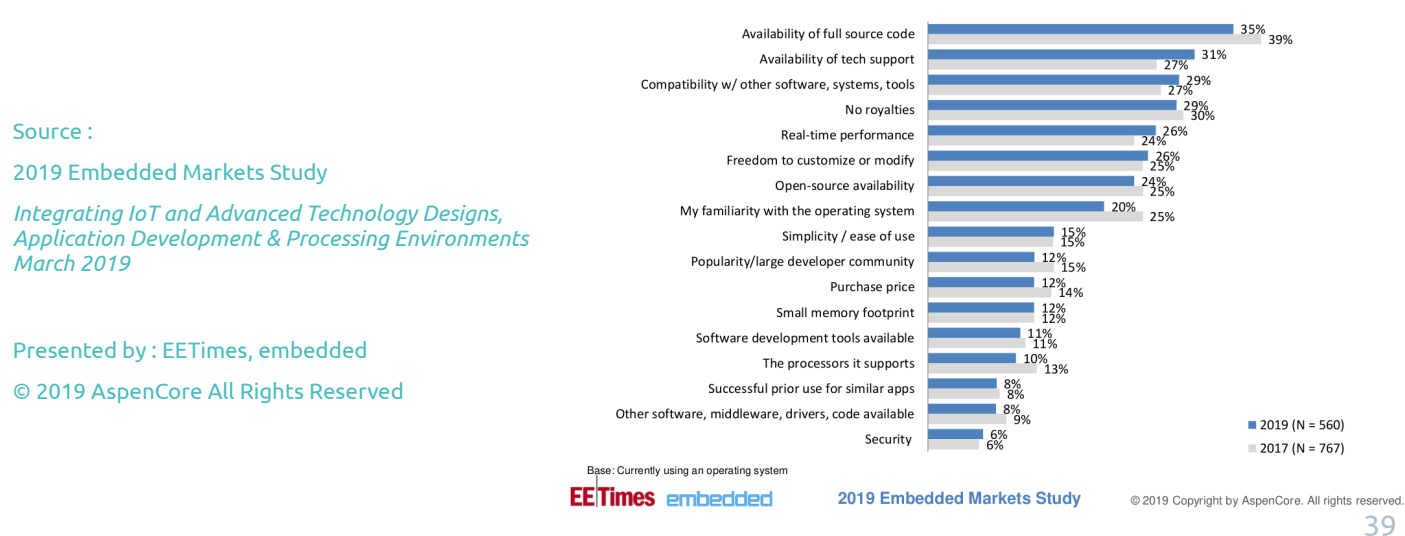

## LINUX POUR L'EMBARQUÉ

Choix de l'OS

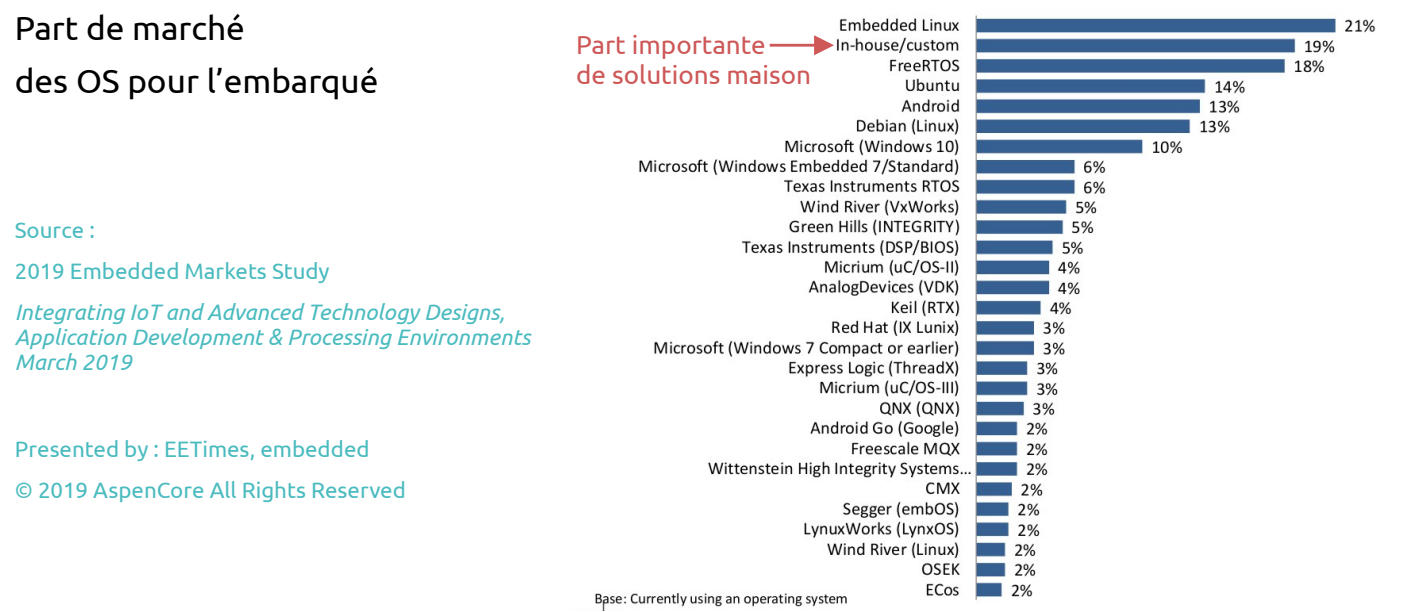

ENSI

lā

Choix de l'OS

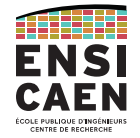

### Pour et contre un OS propriétaire

#### Which factors most influenced your decision to use a commercial operating system?

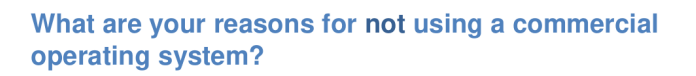

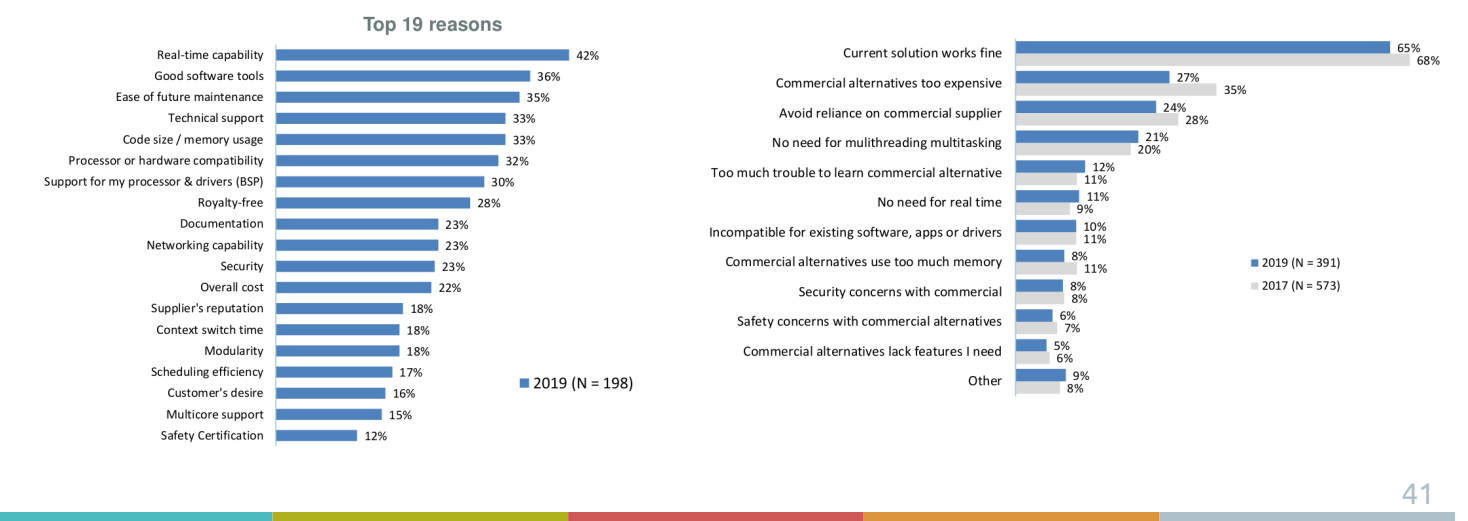

### LINUX POUR L'EMBARQUÉ

Choix de l'OS

### Quand passer sous Linux pour l'embarqué ?

- Quand il faut gérer un système "complexe" (trop complexe pour un RTOS) : Par exemple, pilotage de plusieurs librairies réseau (WIFI, BT, BLE, IP, etc) voire avec une interface graphique évoluée.
- Quand il faut gérer une IHM avancée

#### Quand éviter Linux ?

- Sur des applications industrielles à fort volume
- ●Sur des applications avec des contraintes temps réel très lourdes
- ●Sur des applications faiblement évolutive à architecture système "simple"
- Matériel inadapté (mémoires trop faibles, pas de MMU (sauf uClinux), …)
- ●Si la license GPL/LGPL ne correspond pas au projet
- Si on doit garantir la conformité à des standards (aéronautique, ...)

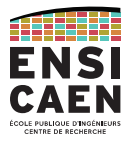

#### RESSOURCES EN LIGNE

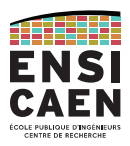

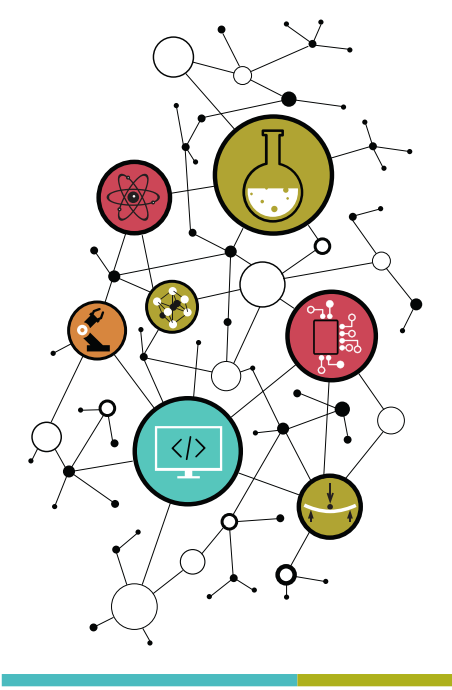

Sites références concernant le projet Linux (notamment en France) : http://www.linux.org/ , http://linuxfr.org/ , http://www.linux-france.org/

Archives du kernel Linux :https://www.kernel.org/

Site TI pour Linux sur architecture OMAP : http://linux.omap.com/

bootlin, société française de développement, services et formation autour de Linux embarqué : https://bootlin.com/

#### RESSOURCES EN LIGNE

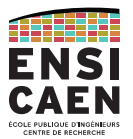

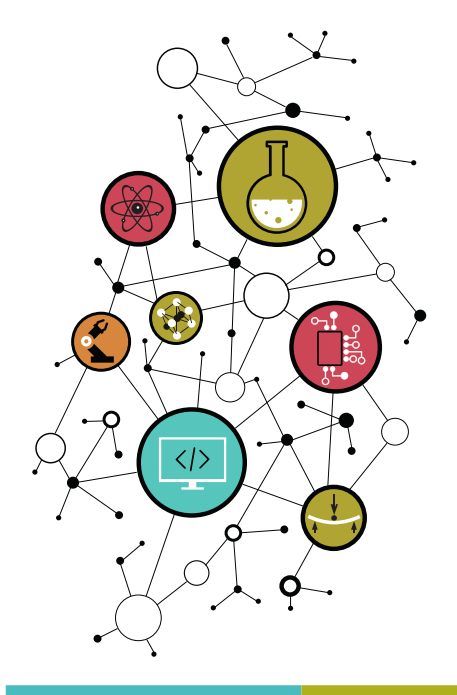

Livre Linux Embarqué de Pierre Ficheux et édité par eyrolles : http://www.eyrolles.com/Informatique/Livre/linux-embarque-9782212134827

Cours en ligne proposé par l'ENST Bretagne de Jean-Marie Gilliot : http://public.enst-bretagne.fr/~jgilliot/linux/LinuxEmbarque.html

Cours en ligne proposé par l'ENSEIRB-MATMECA de Patrice Kadionik : http://kadionik.vvv.enseirb-matmeca.fr/

#### CONTACT

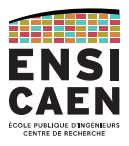

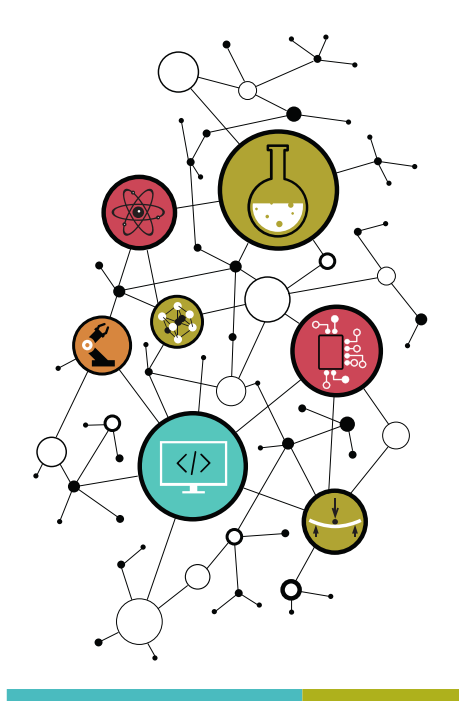

## Dimitri Boudier – PRAG ENSICAENdimitri.boudier@ensicaen.fr

### Avec l'aide précieuse de :

● Hugo Descoubes (PRAG ENSICAEN)

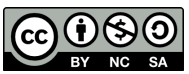

Except where otherwise noted, this work is licensed under https://creativecommons.org/licenses/by-nc-sa/3.0/

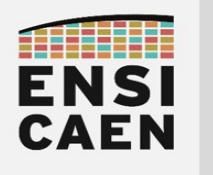

# SYSTÈME GNU\LINUX

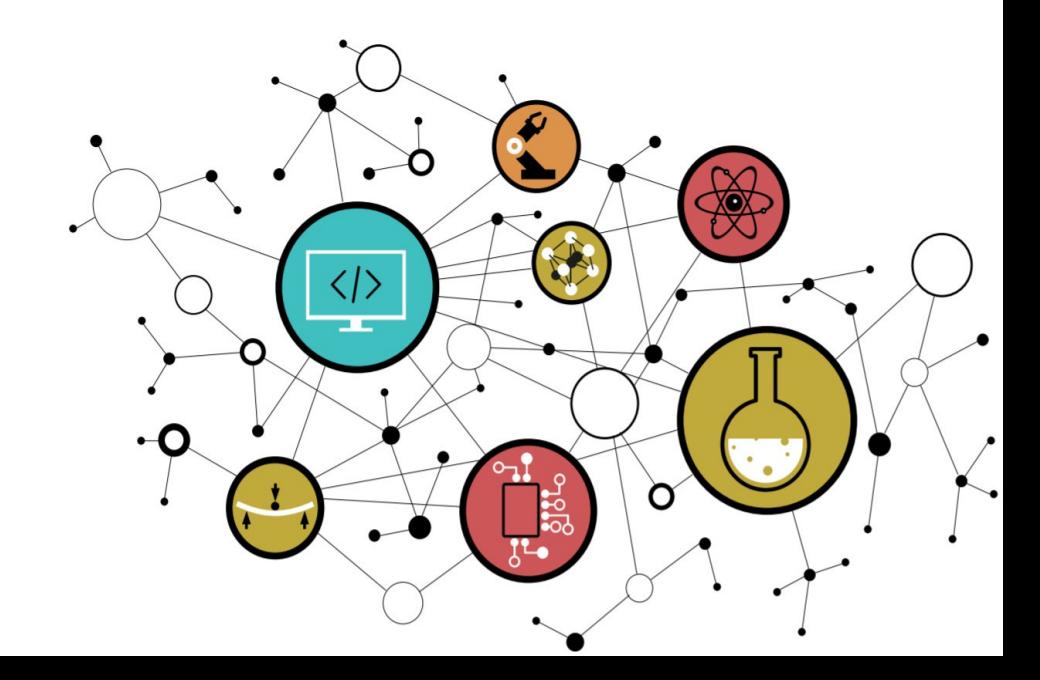

## Chapitre 2 Système GNU/Linux

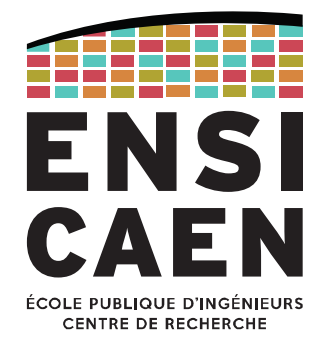

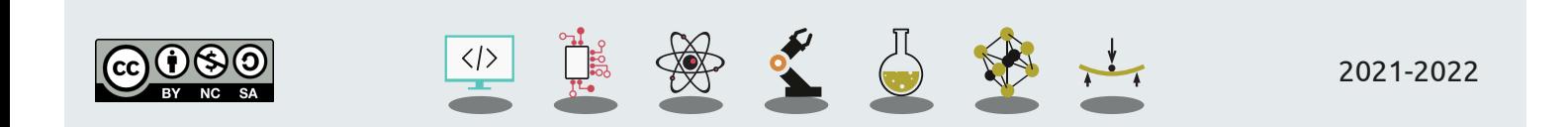

KERNEL LINUX

Historique Composants *Filesystem*

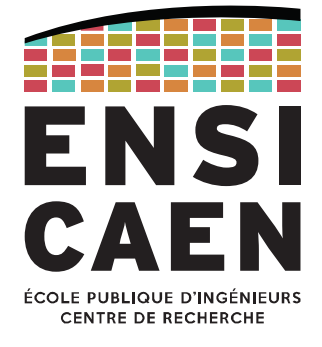

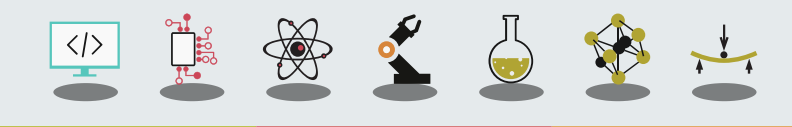

### KERNEL LINUXLe noyau

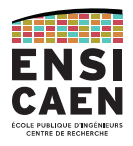

Le kernel Linux est un noyau monolithique modulaire.

Il est développé sous licence GPLv2 en suivant un modèle collaboratif décentralisé via internet. Les sources sont librement accessibles sur www.kernel.org .

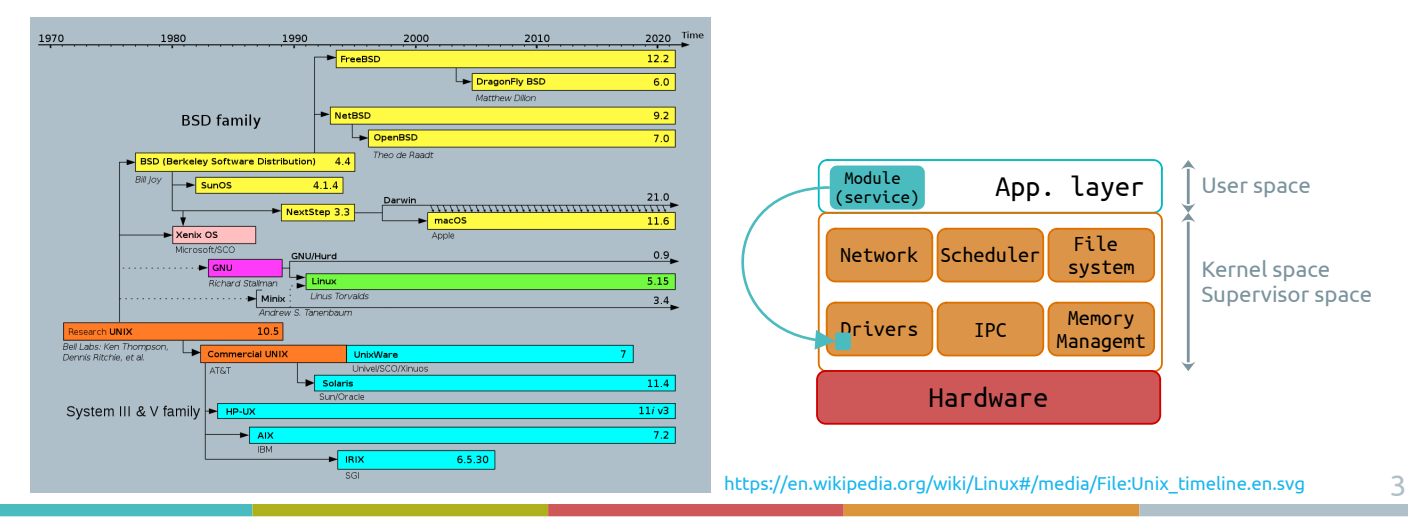

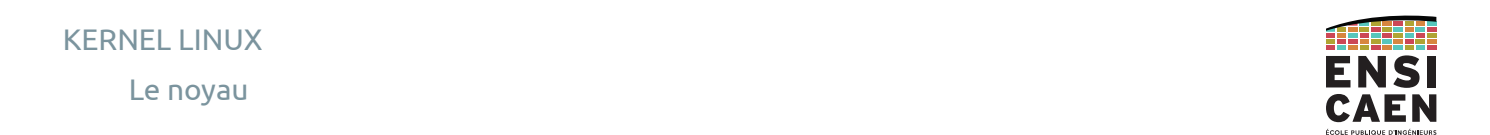

Le développement Linux a été lancé en 1991 par Linus Torvalds (8 ans après GNU).

En 2020, le projet comptait 27,8 millions de lignes de code. En 2020 on dénombrait en tout 887.925 commits avec près de 21.000 contributeurs au total.

Aujourd'hui (2022), Torvalds reste le *maintainer* des versions majeures (*-rc* et *mainline*).

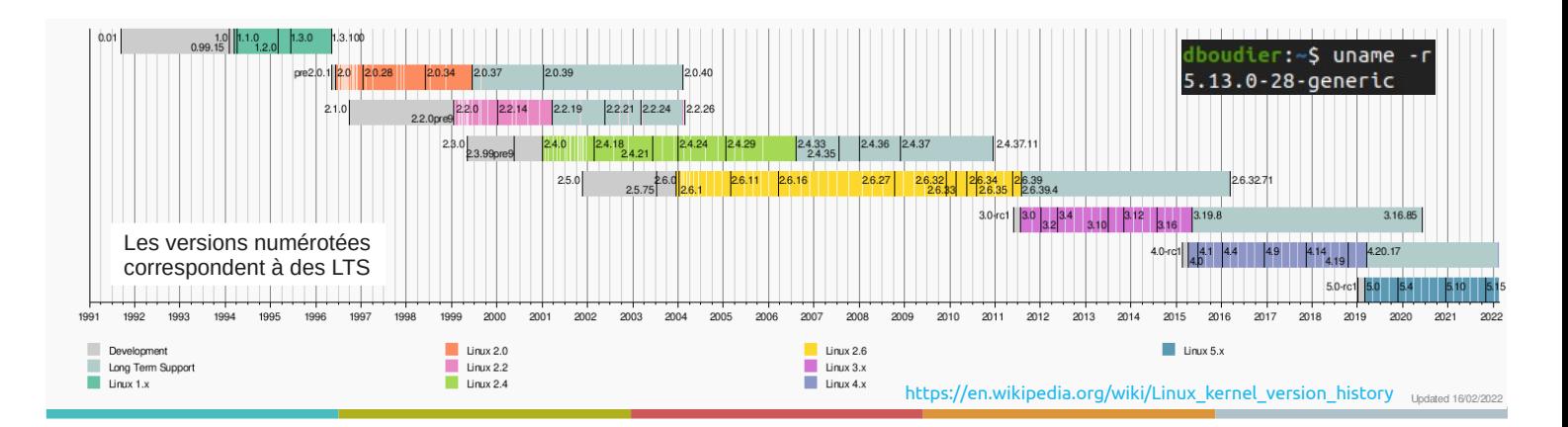

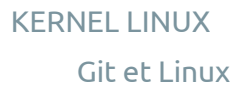

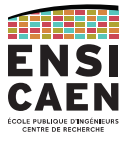

Pour faciliter son développement, le projet Linux s'appuie dès 2002 sur Bitkeeper, un logiciel de gestion de version. Mais ce logiciel propriétaire devint payant trois ans après, ce qui contraint les contributeurs à lâcher le projet Linux.

Constatant le manque de solutions libres, Torvalds lance alors en 2005 le projet Git : l'objectif principal est de répondre aux besoins du développement du noyau Linux.

En deux semaines, Git fait accomplit ses premiers *merges*. En deux mois, Git est finalisé et héberge le kernel Linux 2.6.12.

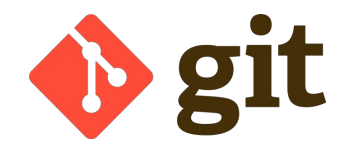

#### D'après Torvalds :

"I'm an egotistical bastard, and I name all my projects after myself. First 'Linux', now 'git'."

### KERNEL LINUXServices fournis

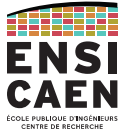

5

Jouant son rôle de kernel, Linux propose des services bas niveaux :

Ordonnanceur, gestion des systèmes de fichiers, pilotes de périphériques (LDD), gestion/protection mémoire, ...

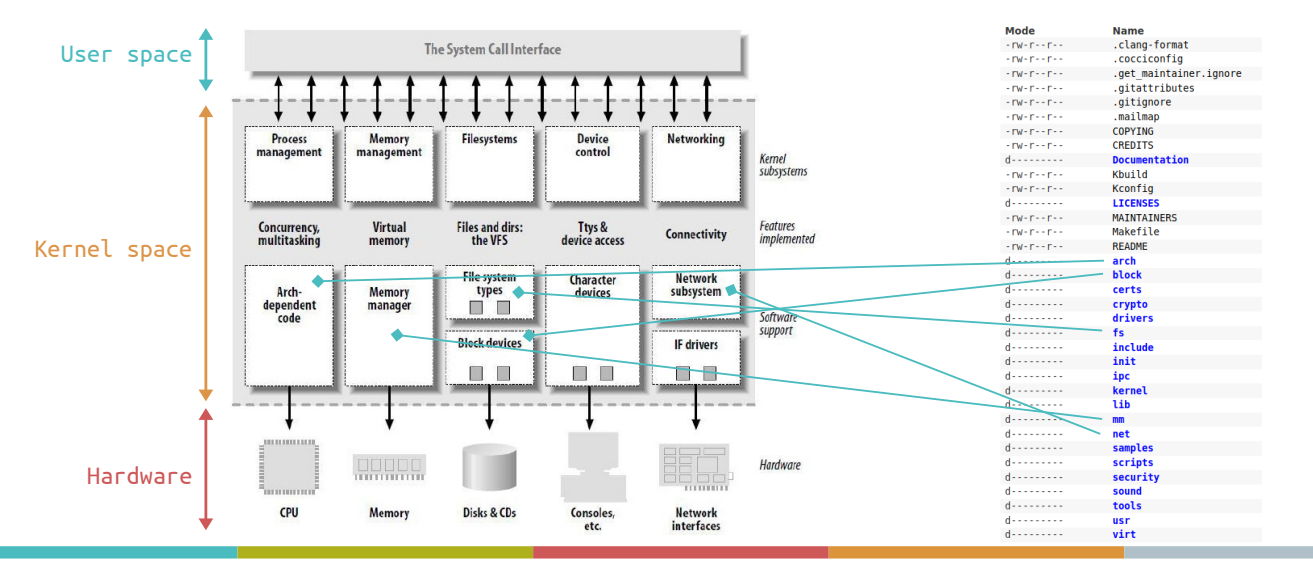

KERNEL LINUX

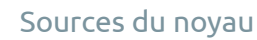

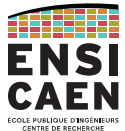

Les fichiers d'en-tête du kernel Linux sont généralement accessibles depuis une machine host, dans le répertoire **/usr/src/linux-headers-<version\_no>/**. Ceci permet de compiler du code applicatif pouvant communiquer avec les interfaces logicielles du noyau (appels système)

(C'est Ubuntu qui récupère les sources du kernel et les place dans ce dossier)

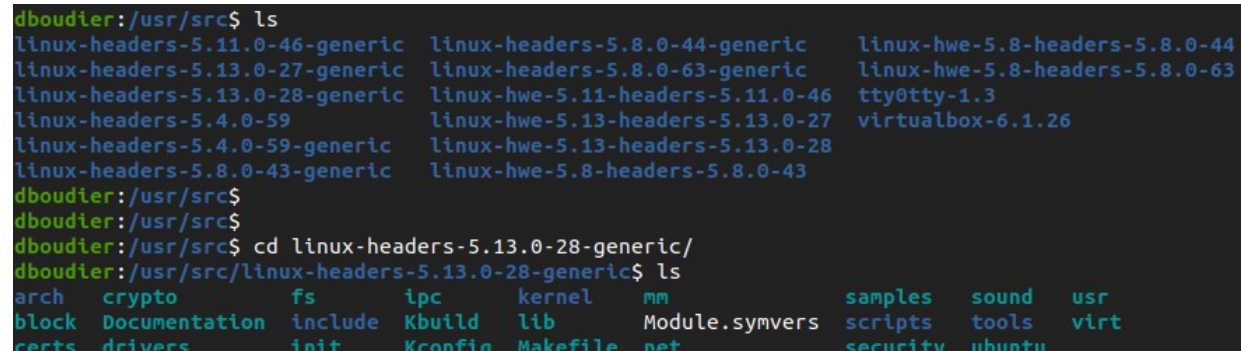

linux-headers-<version\_no>-generic = version stable du kernel

linux-hwe-<version\_no> = Hardware Enablement = version kernel spécifique au matériel utilisée par Ubuntu

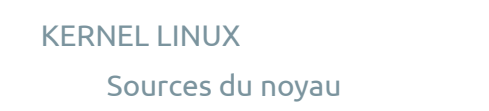

Observons succintement les différents répertoires du kernel (www.kernel.org).

**arch/** Architecture. Parties spécifiques aux architectures CPU et plateformes supportées ainsi que certains services propres aux coeurs (core DMA, cache, timer, vecteur d'interruptions, board support, device tree, …)

Il s'agit du second plus gros répertoire de l'arborescence.

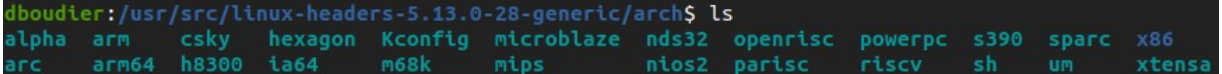

Le répertoire arch/<arch>/boot/ contient les premiers fichiers (en assembleur) lancés au démarrage du kernel

KERNEL LINUX Sources du noyau

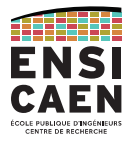

9

ATHELI FNSI CAEN

**Documentation/** Documentation du kernel et sous-services proposés (drivers, ...).

**drivers/** Pilotes de périphériques, (GPIO, I2C, CAN, USB, … multiplateformes). Rappelons que Linux reste un kernel monolithique, tout service matériel supporté par la mainline doit pouvoir être ajouté à la compilation du noyau. Il s'agit du répertoire le plus volumineux de l'arborescence.

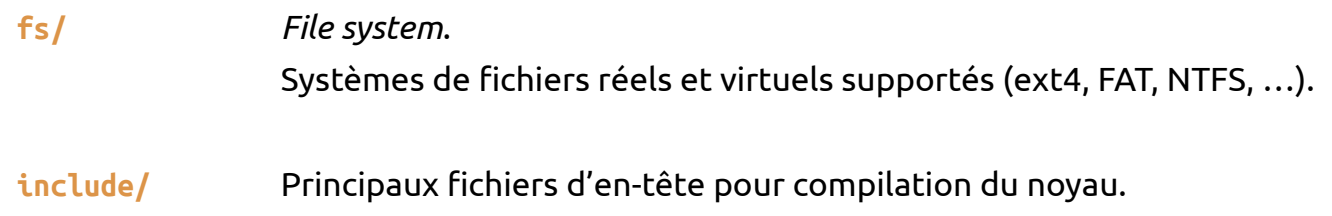

#### Sources du noyau

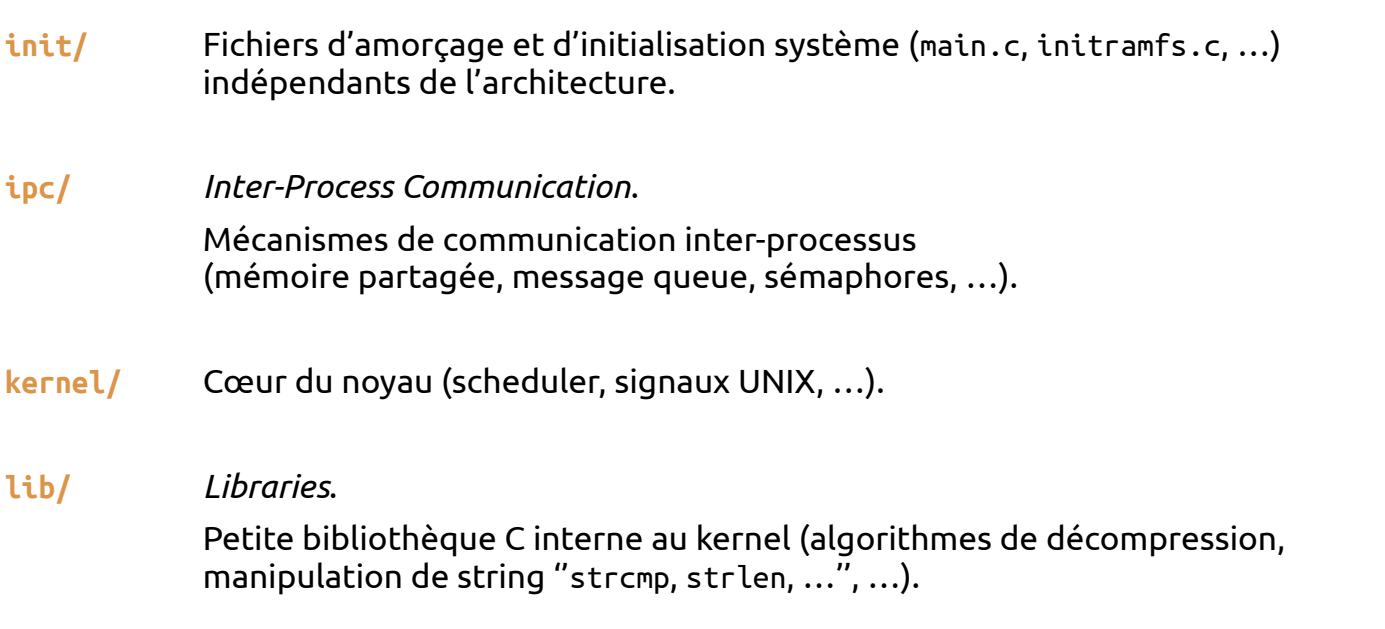

#### KERNEL LINUX

#### Sources du noyau

**mm/** *Memory management*.

 (segmentation, pagination, swap, …). **net/** *Network*. Interfaces non-architecture-dépendantes et protocoles réseaux (Ethernet, IPv4, IPv6, CAN, …).

Mécanismes de gestion et protection mémoire

- **scripts/** Code sources des outils de configuration et de compilation du kernel.
- **tools/** Utilitaires de prototypage et d'analyse du kernel et de l'architecture cible (profilage, trace, consommation, échauffement thermique, …).

#### Kernel map

Afin d'assurer un bonne interopérabilité, maintenabilité et portabilité, le kernel Linux est découpé en couches proposant plusieurs niveaux d'abstraction, notamment au regard du matériel. Observons le *kernel map* du noyau :

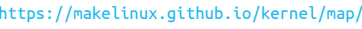

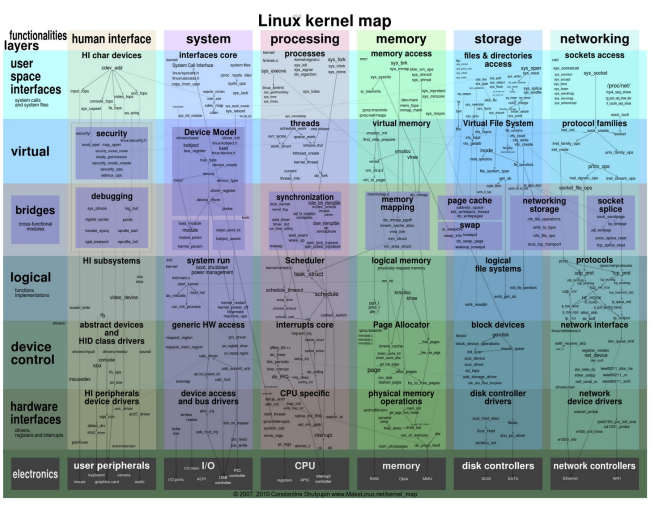

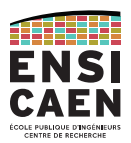

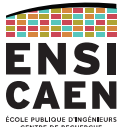

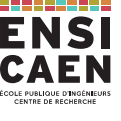

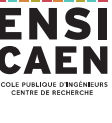

**GNU** 

Historique Composants *Filesystem*

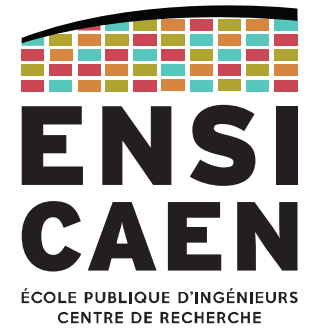

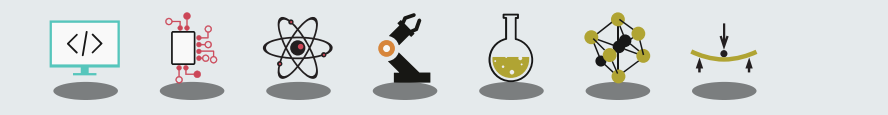

#### GNU

#### Naissance de GNU et du libre

GNU est un projet de système d'exploitation lancé en 1983 par Stallman, avec pour objectif principal de fournir un OS libre et collaboratif. GNU repose sur une implémentation libre de l'OS UNIX (1969), ce dernier étant à la fois populaire et modulaire (donc facile à réimplémenter morceau par morceau).

Notons que l'acronyme GNU signifie "GNU's Not UNIX".

En quelques années, GNU fournissait un certain nombre de services (application ou librairie) :

- GCC (Initialement *GNU C Compiler*, maintenant *GNU Compiler Collection*)
- Emacs (éditeur de texte), un shell, des bibliothèques
- gdb, make, coreutils, binutils, libc, bash, grub, nano, grep, gimp, etc

Mais il manquait toujours l'élément central de l'OS : **le noyau**

https://www.gnu.org/ https://www.gnu.org/software/software.html

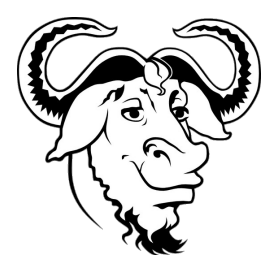

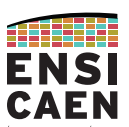

GNU

Kernel GNU : Hurd, puis Linux-libre

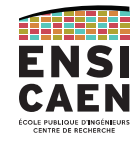

### En 1990, *The GNU Project* lance la production de son noyau nommé Hurd.

Basé à l'origine sur BSD 4.4, puis sur Mach, Hurd est toujours en cours de développement, soutenu par la *Free Software Fundation* et *The GNU Project*.

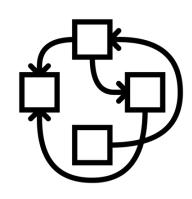

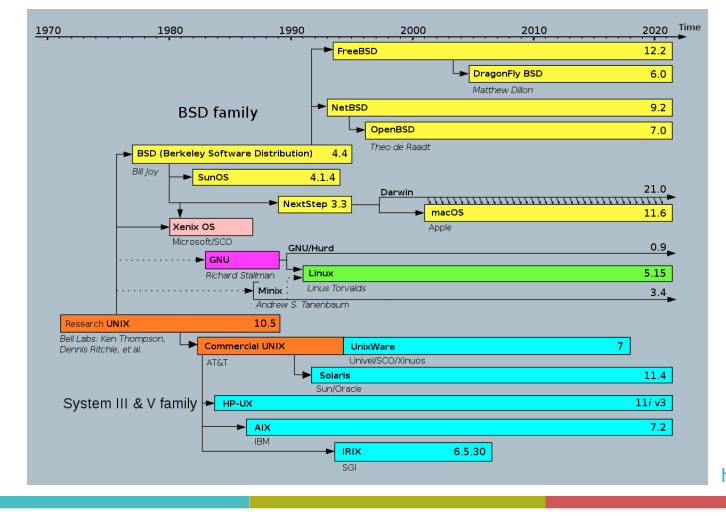

En 2012, *The GNU Project* décide d'intégrer officiellement un fork de Linux dans son projet : Linux-libre.

*Sans code propriétaire, sans binary blob.*

### On parle alors de système **GNU/Linux**.

*Un système GNU signifiant GNU (dont Hurd).*

*NB : les distributions utilisent majoritairement GNU/Linux, mais The GNU Project incite à utiliser GNU/Linux-libre.*

15https://en.wikipedia.org/wiki/Linux#/media/File:Unix\_timeline.en.svg

#### GNU

Composants de GNU

GNU est composé uniquement de logiciels libres (ce qui est le cas pour GNU/Linux-libre, mais pas GNU/Linux et distributions dérivées).

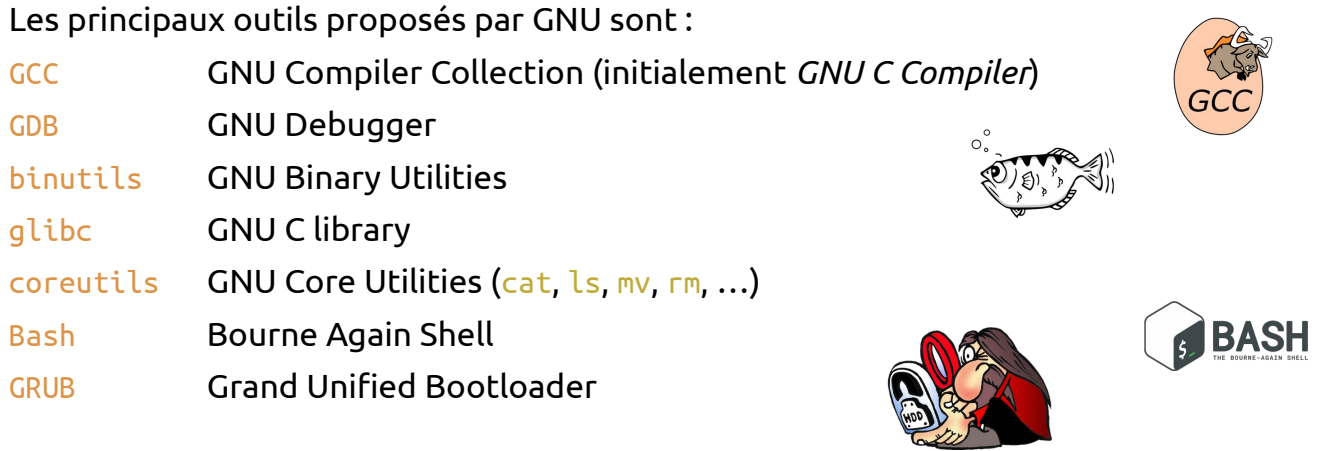

Liste des 373 packages GNU ici : https://directory.fsf.org/wiki/GNU

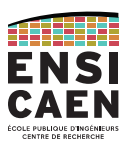
GNU

FHS – Filesystem Hierarchy Standard

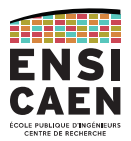

Les systèmes GNU/Linux utilisent par convention le *Filesystem Hierarchy Standard* (FHS), mais d'autres variantes d'UNIX l'utilisent également.

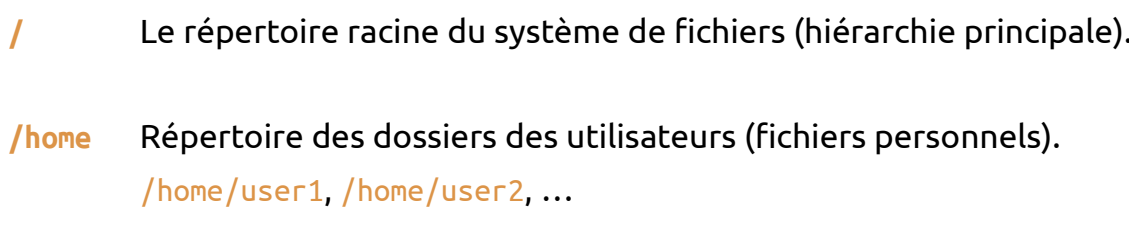

**/root** Répertoire home spécifique au super-utilisateur (root).

### GNU

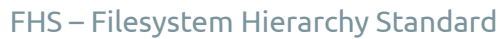

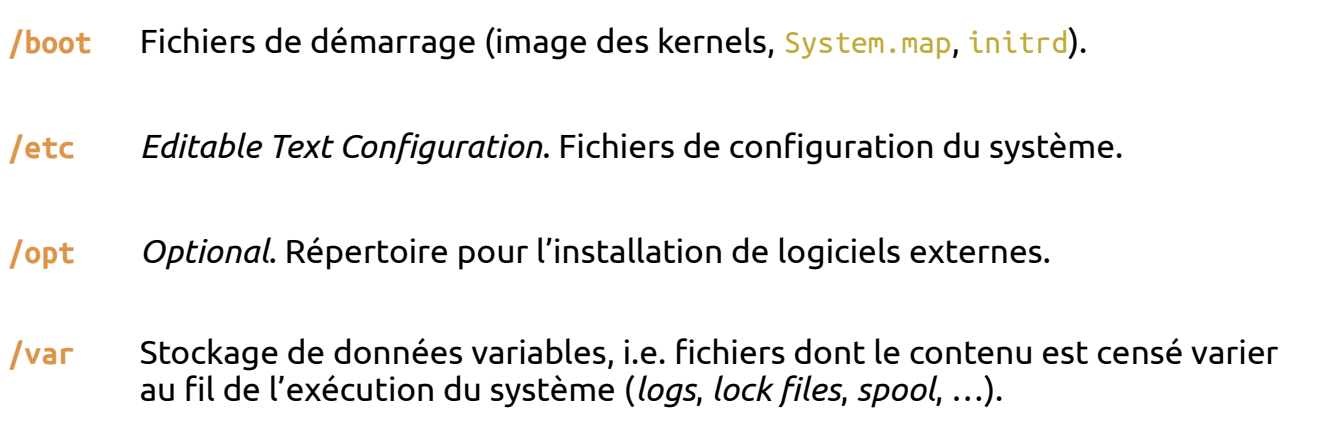

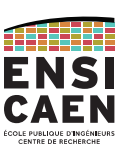

## FHS – Filesystem Hierarchy Standard

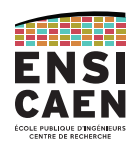

## **/proc** Système de fichiers virtuel contenant sous forme de fichier les informations des processus et du kernel. Répertoire forcément dynamique.

## **/proc/<pid>** Contient tous les paramètres du processus désigné.

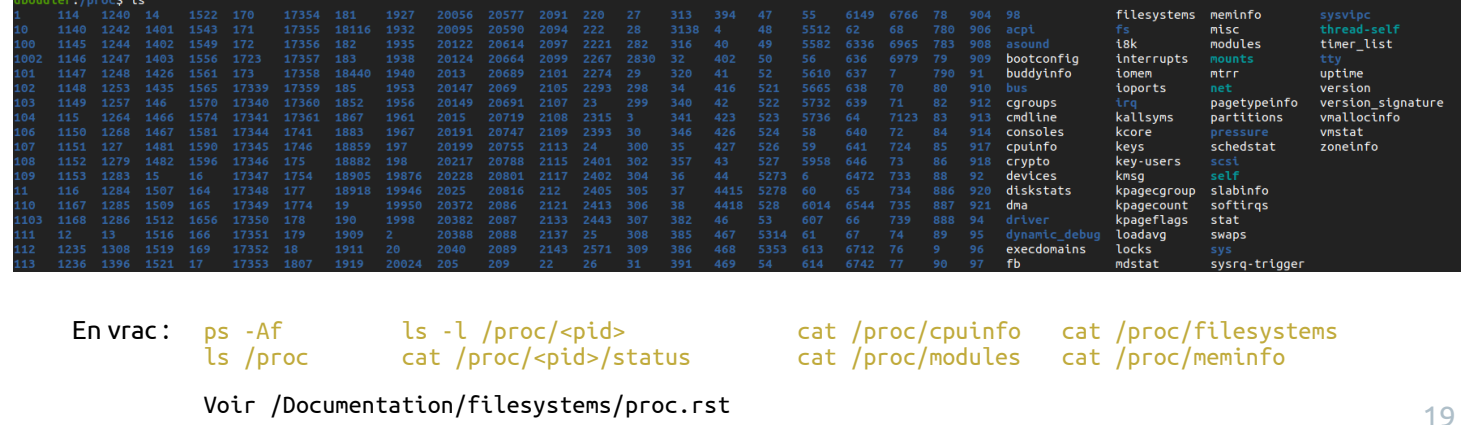

### GNU

### FHS – Filesystem Hierarchy Standard

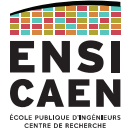

## **/dev** *Devices files*. Liste des périphériques sous forme de fichiers (*device nodes*). **/media** Points de montage pour les supports amovibles (clé USB, CD, DD externe, …). **/mnt** Points de montage temporaire pour les systèmes de fichiers. **/sys** Système de fichiers virtuel contenant sous forme de fichier les informations du matériel et des pilotes. Par opposition à /dev, /sys est géré dynamiquement. /sys est pour le matériel ce que /proc est pour le logiciel.

GNU

GNUFHS – Filesystem Hierarchy Standard

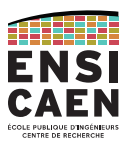

- **/bin** Binaires des commandes utilisateurs (apt, cat, cd, cp, ls, mv, …). Le FHS impose une liste minimale de commandes.
- **/sbin** Binaires des commandes systèmes (init, route, … réservées au *super-user*). Certaines sont en accès restreint aux autres utilisateurs (*ifconfig, ...*).
- **/lib** Bibliothèques partagées pour les binaires de /bin et /sbin.
- **/lib32** La commande ldd <binary> indique les bibliothèques utilisées par le binaire.

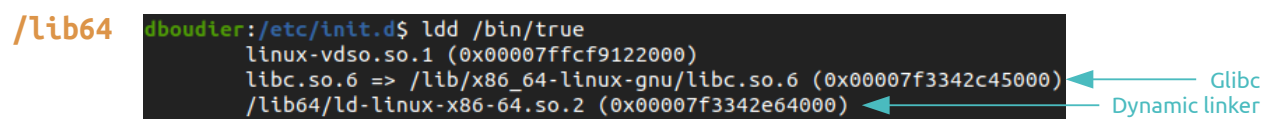

### GNU

## FHS – Filesystem Hierarchy Standard

## **/usr** USR = **UNIX Shared Resources** (et non "User").

Hiérarchie secondaire (sous-répertoires) en lecture seule et accès partagé.

- **/usr/bin** Binaires des commandes non-essentielles.
- **/usr/sbin** Binaires des commandes systèmes non-essentielles .
- **/usr/lib** Librairies pour les répertoires /usr/bin et /usr/sbin .

## **/usr/src** Fichiers sources des kernels.

GNU

### FHS – Filesystem Hierarchy Standard

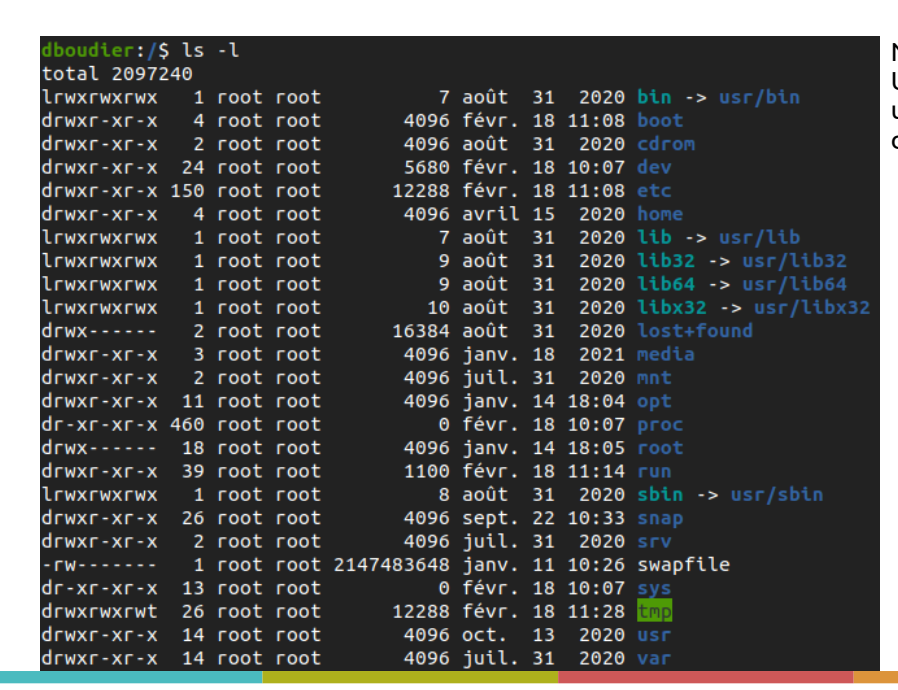

Notons que certains distributions (ici Ubuntu) prennent la liberté d'effectuer un lien symbolique (symlink) entre différents répertoires.

BOOTLOADER

Chargeur d'amorçage FirmwaresBootloaders

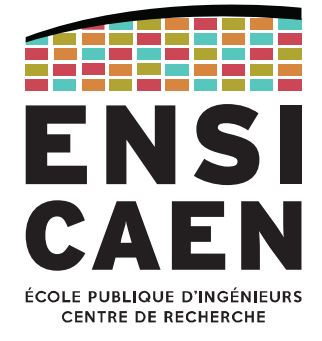

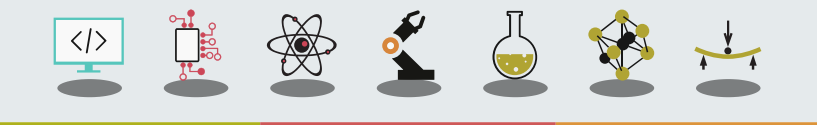

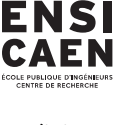

ATHERI

## BOOTLOADERChargeur d'amorçage

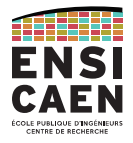

Un système d'exploitation a vocation a être modifié régulièrement, que ce soit par l'utilisateur ou par l'entreprise qui en assure la distribution et/ou le support. Il est donc judicieux de déposer l'OS sur une mémoire de masse externe au processeur (disque dur, Flash, clé USB, …).

Par opposition, un *firmware* est censé être figé pour la durée de vie du système. Il est intégré à la ROM interne (ou associée) du processeur.

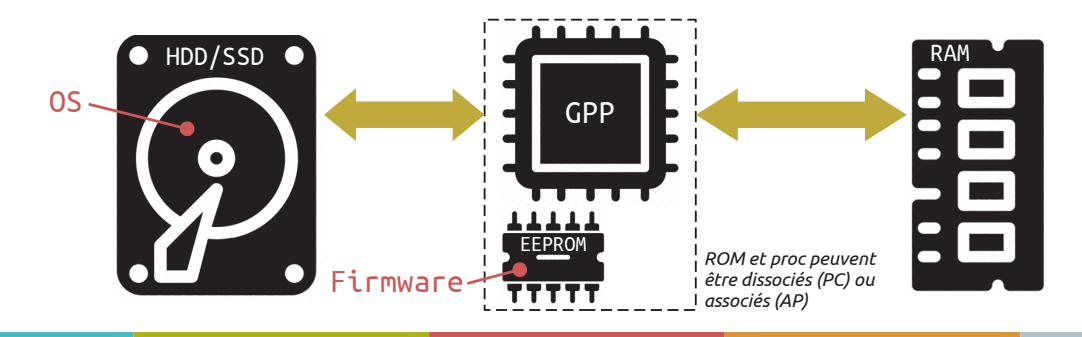

## BOOTLOADERChargeur d'amorçage

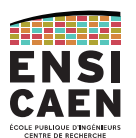

25

Au démarrage d'un ordinateur, il faut alors charger le système d'exploitation depuis la mémoire de stockage de masse (HDD, SSD, SD, etc) vers la mémoire de travail (RAM).

C'est le rôle du *bootloader* ou chargeur d'amorçage.

Cette fonction ne peut pas être effectuée par un OS standard du marché, puisque la stratégie de boot (amorçage) peut évoluer dans le temps en fonction du besoin de l'utilisateur (multi-boot, multi-OS, média de masse HDD, SSD, USB ou réseau, …).

Le système d'amorçage peut être constitué de plusieurs étages de bootloader. Les premiers étages de boot sont très primitifs (peu de services inclus) et peuvent potentiellement se trouver sur des médias physiques séparés (BIOS, UEFI, sur ROM, Flash, MCU externes). Les niveaux de boot évolués (GRUB, U-Boot, Barebox, etc) se trouve en général sur le même média que l'OS.

Le firmware charge le bootloader en RAM, puis ce dernier chargera l'OS en RAM.

BOOTLOADERFirmware : BIOS

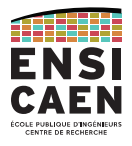

Le BIOS (*Basic Input Output System*) est un firmware très répandu sur les cartes mères.

Outre l'initialisation des composants et l'identification des périphériques, il a pour mission la lecture du MBR (*Master Boot Record* ou secteur d'amorçage) d'un disque. Parmi les informations contenues dans le MBR se trouve l'adresse du bootloader.

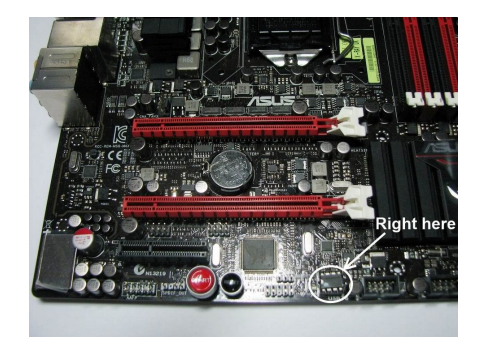

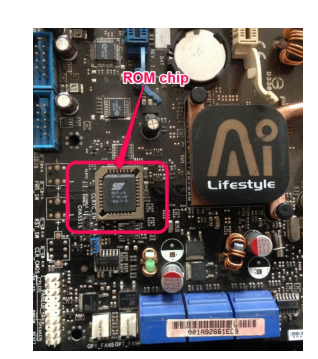

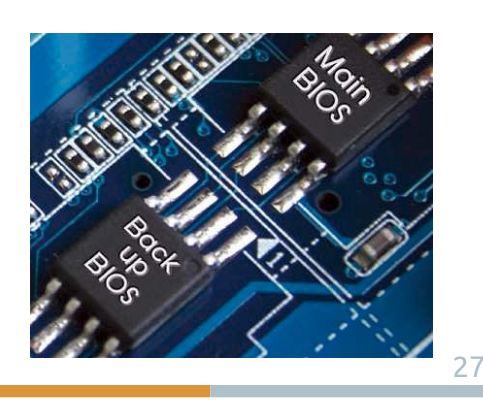

BOOTLOADERFirmware : UEFI

Le successeur du BIOS est l'UEFI (*Unified Extensible Firmware Interface*).

Il offre évidemment plus de fonctionnalité que le vieux BIOS écrit en assembleur, mais supporte ce standard pour satisfaire des OS anciens.

L'UEFI est capable de travailler avec le réseau, d'utiliser une IHM de meilleure qualité et de supporter des disques de taille supérieure à 2,2 To.

En ce qui nous intéresse (chargement du bootloader), l'UEFI supporte le système de partitionnement GPT (*Globally unique identifier Partition Table*) en plus du MBR.

Cependant le système GPT est encore peu répandu dans l'embarqué (pas de besoins).

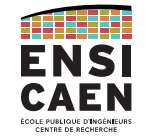

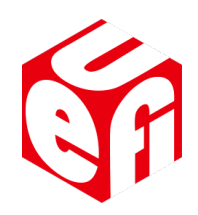

BOOTLOADERBootloaders célèbres

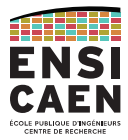

Sur les ordinateurs personnels, les bootloaders sont par défaut transparents. On n'y accède qu'en interrompant le BIOS/UEFI, ou en cas de dual-boot.

GNU Grub (*Grand Unified Bootloader*) est le bootloader par défaut des distributions GNU/Linux. Il est capable de démarrer différents OS à partir de tous les systèmes de fichiers connus (contrairement aux deux homologues ci-dessous).

Windows Boot Manager est le bootloader Microsoft utilisé depuis Windows Vista.

Boot Camp est le bootloader d'Apple, capable de lancer un OS Windows.

### BOOTLOADER

Das U-boot : bootloader pour l'embarqué

Avec **Barebox**, le bootloader le plus connu pour les OS GNU/Linux embarqués est **Das U-boot** (the Universal Bootloader) ( https://www.denx.de/wiki/U-Boot/ ).

Il fonctionne sur x86, ARM, RISC-V, MicroBlaze, MIPS, … Il supporte plusieurs filesystems et peut charger un kernel depuis une interface SATA, SD, I2C, eMMC, USB, port série, réseau, ...

U-boot propose une CLI (console ou liaison série) pour régler ses paramètres en direct.

Il est décomposé en deux étages :

- Un SPL (*Secondary Program Loader*) très léger qui fera les initialisations nécessaires au bootloader complet
- U-boot lui-même, qui configurera les contrôleurs mémoire et chargera le kernel en RAM.

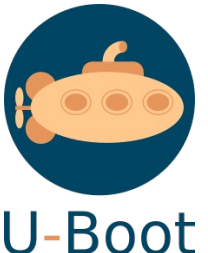

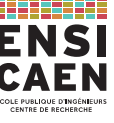

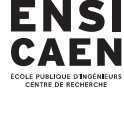

### BOOTLOADER

Das U-boot : Exemple de stage 3A SATE chez BOOTLIN en 2020

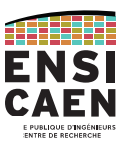

## **Bootlin contributes SquashFS support** to U-Boot

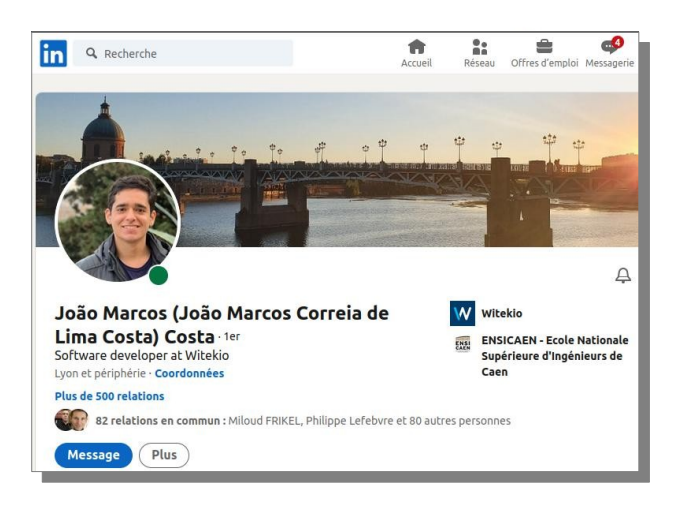

SquashFS is a very popular read-only compressed root filesystem, widely used in embedded systems. It has been supported in the Linux kernel for many years, but so far the U-Boot bootloader did not have support for SquashFS, so it was not possible to load a kernel image or a Device Tree Blob from a SquashFS filesystem in U-Boot.

Between February 2020 and August 2020, João Marcos Costa from the **ENSICAEN** engineering school, has

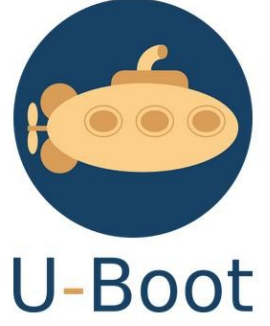

worked at Bootlin as an intern. João's internship goal was specifically to implement and contribute to U-Boot the support for the SquashFS filesystem. We are happy to announce that João's effort has now completed, as the support for SquashFS is now in upstream U-Boot. It can be found in fs/squashfs/ in the U-Boot source code.

## https://bootlin.com/blog/bootlin-contributes-squashfs-support-to-u-boot/

BOOTLOADER

BareBox : bootloader pour l'embarqué

### Initialement u-boot-v2, BareBox est un fork de Das U-boot.

https://www.barebox.org/

Il vise les systèmes embarqués, et support de nombreuses architectures (ARM, x86, MIPS, PowerPC, …) et filesystems.

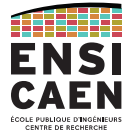

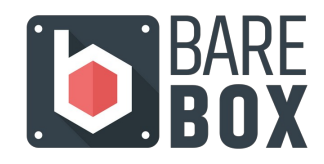

Cas de la BeagleBone Black

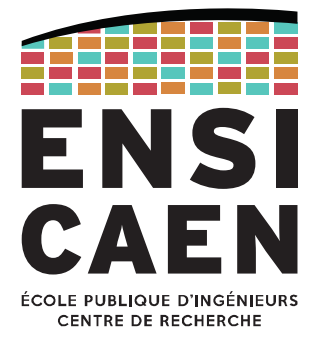

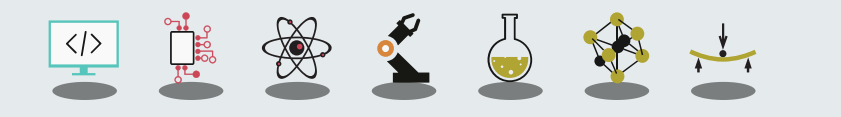

SÉQUENCE D'AMORÇAGE Présentation de la BeagleBone Black

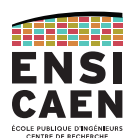

## Prenons comme exemple la BeagleBone Black sur laquelle nous travaillerons en TP.

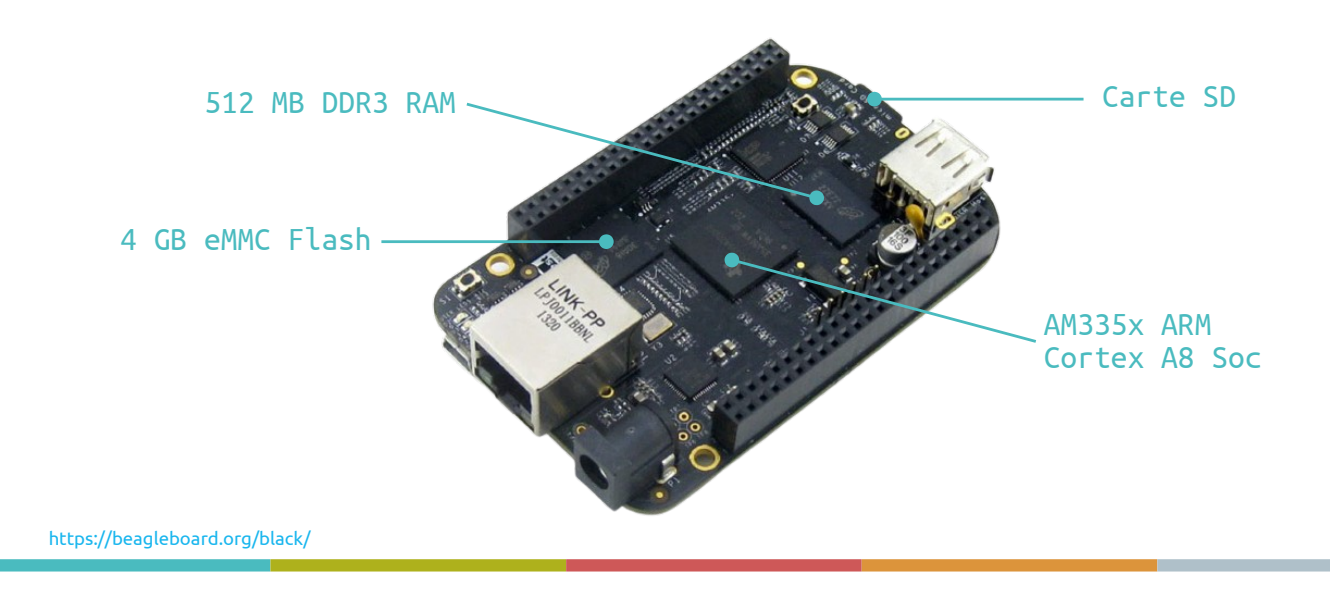

### Système hors tension

Le firmware Boot Rom est contenu dans la ROM interne au SoC AM335x de TI.

MLO (édité par TI) et U-boot (édité par DENX) sont les bootloaders externes, stockés en binaire dans le média de masse.

La distribution GNU/Linux (et donc le kernel) se trouvent sur une partition (système de fichier).

La partition est indiquée par le MBR, présent sur les 512 premiers octets de mémoire de masse.

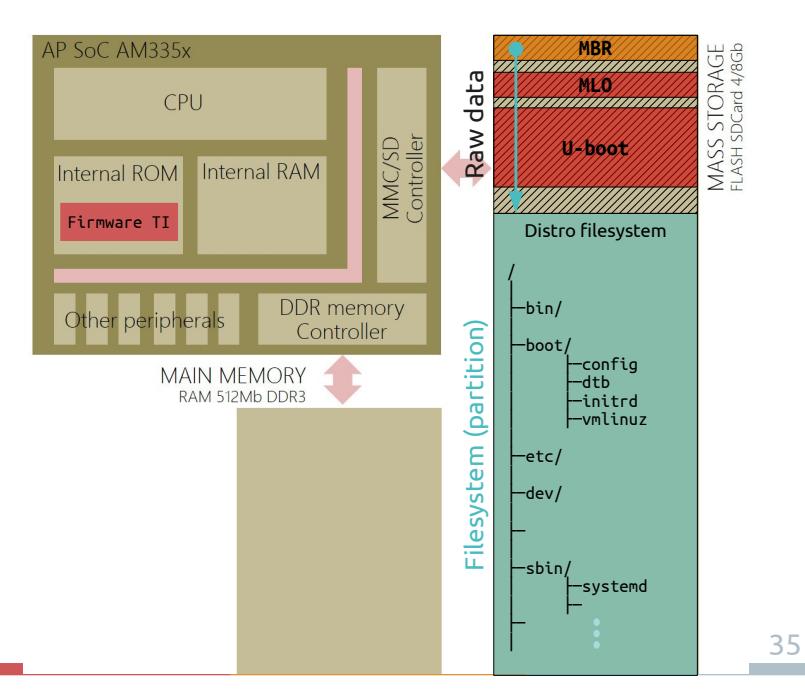

## SÉQUENCE D'AMORÇAGE

Bootloaders

Précisions sur les bootloaders.

Le firmware Boot Rom est capable d'aller chercher un bootloader sur un système de fichier FAT. Ici, le développeur Linux pour BBB (R.C. Nelson) a fait le choix de le placer dans un espace en donnée brute (hors fs).

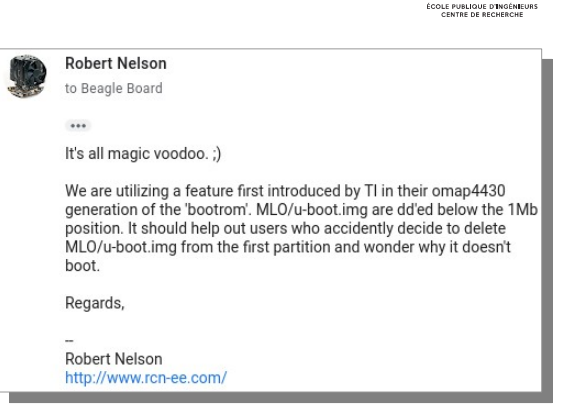

U-boot est un bootloader complexe, décomposé en deux étages.

Le premier étage est un SPL (*Secondary Program Loader*). Ce rôle est rempli par MLO (Minimal Bootloader), intégré au code source de U-boot par Texas Instruments.

TI fournit ce programme pour assurer la portabilité de U-boot (solution ultra-répandue) pour leur processeur.

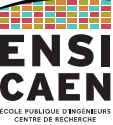

CAEN

Mise sous tension

Le firmware TI active le contrôleur MMC/SD.

Il parcourt la partition binaire brute, identifie le MLO et le charge alors en RAM interne au SoC.

À son tour, le MLO active le contrôleur DDR puis localise U-boot.

Il transfère U-boot en RAM externe.

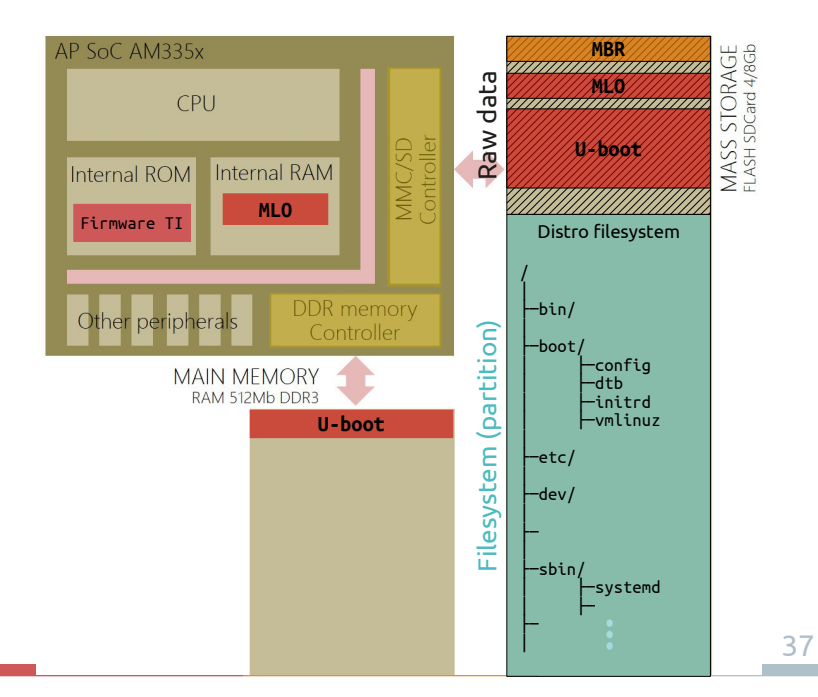

## SÉQUENCE D'AMORÇAGE

Précision

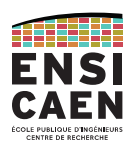

## Comment Boot Rom détecte MLO dans un espace binaire brut (sans filesystem).

#### 26.1.11 Table of Contents

The Table of Corterts (TOC) is a header needed only in GP devices while using MMC RAW mode. This must not be contuest with the TOC used in HS devices. The TOC is 512 bytes long and consists of a must maximum of 2 TOC lite

C'est défini dans le *Technical Reference Manual* du processeur, encore faut-il le trouver !

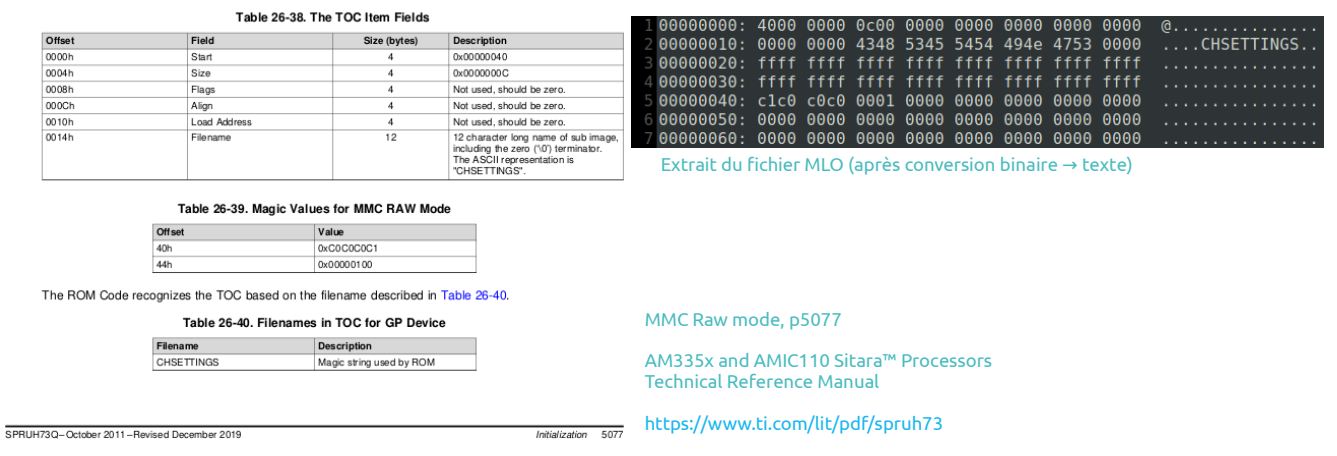

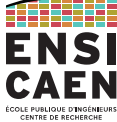

### Mise sous tension (la suite)

La première tâche d'U-boot est de configurer certains périphériques (notamment la liaison série pour IHM).

Une fois prêt, U-boot lit le MBR pour identifier les partitions de fichiers dans la mémoire de masse.

Il parcourt le système de fichier de chaque partition jusqu'à trouver l'image compressée du kernel (vmlinuz) et le device tree.

Il les charge en RAM, puis donne la main au kernel quand sa mission est terminée.

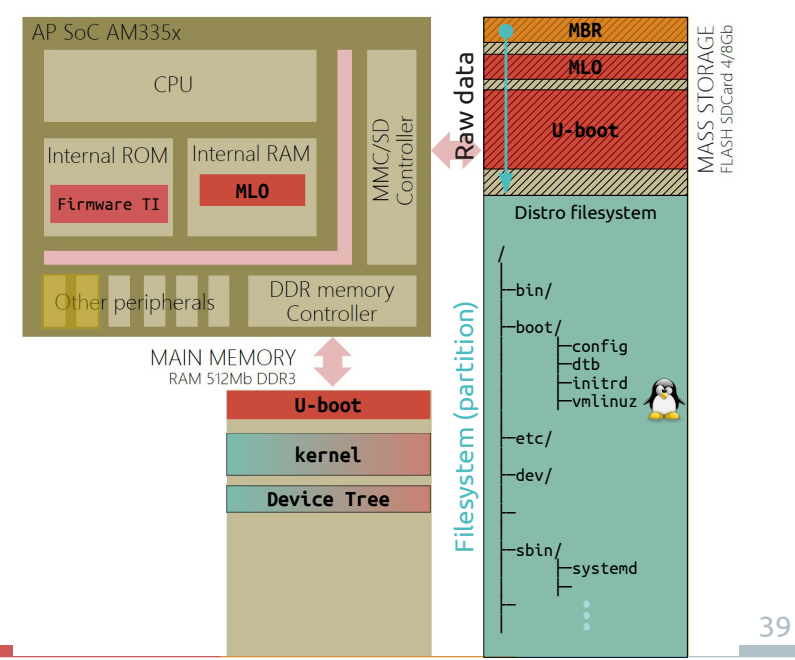

## SÉQUENCE D'AMORÇAGE

Lancement du kernel

#### Le point d'entrée dans le kernel dépend de l'architecture. C'est le fichier assembleur :

arch/arm/boot/compressed/head.S label « start »

Le kernel initie sa décompression.

Toujours en lien avec le matériel (donc asm), le kernel configure le cache et la MMU.

L'exécution du kernel se poursuit, entrant maintenant dans la phase indépendante de l'architecture :

fichier init/main.c , fonction start\_kernel()

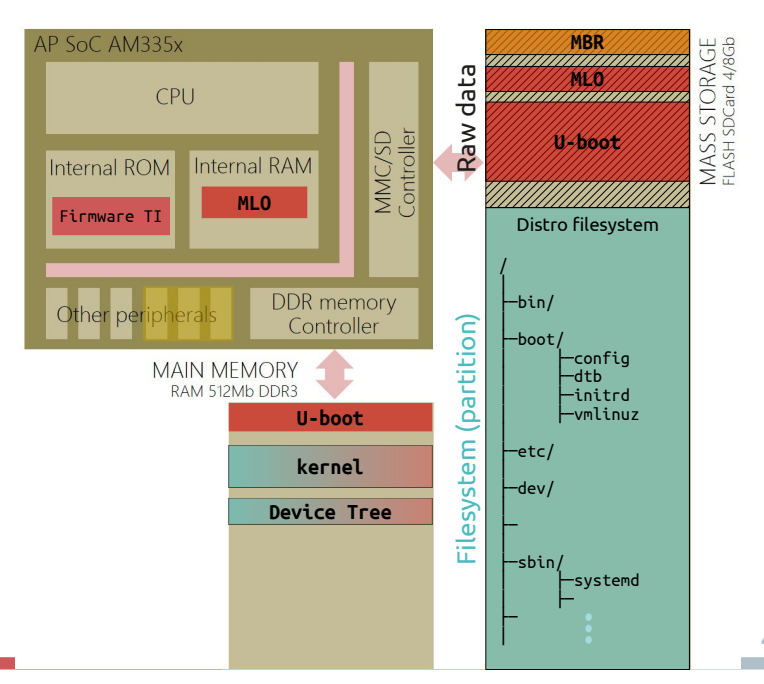

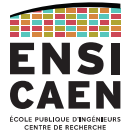

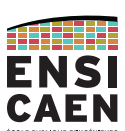

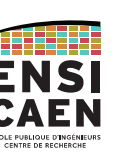

### Lancement du kernel

### Le fichier head. S (à gauche) est le premier point d'entrée dans le kernel et dépend de l'architecture.

#### Le fichier init/main.c (à droite) est le premier point d'entrée architecture-agnostique du kernel.

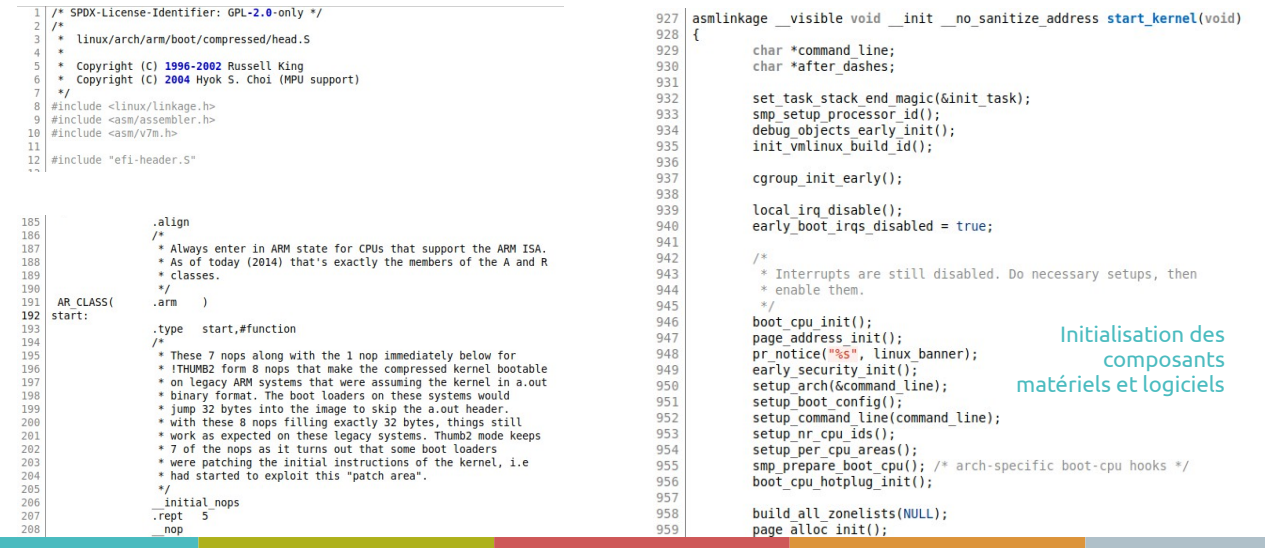

### SÉQUENCE D'AMORÇAGE

### Lancement de l'OS et applications

#### Le kernel est capable de s'auto-décompressé !

De même, il a configure et exploite la **MMU**. Cela implique que le kernel travaille en d'adressage réel non protégé (lien direct CPU vers RAM avec bypass de la MMU), voir boot/system.map.

Tandis que les processus (applications chargées puis exécutées depuis la RAM) tourneront en adressage virtualisé (via la MMU). On appelle cet espace mémoire « espace protégé ».

Après son démarrage, le kernel lance le premier exécutable (PID =  $1$ ) :

#### /sbin/systemd

Les segments de *code*, *stack* et *heap* arrivent en RAM. La machine est lancée, d'autre processus seront chargés puis exécutés automatiquement en parallèle par systemd.

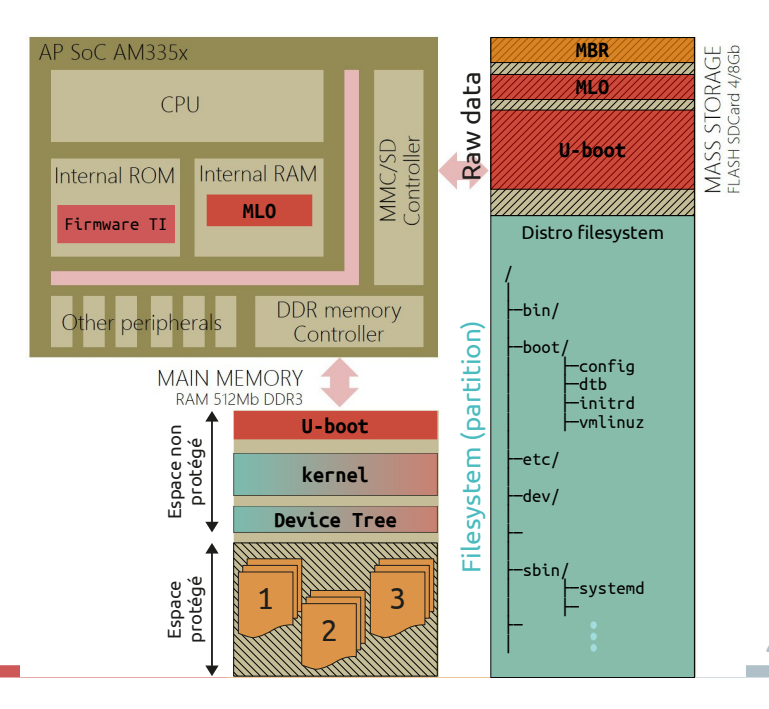

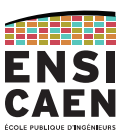

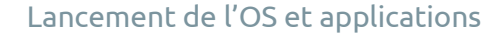

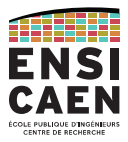

systemd est une suite logicielle qui fournit une gamme de composants système pour les systèmes d'exploitation Linux. Il est une alternative à SysV Init. Systemd a notamment pour but d'offrir un meilleur cadre pour la gestion des dépendances entre services, de permettre le chargement en parallèle des services au démarrage et de réduire les appels aux scripts shell.

En 2020, systemd représente à lui seul 1.273.896 lignes de code et plus de 300 développeurs ont contribué à son développement cette même année.

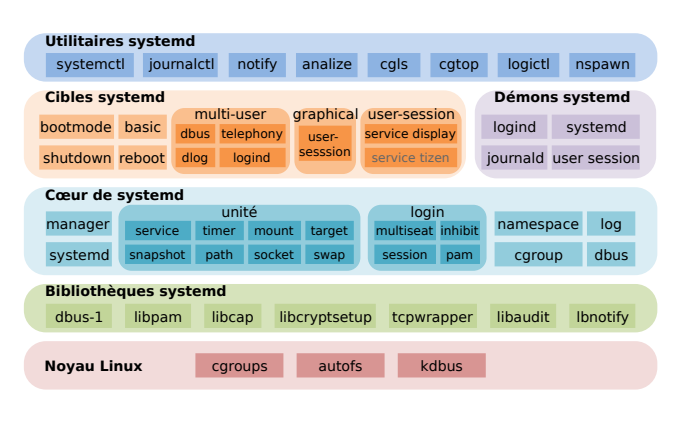

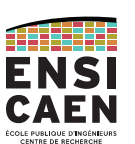

43

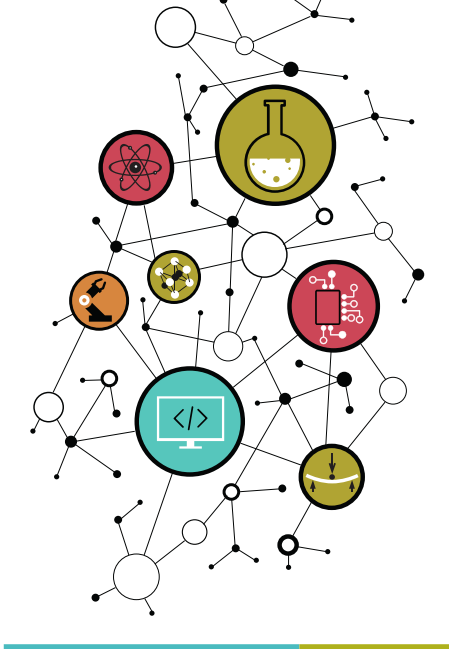

CONTACT

## Dimitri Boudier – PRAG ENSICAENdimitri.boudier@ensicaen.fr

## Avec l'aide précieuse de :

● Hugo Descoubes (PRAG ENSICAEN)

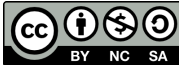

Except where otherwise noted, this work is licensed under https://creativecommons.org/licenses/by-nc-sa/3.0/

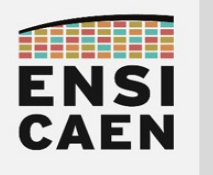

# LINUX FROM SCRATCH

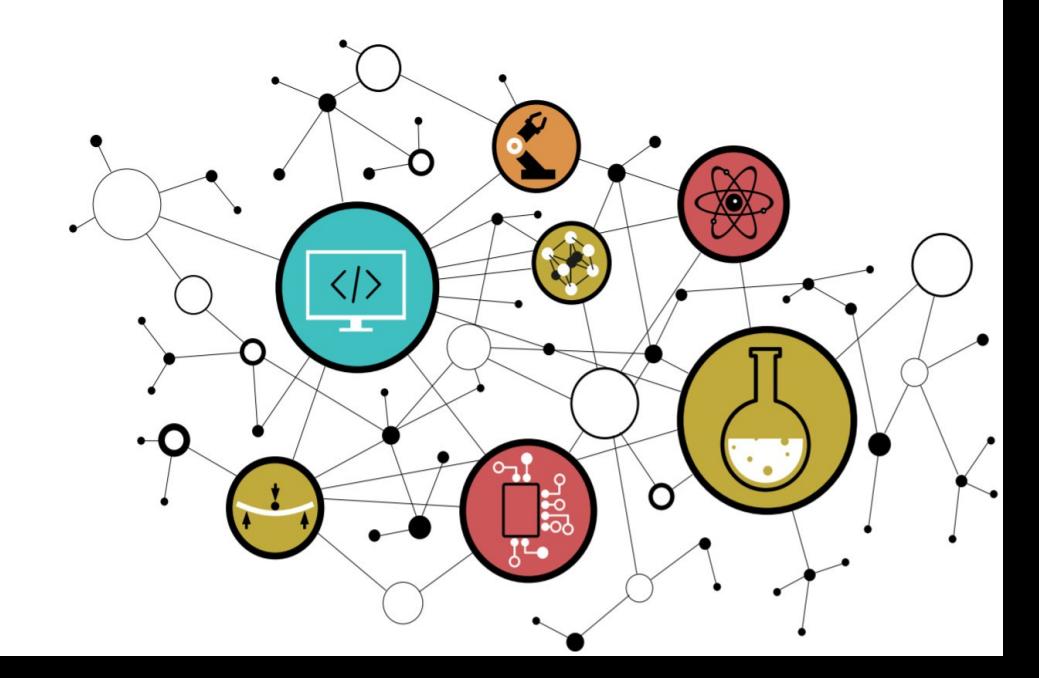

# Chapitre 3 Linux from scratch

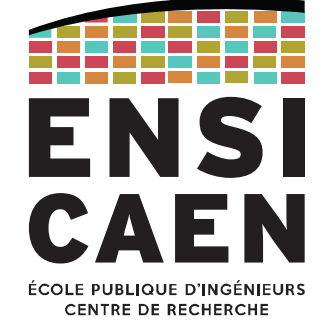

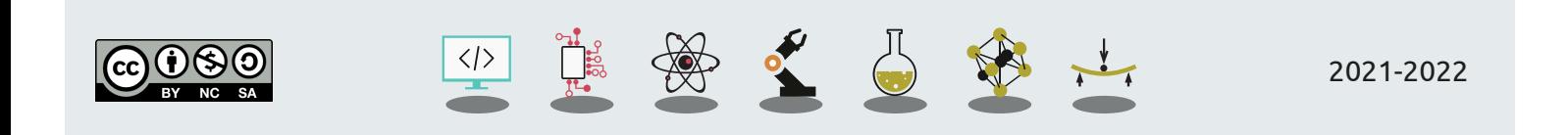

LINUX FROM SCRATCHDisclaimer

Nous aborderons dans ce chapitre les principes de la création d'un système *Linux From Scratch*, comprenez "en partant des sources".

Nous ne verrons ici que les grandes lignes, puisque la trame de TP portera dans son intégralité sur la création d'un OS embarqué *from scratch*.

En TP, nous utiliserons comme cible la BeagleBone Black équipée d'un SoC Sitara AM3358 de TI.

Nous chercherons en plus à lui ajouter la fonctionnalité CAN, désactivée par défaut.

Les exemples présentés seront basés sur ce cahier des charges.

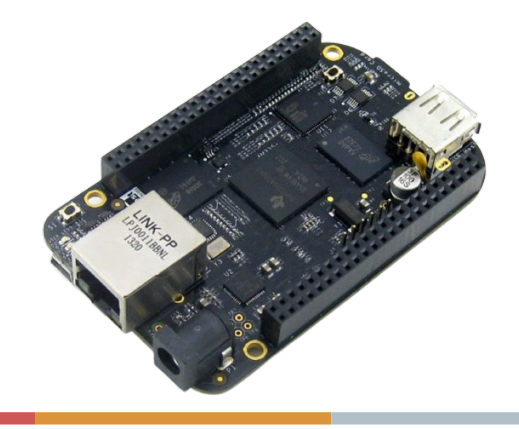

## LINUX FROM SCRATCHDisclaimer

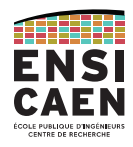

Le développement d'un Linux embarqué se fait, par définition, pour une cible spécifique que l'on appellera "*target*".

Pour faciliter la création d'un *Linux from scratch*, il est fortement conseillé de procéder depuis un système GNU/Linux hôte, puisqu'il contient les mêmes outils que ceux qu'on essaiera de créer. Dans notre cas, le "*host*" sera une distribution Ubuntu.

## */!\ Parti pris /!\*

*Notez que la méthode présentée ici (et vue en TP, donc) est une technique "à la main", sans outil extérieur. L'objectif est de comprendre toutes les étapes qui sont réalisées par des outils plus haut niveau (Yocto, …) que nous aborderons plus tard.*

ATTELER

## LINUX FROM SCRATCHÉtapes

Ce chapitre est découpé selon les étapes de la création d'un *Linux from scratch*.

- 1. Téléchargement des sources du kernel depuis le *repository* (non détaillé ici)
- 2. Téléchargement de la chaîne de compilation croisée
- 3. Configuration des services du noyau
- 4. Configuration du device tree
- 5. Compilation du *kernel*, des modules et du *device tree*
- 6. Déploiement sur cible

## TÉLÉCHARGEMENT DES SOURCES

Étape 1

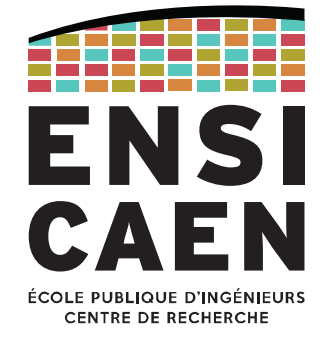

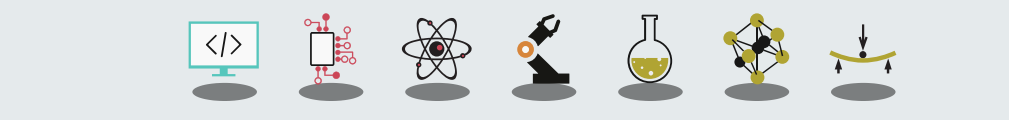

1. TÉLÉCHARGEMENT DES SOURCES

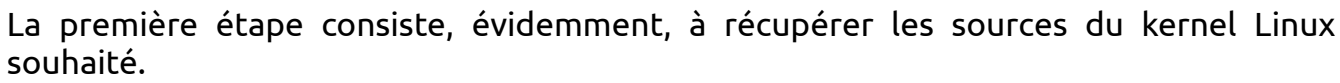

```
git clone https://github.com/RobertCNelson/bb-kernel
```

```
cd bb-kernel/
git checkout origin/am33x-rt-v4.14 -b tmp
```
Exemple appliqué à la BeagleBone Black

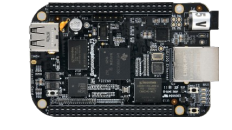

Rappel : ce ne sont que les grandes lignes (il faut aussi penser au *bootloader* par exemple)

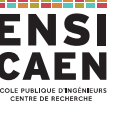

## CHAÎNE DE COMPILATION CROISÉE

Étape 2

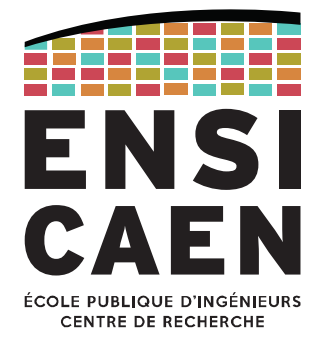

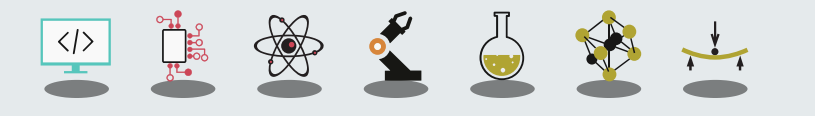

## 2. CHAÎNE DE COMPILATION CROISÉETéléchargement

La deuxième étape consiste à récupérer la chaîne de compilation croisée. En e ffet, on compilera le kernel pour une cible embarquée di fférente de notre *host*.

Il est di fficile de créer sa propre *cross-toolchain* (dépendances *toolchain* ← *libc* kernel). <sup>←</sup> Nous utiliserons donc **Linaro**, une toolchain optimisée pour les architectures ARM (Cortex-A8, A9, …) et dont le projet est activement suivi et maintenu.

## Après téléchargement :

export CC=*<full\_path>*/gcc-linaro-6.5.0-2018.12-x86\_64\_arm-linux-gnueabihf/bin/arm-linux-gnueabihf- \${CC}gcc --version

arm-linux-gnueabihf-gcc (Linaro GCC 6.5-2018.12) 6.5.0<br>Copyright © 2017 Free Software Foundation, Inc. This is free software; see the source for copying conditions. There is NO warranty; not even for MERCHANTABILITY or FITNESS FOR A PARTICULAR PURPOSE.

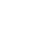

## CONFIGURATION DES SERVICES

Étape 3

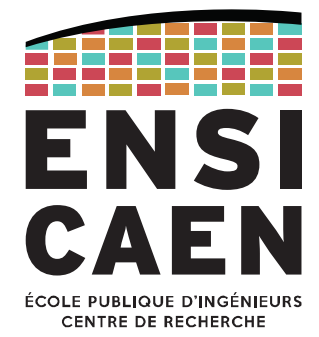

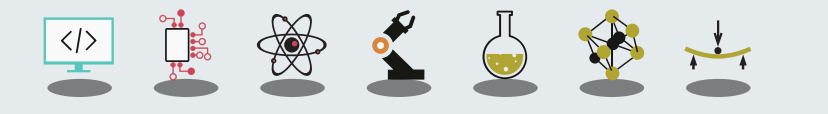

SYSTÈMES D'EXPLOITATIONRAPPEL : Le kernel (noyau)

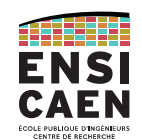

## **Monolithic modular kernel**

Il s'agit de noyaux monolithiques avec une approche modulaire dynamique, impliquant le chargement à chaud de modules *kernel* (*runtime*).

Cette solution permet de n'inclure que les services nécessaires dans l'espace *kernel* puis d'en rajouter à chaud en fonction des besoins (solution modulable très pratique pour des phases de prototypage de drivers).

Quelques exemples : GNU/Linux > 1.2, FreeBSD, Solaris …

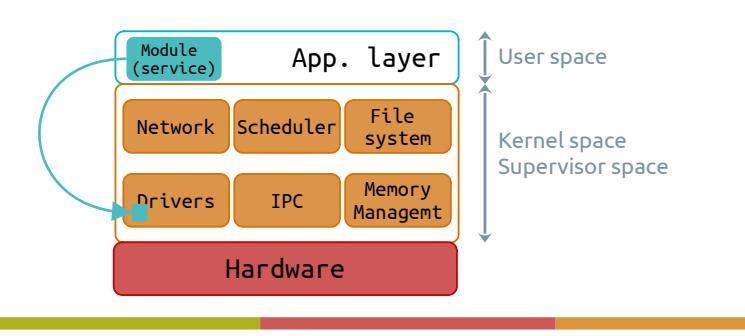

3. CONFIGURATION DES SERVICESFichier de configuration .config

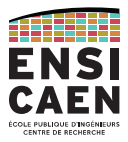

Linux est donc un **kernel monolithique modulaire**. Ainsi un service est sera :

- soit directement intégré au kernel (compilé dans le même exécutable) ;
- soit chargé dynamiquement pendant l'exécution, depuis le *user-space* ;
- $\bullet\;$  soit pas disponible du tout (sauf recompilation).

Pour la création d'un *Linux from scratch*, ce choix est bien évidemment laissé au développeur pour CHAQUE module (même s'ils ont une valeur par défaut).

Ce choix se fait en créant le fichier . config à la racine du projet.

Par ex. la configuration du *host* est accessible ici : /boot/config-<supported-versions>

## 3. CONFIGURATION DES SERVICES

Fichier de configuration .config

Le fichier de configuration .config permet l'inclusion de directives de compilation présents dans les différents **Makefile** du projet.

À titre d'exemple, voici le Makefile propre à l'ajout de drivers et services CAN au kernel (/drivers/net/can/Makefile) :

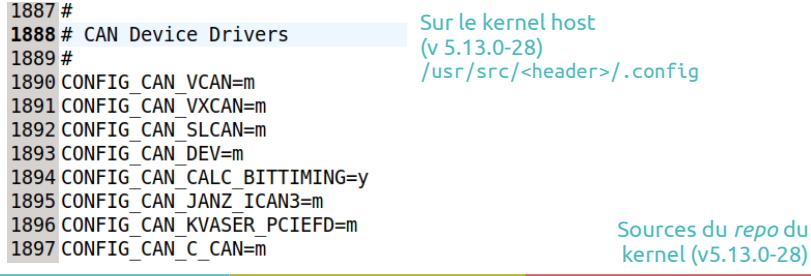

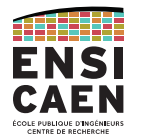

#### nath: root/drivers/net/can/Makefile

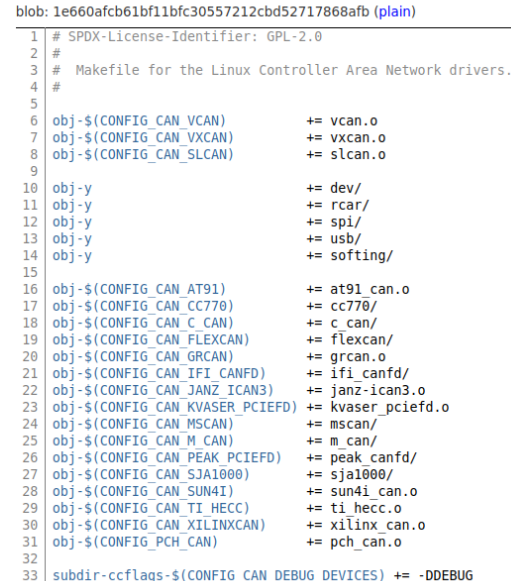

3. CONFIGURATION DES SERVICESFichier de configuration .config

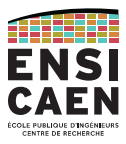

Il existe plusieurs manières de générer le fichier de configuration .config.

La plus rudimentaire consiste à éditer manuellement ce fichier, mais elle est aussi la plus dangereuse car elle ne prend pas en compte les dépendances entre les services du kernel. Mais surtout : 11241 lignes dans ce fichier (kernel 5.13.0-28) !

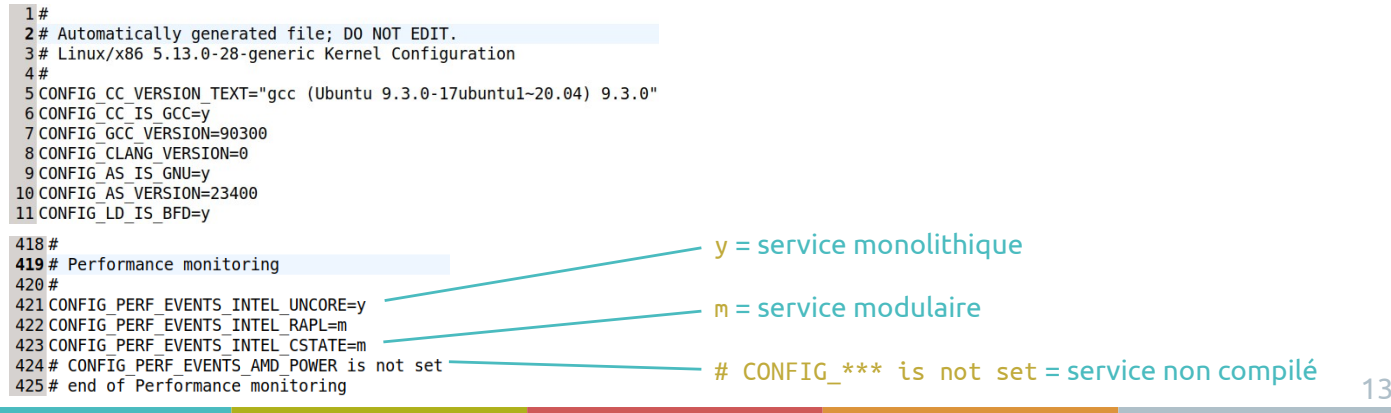

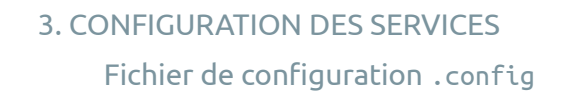

Les autres solutions de génération du fichier .config se basent sur des interfaces graphiques (ou presque). Celles-ci utilisent les fichiers Kconfig présents dans chaque répertoire de l'arborescence.

On appelle l'IHM souhaitée en l'appelant depuis la console :

- $\bullet$  make config : interface shell, navigation difficile
- make menuconfig : interface ncurse, la plus utilisée car simple et rapide
- make xconfig : interface X Window
- make gconfig  $:$  interface GTK+

Quelle que soit l'interface, l'avantage est la gestion des dépendances.

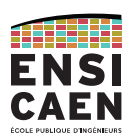

### 3. CONFIGURATION DES SERVICES

Exemple : service CAN

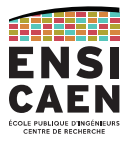

#### **Exemple issu de la trame de TP.**

Le SoC AM335x de la famille Sitara présent sur la BBB embarque deux contrôleurs CAN (DCAN0 et DCAN1).

Hors, aucune des distributions présentes sur internet et aucune des configurations du kernel pour la BBB n'incluent nativement de services d'interface.

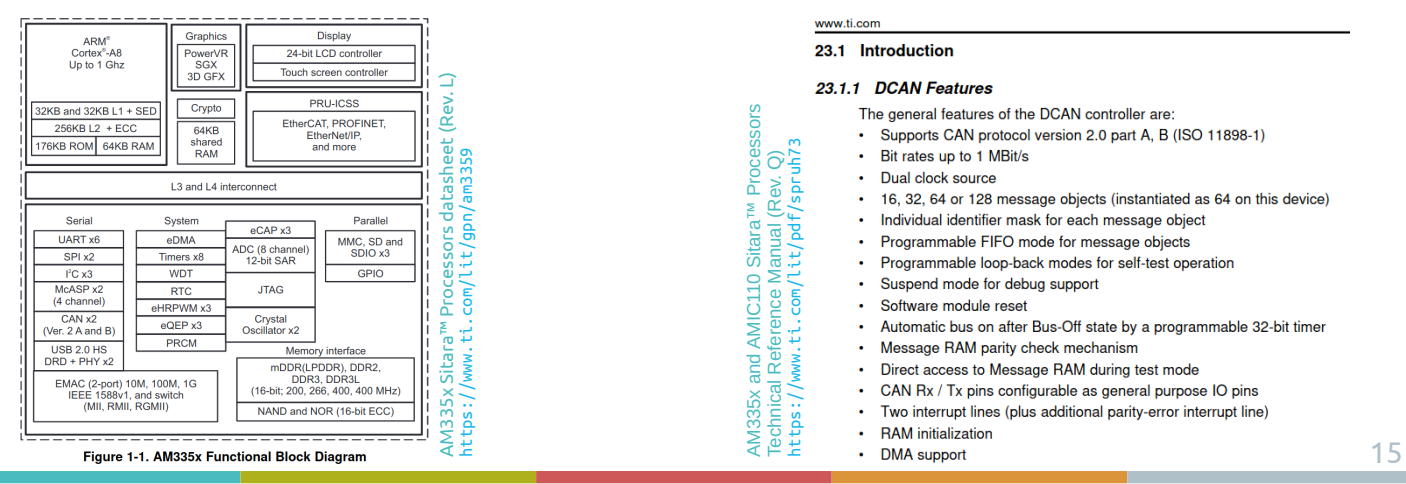

### 3. CONFIGURATION DES SERVICES

### Exemple : service CAN

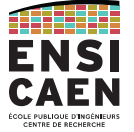

Nous devons évidemment commencer par rechercher les informations de configuration du kernel pour ce processeur.

### Processor SDK Linux Software Developer's Guide :

https://software-dl.ti.com/processor-sdk-linux/esd/docs/latest/linux/Foundational\_Components/Kernel/Kernel\_Drivers/DCAN.html

Extrait de :

- Processor SDK Linux for AM335X
- $\rightarrow$  Fundational Components
- → Kernel
- $\rightarrow$  DCAN
- $\rightarrow$  Linux Driver Configuration
- [\*] Networking support -> <\* | M> CAN bus subsystem support -> <\* IM> Raw CAN Protocol (raw access with CAN-TD filtering) <\* | M> Broadcast Manager CAN Protocol (with content filtering) <\* |M> CAN Gateway/Router (with netlink configuration) CAN Device Drivers ->  $<$  M> Platform CAN drivers with Netlink support  $[!]$ CAN bit-timing calculation <\* | M> Bosch C\_CAN/D\_CAN devices -> <M> Generic Platform Bus based C CAN/D CAN driver

NOTE \* | M means can be either be built into the kernel or enabled as a kernel module.

### 3. CONFIGURATION DES SERVICES

Exemple : service CAN

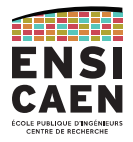

Ayant connaissance des modules à intégrer au kernel, lançons l'édition du fichier de configuration .config avec l'interface menuconfig.

Il faut au préalable se placer dans le répertoire racine des sources du kernel (pour utiliser son Makefile).

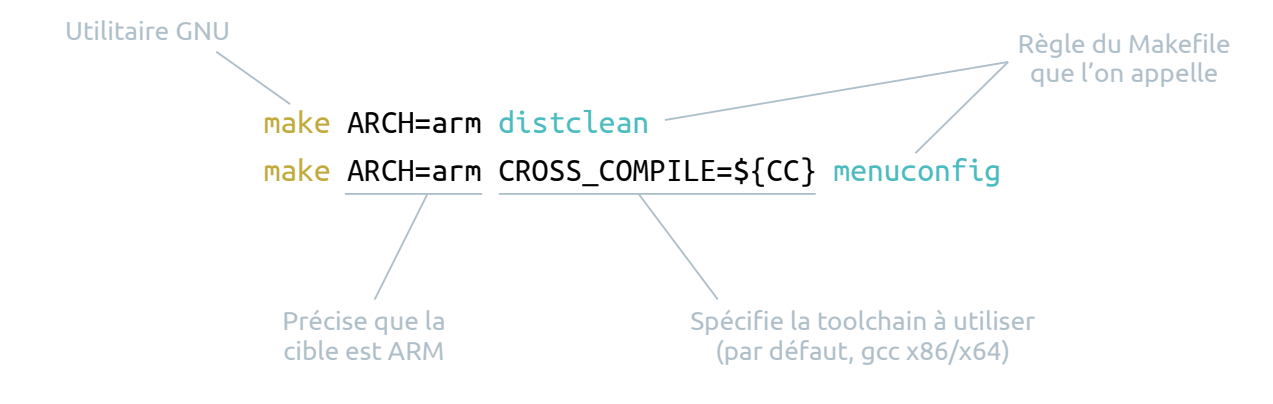

### Exemple : service CAN

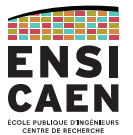

17

Navigation dans le menuconfig et inclusion ('\*') des services nécessaires au fonctionnement du CAN.

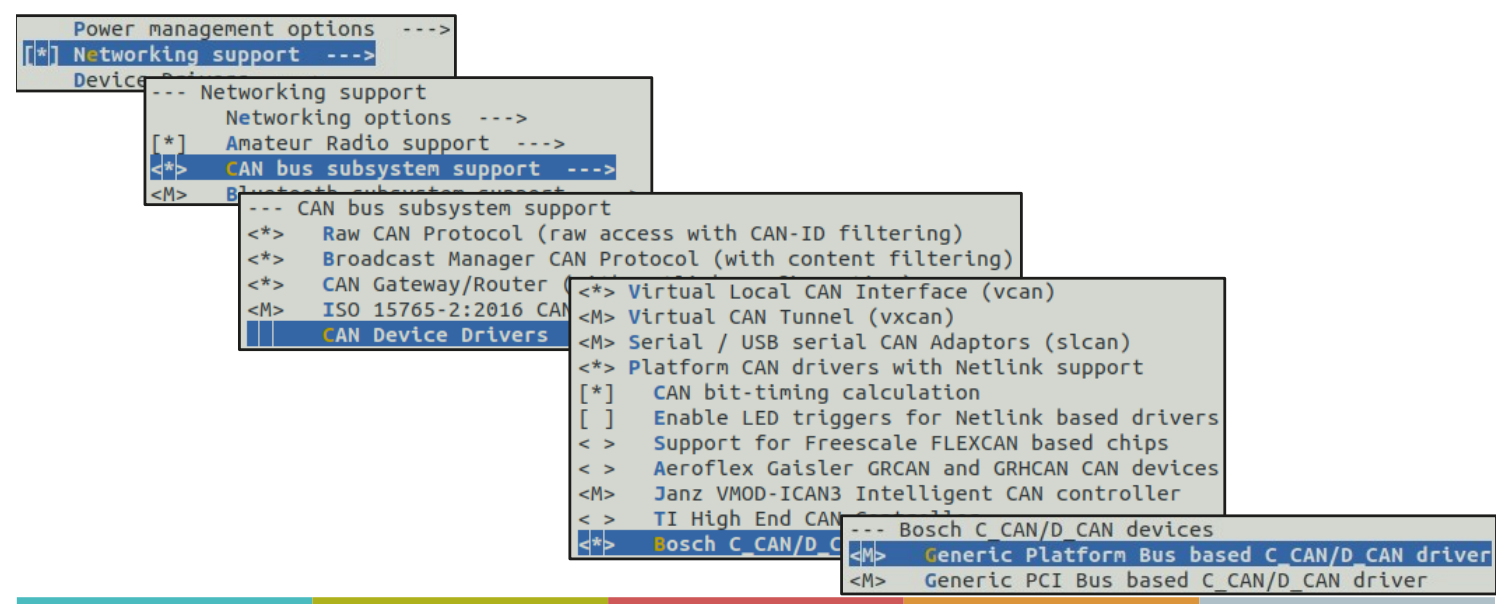

3. CONFIGURATION DES SERVICES

Exemple : service CAN

#### Sauvegarde et apparition du fichier . config.

1503# 1504 # CAN Device Drivers  $1505#$ 1506 CONFIG CAN VCAN=y 1507 CONFIG CAN VXCAN=m 1508 CONFIG\_CAN\_SLCAN=m 1509 CONFIG CAN DEV=y 1510 CONFIG CAN CALC BITTIMING=V 1511# CONFIG CAN LEDS is not set 1512# CONFIG CAN FLEXCAN is not set 1513# CONFIG CAN GRCAN is not set 1514 CONFIG CAN JANZ ICAN3=m 1515# CONFIG CAN TI HECC is not set 1516 CONFIG\_CAN\_C\_CAN=y 1517 CONFIG CAN C CAN PLATFORM=m<br>1518 CONFIG CAN C CAN PCI=m 1519 CONFIG CAN CC770=m 1520 CONFIG CAN CC770 ISA=m 1521 CONFIG CAN CC770 PLATFORM=m 1522 CONFIG CAN IFI CANFD=m 1523 CONFIG CAN M CAN=m 1524 CONFIG CAN PEAK PCIEFD=m

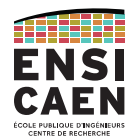

En faisant une configuration sans rien modifier, ces éléments apparaissent en tant que module et non comme des services natifs.

19

### 3. CONFIGURATION DES SERVICES

Exemple : service CAN

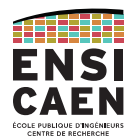

Si **à ce stade** on compilait le kernel et l'intégrait dans la cible, on observerait le comportement suivant.

Au démarrage de la cible, le kernel <sup>a</sup>ffiche une série de messages pendant son démarrage. Nous pouvons trier et <sup>n</sup>'afficher que eux concernant le service CAN avec la commande *display messages* : « dmesg | 'CAN\|can' » .

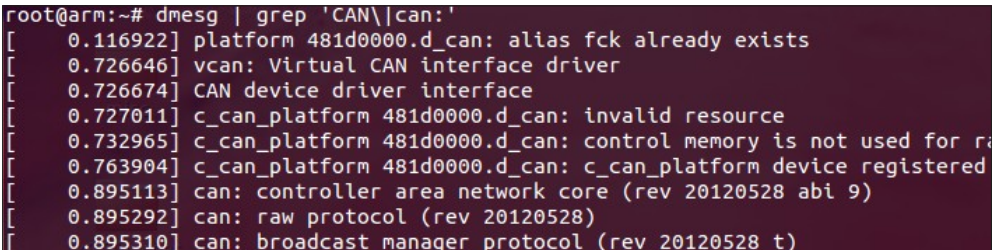

Par contre, l'interface CAN n'apparaît pas dans les interfaces réseaux suite à un « *ifconfig -a »*.

Les services sont bien intégrés au kernel Linux, mais le périphérique CAN n'est pas configuré correctement !

## KERNEL LINUX RAPPEL : Kernel map

![](_page_61_Picture_1.jpeg)

Afin d'assurer un bonne interopérabilité, maintenabilité et portabilité, le kernel Linux est découpé en couches proposant plusieurs niveaux d'abstraction, notamment au regard du matériel. Observons le *kernel map* du noyau :

![](_page_61_Figure_3.jpeg)

## 3. CONFIGURATION DES SERVICESExemple : service CAN

![](_page_61_Picture_5.jpeg)

Observons la décomposition en couche du système d'exploitation déployé.

![](_page_61_Figure_7.jpeg)

## DEVICE DRIVER

Exemple de stage 3A SATE

![](_page_62_Picture_2.jpeg)

![](_page_62_Picture_3.jpeg)

### EXEMPLE DE STAGE 3A SATE

Exemple de stage 3A SATE réalisé par Clément Perrochaud sur Caen chez E ffinov ( https://www.e ffinnov.com/ ). Cette entreprise propose notamment des services de développement pour la société NXP (conception et développement de composant électronique).

NXP développe notamment sur Caen des composants sécurisés. Ce stage <sup>s</sup>'inscrit dans le but d'ajouter le support de l'I2C sous Linux pour leur composant NCI.

![](_page_62_Picture_7.jpeg)

https://git.kernel.org/pub/scm/linux/kernel/git/torvalds/linux.git/commit/?h=v6.0-rc4&id=6be88670fc 59d50426f90f734a36b90e1de7d148

![](_page_62_Picture_9.jpeg)

## DEVICE TREE

Étape 4

![](_page_63_Picture_2.jpeg)

![](_page_63_Picture_3.jpeg)

4. DEVICE TREEDescription des périphériques

![](_page_63_Picture_5.jpeg)

Pour rappel, les processeurs ont généralement plus de périphériques que de broches disponibles. Autrement dit, les périphériques doivent se partager l'accès aux GPIO.

**Nous devons donc décrire l'architecture matérielle cible au kernel.**

L'idée est simple : nous utiliserons des fichiers de description matérielle.

![](_page_63_Picture_9.jpeg)

## 4. DEVICE TREE Board file

![](_page_64_Picture_1.jpeg)

Historiquement, les *board files* étaient utilisés pour remplir ce rôle.

## Il s'agit de fichiers C présents dans le répertoire arch/<cpu\_arch>/.

![](_page_64_Picture_121.jpeg)

![](_page_64_Picture_5.jpeg)

![](_page_64_Picture_6.jpeg)

27

## Même si les *boards files* ont été progressivement abandonnés, voyons leurs avantages et inconvénients

![](_page_64_Picture_8.jpeg)

● Édition en C (compétences déjà présentes)

![](_page_64_Picture_10.jpeg)

● Temps de boot plus rapide (pas de *parsing*)

![](_page_64_Picture_122.jpeg)

- Surcharge importante du répertoire /arch/
	- Depuis l'arrivée de Linux dans l'embarqué, le nombre d'architectures supportés a explosé
	- Maintenabilité complexe, impossible à concevoir pour Torvalds.

![](_page_64_Picture_16.jpeg)

● Modifier une seule configuration matérielle implique de recompiler l'intégralité du kernel

4. DEVICE TREEPrésentation

![](_page_65_Picture_1.jpeg)

Les *board files* ont été progressivement remplacés par les *Device Trees*.

Les Devices Trees (DT) sont construits sous forme de structure de données qui décrivent les composants matériels d'un système informatique.

Cela comprend les CPU, les bus, la mémoire, les périphériques internes au processeur et périphériques externes (ceux de la carte).

La documentation du kernel explique comment utiliser les DT avec Linux :

/Documentation/devicetree/usage-model.rst

Les spécifications du format sont quant à elles gérées par :

https://www.devicetree.org/specifications/

### 4. DEVICE TREE

Fichiers liés au Device Tree

Les *Device Trees* sont des fichiers de description. Le langage employé est donc un **langage de description** et non de programmation.

Le Device Tree Compiler (dtc) est un compilateur dédié à ce langage. Nous pouvons constater que le processus de compilation est proche de celui du C :

- **.dts** : Device Tree Source, contient généralement la description de la *board* cible.
- **.dtsi** : Device Tree Source Include, contient généralement la description du processeur ou SoC cible.
- **.dtb** : Device Tree Blob (Binary Large Object), binaire de sortie généré par le Device Tree Compiler.
- **.dtbo** : DTB Object, DT pré-compilé et chargeable dynamiquement en *user-space*. Se rapproche de la notion de *firmware*.

Une fois le dtb chargé en mémoire, on parle de *Flattened Device Tree* (FDT).

![](_page_65_Picture_18.jpeg)

4. DEVICE TREEDevice Tree et kernel

![](_page_66_Picture_1.jpeg)

## **L'idée principale du Device Tree est de partir d'un kernel complètement indépendant de l'architecture matérielle cible (portabilité, interopérabilité), puis de fournir une description du-dit matériel en argument au lancement du kernel.**

Le principal avantage est que la modification de la configuration matérielle n'impacte que le dtb (10-100 ko) et ne demande pas la recompilation complète du kernel.

La représentation en Device Tree est aujourd'hui répandue pour les systèmes embarqués sur lesquels tourne Linux : PowerPC, ARM, RISC-V, ...

En revanche, ceci ne concerne pas les ordinateurs classiques (architectures x86 et x64) puisque ceux-ci utilisent plutôt des protocoles de détection du matériel (ex. ACPI).

### 4. DEVICE TREE

Construction d'un Device Tree

Comme son nom l'indique, le DT est une arborescence.

![](_page_66_Figure_9.jpeg)

https://github.com/devicetree-org/devicetree-specification/releases/tag/v0.4-rc1

![](_page_66_Picture_11.jpeg)

CAFN

### 4. DEVICE TREE

Syntaxe d'un Device Tree

![](_page_67_Picture_2.jpeg)

- $\blacktriangleright$  Tree of nodes
- Nodes with properties
- $\triangleright$  Node  $\approx$  a device or IP block
- $\blacktriangleright$  Properties  $\approx$  device characteristics
- Notion of cells in property values
- Notion of phandle to point to other nodes
- In dtc only does syntax checking, no semantic validation

« Device Tree 101 », Février 2021, thomas.petazzoni@bootlin.com , https://bootlin.com/docs/

#### - Property name - Property value € node@0 { ew<br>
a-string-property = "A string";<br>
a-string-list-property = "first string", "second string";<br>
a-byte-data-property = [0x01 0x23 0x34 0x56]; Properties of node@0 child-node@0 {<br>first-child-property; - Bytestring second-child-property =  $\langle 1 \rangle$ ;<br>a-reference-to-something =  $\langle$ &nodel>;  $\mathcal{E}$ : A phandle child-node@1 { (reference to another node) Label.  $\}$  ; 乁 node1: node@1 { an-empty-property;<br>an-empty-property;<br>a-cell-property = <<u>1 2 3 4</u>>; child-node@0 {  $\mathcal{E}$ : Four cells (32 bits values)  $\mathcal{E}$  $\ddot{\ }$ :

 $\sqrt{7}$  #include "am33xx.dtsi"

Node name

Unit address

### 4. DEVICE TREE

Construction d'un Device Tree

## Observons les DT pour les processeurs ARM depuis les sources du kernel :

### /arch/arm/boot/dts/

![](_page_67_Picture_143.jpeg)

![](_page_67_Picture_17.jpeg)

![](_page_67_Picture_18.jpeg)

4. DEVICE TREE

Exemple de TP

![](_page_68_Picture_2.jpeg)

## Revenons (très brièvement) à l'exemple de TP :

Nous voulons activer le périphérique CAN pour notre processeur AM3358 sur BeagleBone Black.

Il faut pour cela naviguer entre les différents fichiers du DT et la documentation du processeur. Tout cela sera vu en TP.

À la fin, on obtiendra un nouveau dtb à charger aux côté du kernel. Le composant CAN sera alors reconnu par le kernel.

![](_page_68_Picture_92.jpeg)

![](_page_68_Picture_8.jpeg)

### Structure du système d'exploitation

Avec le DTB permettant au kernel de reconnaître le périphérique CAN, nous pouvons désormais communiquer avec d'autres composants CAN, grâce aux logiciels utilisant l'interface kernel socketCAN.

![](_page_68_Figure_11.jpeg)

![](_page_68_Picture_12.jpeg)

## **COMPILATION**

Étape 5

![](_page_69_Picture_2.jpeg)

![](_page_69_Picture_3.jpeg)

### 5. COMPILATION

![](_page_69_Picture_5.jpeg)

Considérons qu'on a déjà récupéré notre chaîne de compilation croisée, et que son chemin est désigné par la variable d'environnement CC.

![](_page_69_Picture_85.jpeg)

Si on était amené à changer soit les services du kernel, soit l'architecture matérielle sur laquelle porter l'OS, alors il suffirait de n'effectuer que la commande correspondante.

## DÉPLOIEMENT SUR CIBLE

Étape 6

Trop archi-spéci fique, sera vu en TP

![](_page_70_Picture_3.jpeg)

![](_page_70_Picture_4.jpeg)

### **CONTACT**

![](_page_70_Figure_6.jpeg)

Dimitri Boudier – PRAG ENSICAENdimitri.boudier@ensicaen.fr

Avec l'aide précieuse de :

● Hugo Descoubes (PRAG ENSICAEN)

![](_page_70_Picture_10.jpeg)

Except where otherwise noted, this work is licensed under https://creativecommons.org/licenses/by-nc-sa/3.0/

![](_page_70_Picture_12.jpeg)

![](_page_71_Picture_0.jpeg)

# BSP LINUX BOARD SUPPORT PACKAGE

![](_page_71_Picture_3.jpeg)
## BOARD SUPPORT PACKAGE

### Embedded Linux

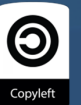

h-Performance<br>Iticore DSP

Hugo Descoubes – mars 2014

BSP LINUX

**SSP** 

Board Support Package – packages – Buildroot – Yocto – autres projets

**ENSICAEN Embedded Systems** 

> Une BSP Linux (Board Support Package) est un système d'exploitation complet combinant un jeu de composants logiciel en user space, des librairies, des drivers et services kernel prêts à l'emploi pour une plateforme matérielle donnée (interfaces matérielles de la board connues). Ceci est à comparer aux distributions dans le monde du PC qui sont censées tourner sur <sup>n</sup>'importe qu'elle machine au monde (souvent x86/x64).

La Beagle Bone est une plateforme d'évaluation, il est néanmoins possible de travailler sur de boards durcies (souvent fournies avec BSP) pour une future intégration en milieu industriel

(ex. EOLANE sur Caen) :

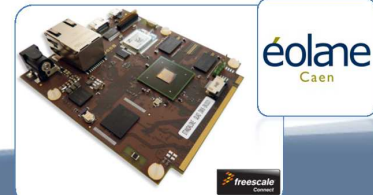

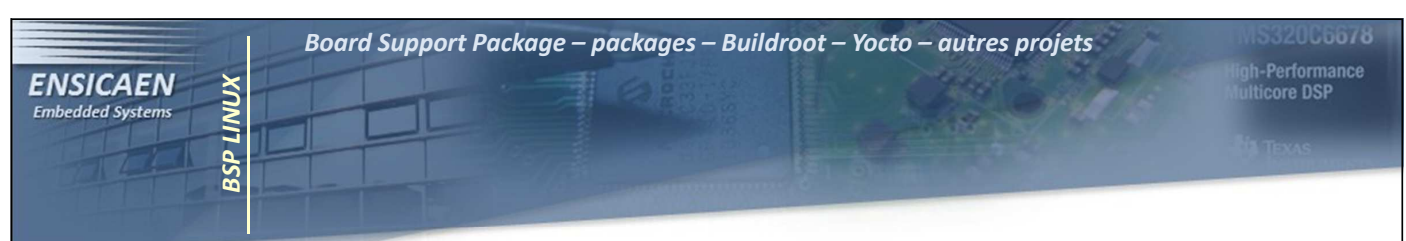

Le marché Allemand étant beaucoup plus riche que celui français sur le domaine des BSP's complètes Linux/Windows/Android (BSP essentiellement sur famille i.MX6 Freescale et AM335x de TI). Un grand nombre d'acteurs Allemands sont présents sur ce secteur, notamment PHYTEC :PHYTEC

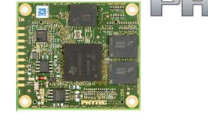

Pour information, Freescale propose la famille i.MX6 de processeurs qui est extrêmement bien pensé (single/dual/quad cores), très modulable, software et pins compatible :

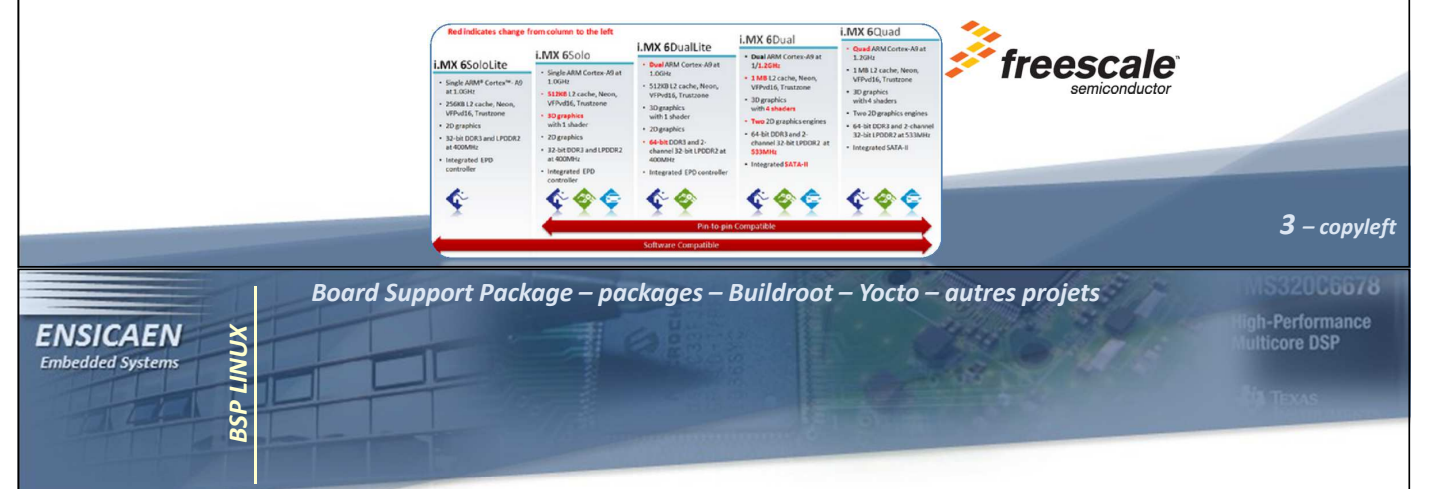

Afin de créer un système Linux complet plusieurs solutions sont possibles :

- •Distribution précompilée : rapide à mettre en œuvre mais manque de flexibilité. Seules certaines architectures sont supportées. Ce que nous avons fait jusqu'à présent.
- • Compilation manuelle des composants : grande flexibilité mais exercice long, fastidieux et non reproductible qui nécessite une gestion manuelle des dépendances inter-paquets.
- • Outils d'automatisation de génération de système : solution flexible et reproductible compilant directement les sources de chaque package (BuildRoot, OpenEmbedded, Yocto …)

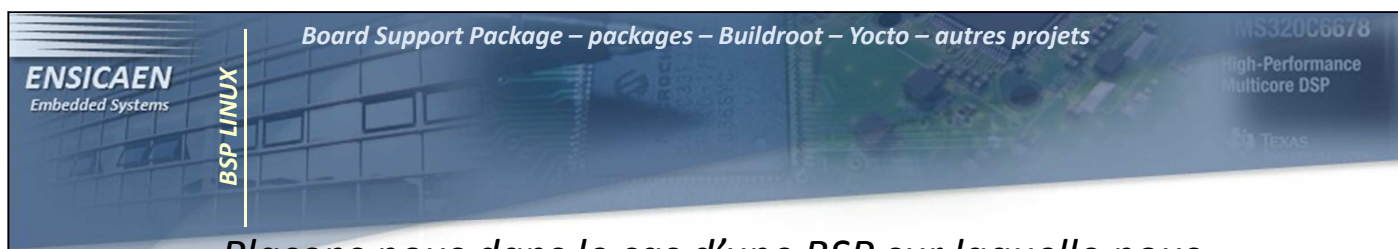

Plaçons nous dans le cas d'une BSP sur laquelle nous souhaitons rajouter quelques services, pour une phase de prototypage par exemple. Première solution, passer par un gestionnaire de paquets, si le package est proposé (apt-get sous Debian, opk sous Angstrom, yum sous Red Hat …). Bien s'assurer de la configuration réseau de la cible (proxy système, serveur DNS …) :

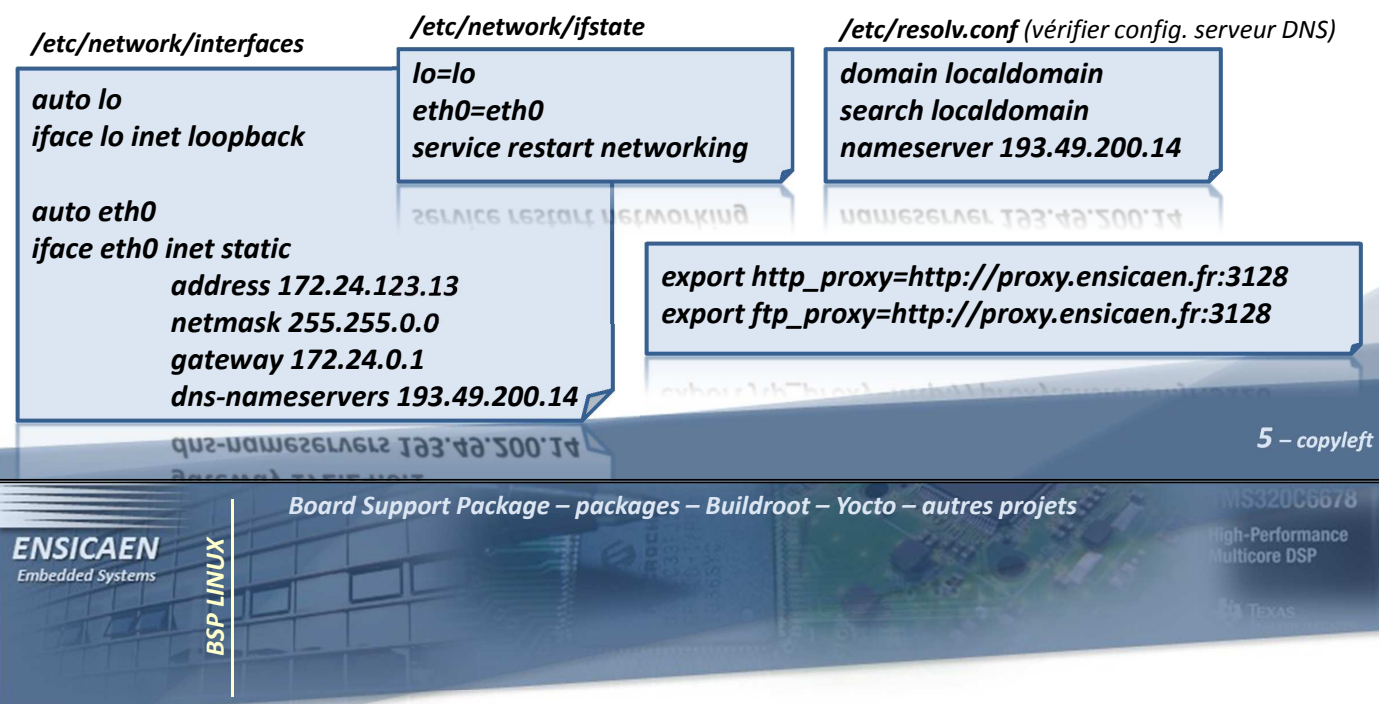

Beaucoup de packages nécessites la récupération et la recompilation des sources, c'est le cas pour can-utils (gestion du nombre de plateformes cibles et de versions quasi impossible à maintenir). Néanmoins, si vous avez besoin d'installer un grand nombre de paquets, cette solution peut devenir très longue et fastidieuse, notamment pour des problématiques de gestion de version et de dépendance entre packages (toujours regarder les dates de mise à jour des solutions en ligne). Observons les dépendances nécessaires afin d'installer can-utils (http://baydogar.blogspot.fr/2013/05/crosscompiling-can-utils.html) :

- •iproute (ici, vs 2.6.39)
- •• libsocketcan (ici, vs 0.0.8)
- ••  $\,$  canutils (ici, vs 3.0.2)  $\,$

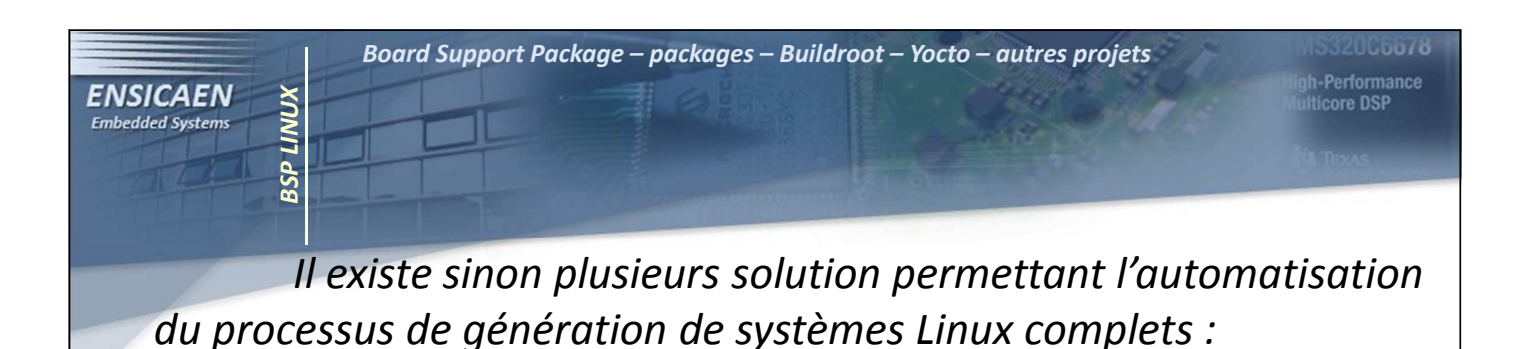

•• BuildRoot (http://buildroot.uclibc.org) : outil simple et efficace de génération de systèmes Linux basé sur la commande make. Configuration via interface ncurses (cf. make menuconfig) bien adaptée au développement de petits systèmes. BR manque néanmoins d'un gestionnaire dynamique de packages (souvent inutile pour une application embarquée) et supporte environ 1000 paquets en 2014, peu être problématique pour la génération de grosses distributions, notamment pour le monde du PC.

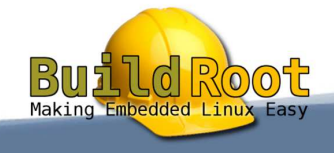

Board Support Package – packages – Buildroot – Yocto – autres projets

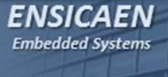

•

BSP LINUX

**SSP LINUX** 

• OpenEmbedded (http://www.openembedded.org/) : outil puissant mais plus lourd à prendre en main que BuildRoot adapté à la génération de tout type de distribution basé sur le moteur d'exécution et de gestion de métadonnées BitBake (moteur écrit en python à comparer à make). OpenEmbedded travaille avec un ensemble de **métadonnées** composées de fichiers de configuration, de classes et de recettes/recipes basé sur le principe de l'héritage. Chaque recette (.bb) décrit les tâches à effectuer afin de construire une image, un package et gérant les dépendances associées (plusieurs milliers de paquets supportés).

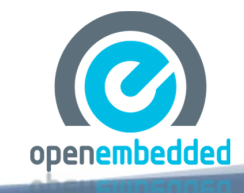

7 – copyleft

**ULbo78** h-Performance<br>ticore DSP

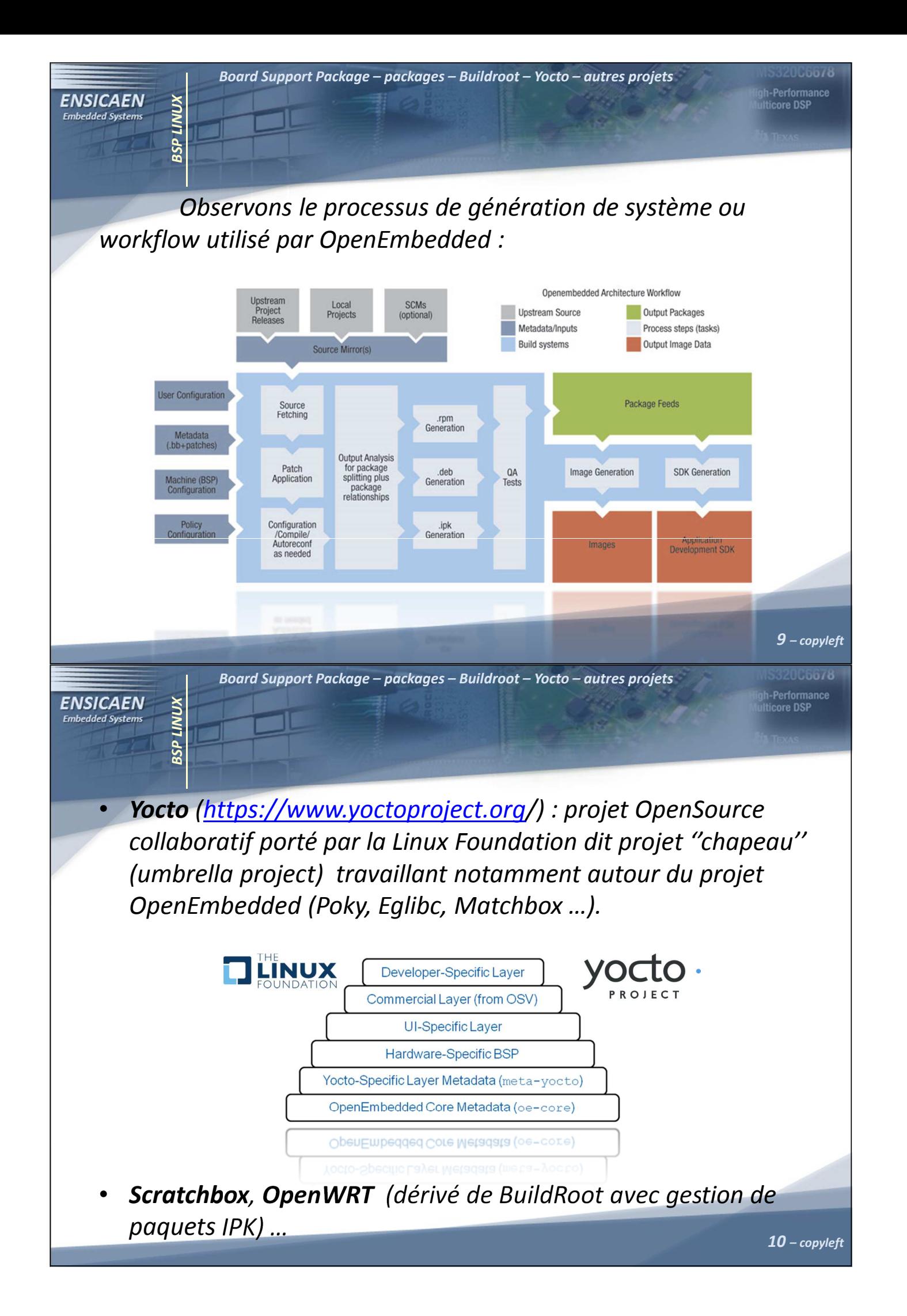

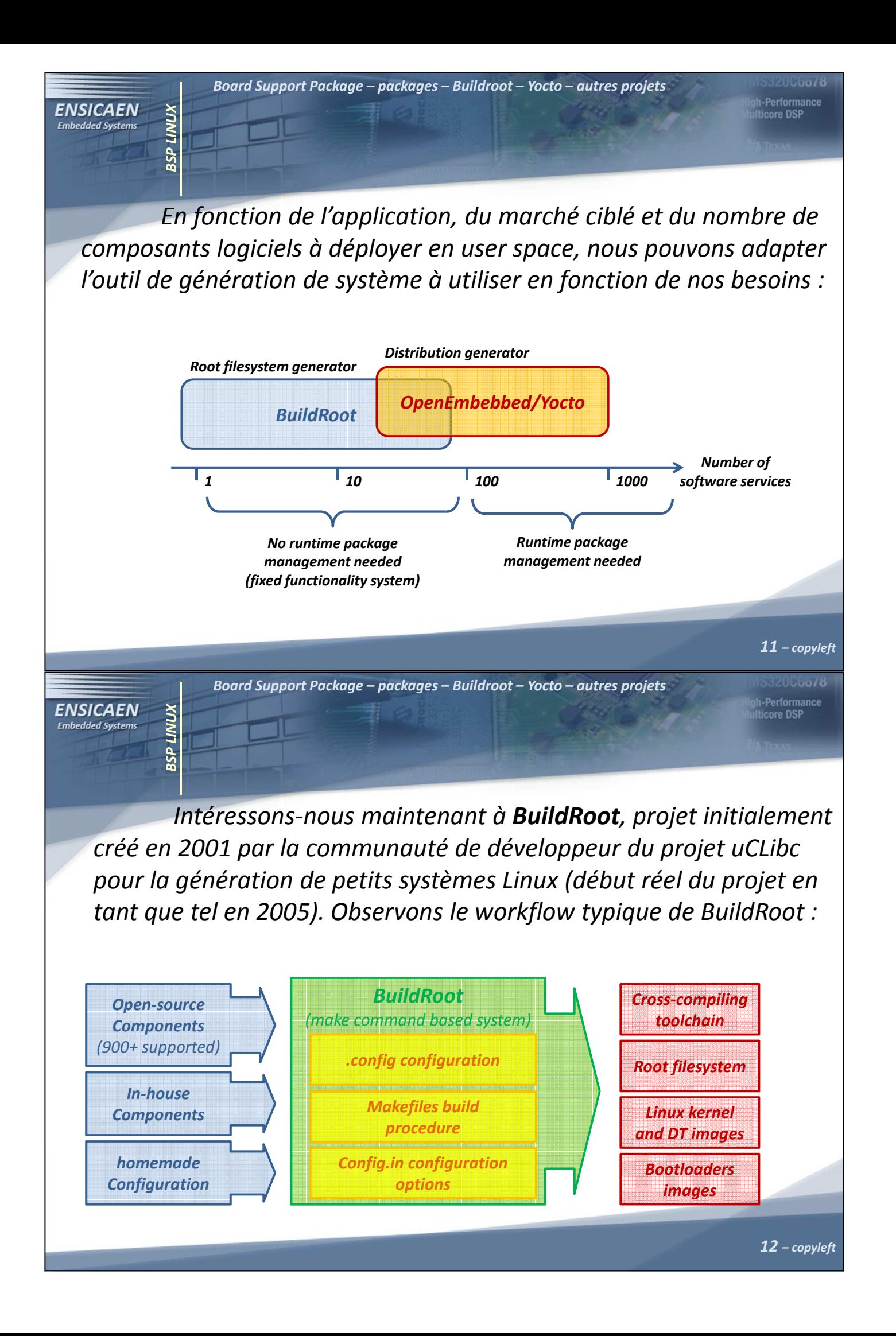

Se placer dans le répertoire "/elinux/work/buildroot/ et récupérer la dernière version de Buildroot sur le site officiel dans la section download (documentation, http://buildroot.uclibc.org/ downloads/manual/manual.pdf) :

Board Support Package – packages – Buildroot – Yocto – autres projets

cd ~/elinux/work/buildroot/ wget http://buildroot.org/downloads/buildroot-<current-version>.tar.bz2 tar xjf buildroot-<current-version>.tar.bz2 cd buildroot-<current-version>

cd buildroot-<current-version>

BSP LINUX

**KNNIT dSE** 

**ENSICAEN** 

**Embedded Systems** 

Un certain nombre de packages sont également nécessaires côté host, s'assurer de leur bonne installation :

> sudo apt-get update sudo apt-get install \ build-essential gawk bison flex gettext texinfo patch \ gzip bzip2 perl tar wget cpio python unzip rsync

 $13$  – copyleft

i-Performance<br>ticore DSP

Board Support Package – packages – Buildroot – Yocto – autres projets h-Performance<br>Iticore DSP **ENSICAEN** BSP LINUX **SSP LINUX Embedded Systems** 

Observons succinctement le système de fichiers de BuildRoot. Nous pouvons constater qu'avant la génération d'un premier système, les différents répertoires sont vides et ne contiennent que des fichiers de configuration et d'automatisation de procédures :

- •arch/ : pré-configurations fournies architecture CPU dépendant.
- • board/ : pré-configurations kernel fournies pour des boards du marché. Permet également de sauver les différents fichiers et composants maison complémentaires propres à notre plateforme de développement (non vu dans cet enseignement).
- •output/ : répertoire de destination, notamment des images (kernel, device tree, Bootloader …) et rootfs générés.

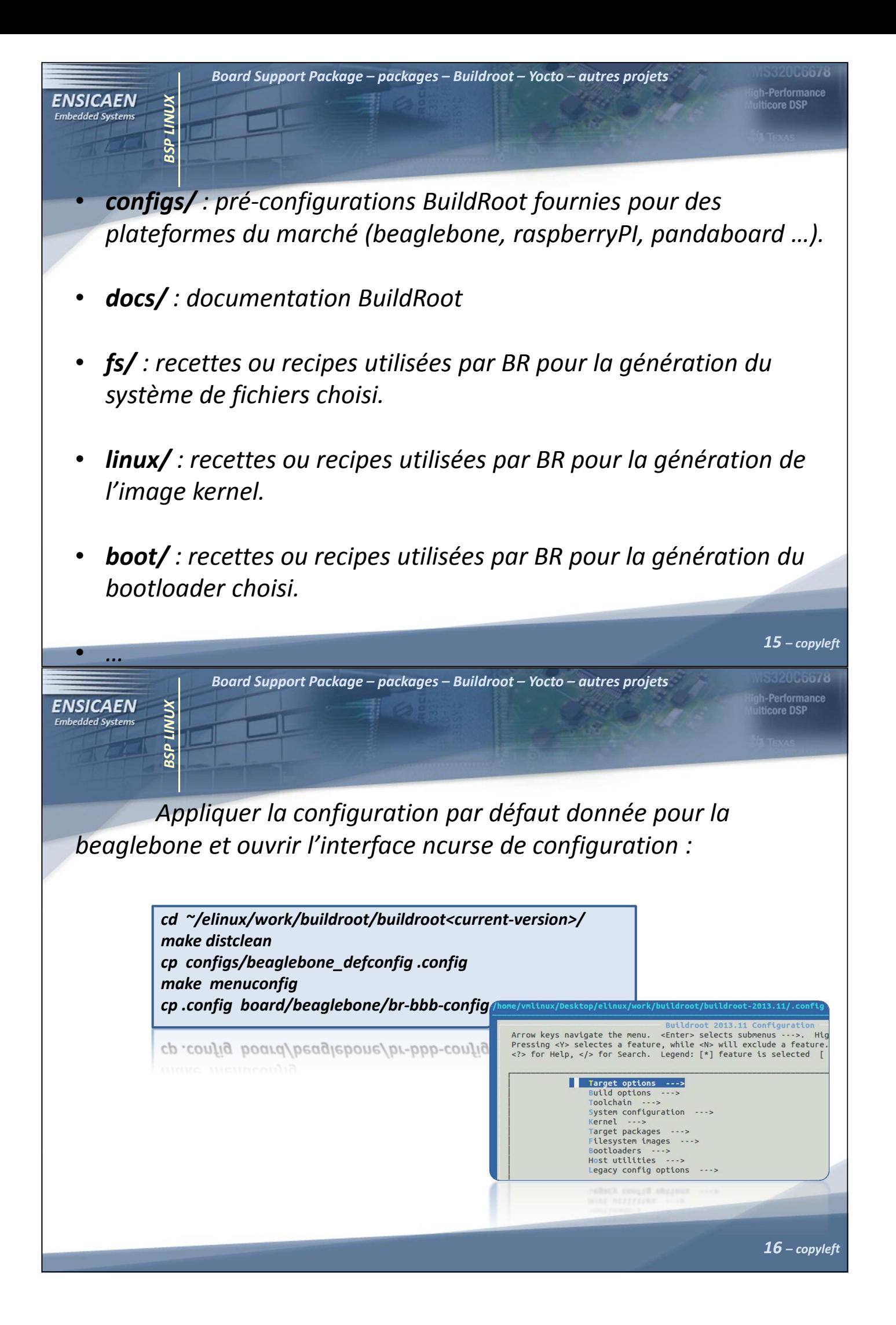

Board Support Package – packages – Buildroot – Yocto – autres projets th-Performan<mark>ce</mark><br>Ilticore DSP **ENSICAEN** BSP LINUX **BSP LINUX Embedded Systems** Etudier les configurations proposées et adapter cette configuration à notre projet. Nous n'utiliserons BuildRoot que pour la génération d'un rootfs (minimisation du temps de génération), nous garderons donc dans un projet séparé la récupération, l'application

des patches et la compilation du kernel, du device tree, des modules, des firmwares et des deux étages de bootloader.

• Target options : description précise de l'architecture CPU, utile afin de lever des options d'optimisation à la compilation. Par exemple : arm-linux-gnueabihf-gcc –mcpu=cortex-a8 –mfpu=vfpv3-d16 –mfloat-abi=hard …

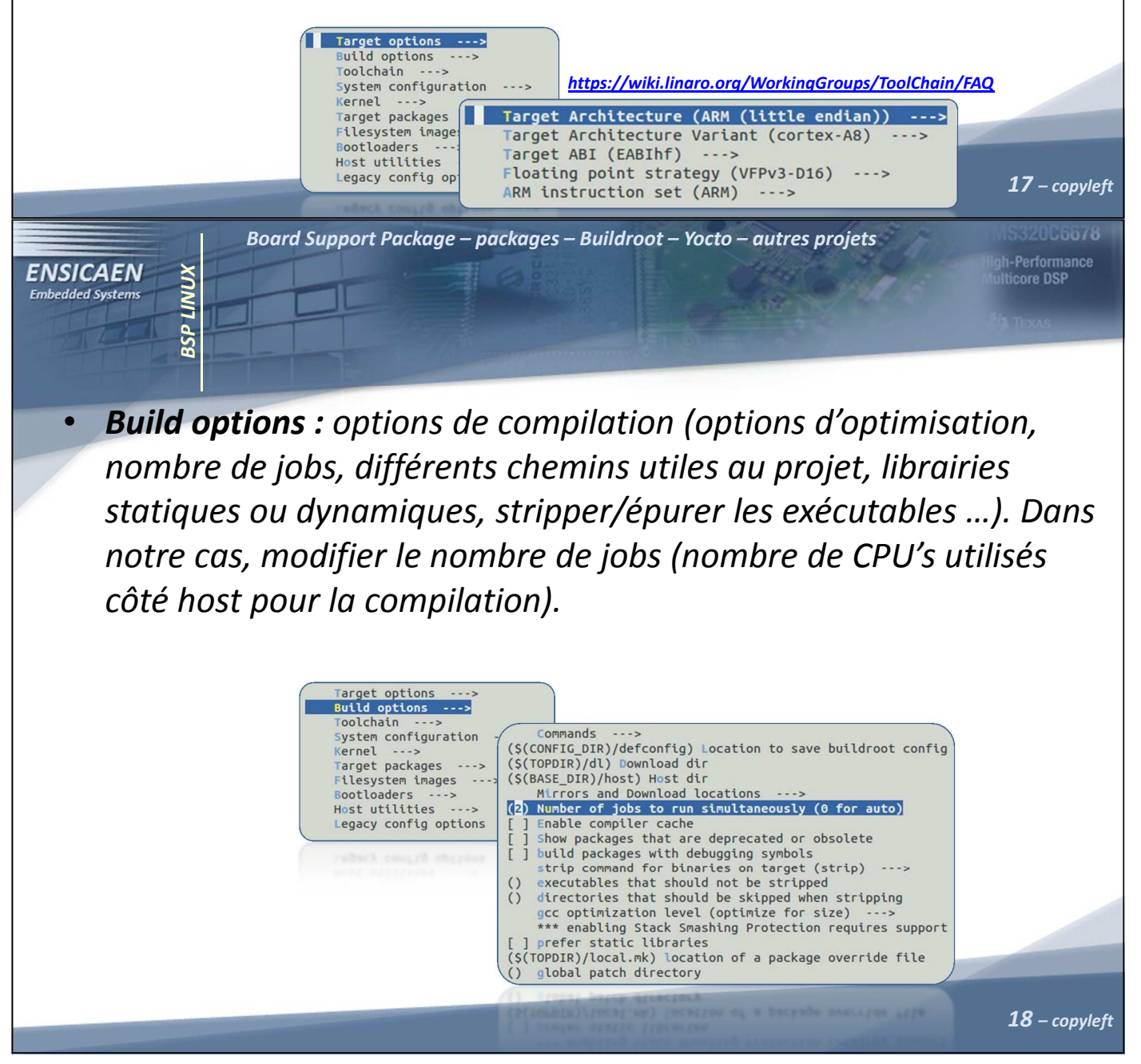

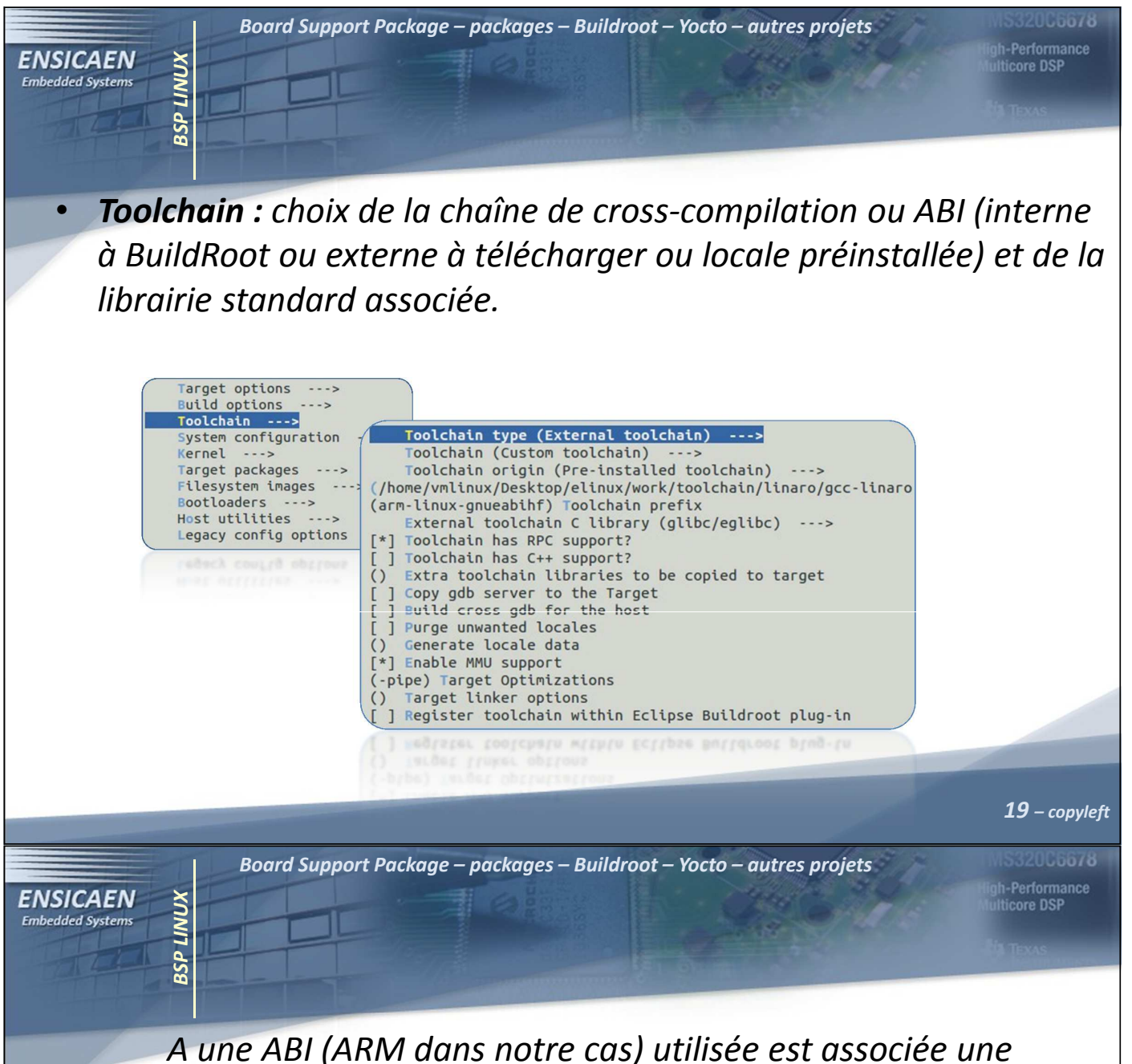

librairie standard, outil indispensable utilisé par la suite par tout composant logiciel du système. Présentons les 3 principales librairies standards rencontrés dans l'embarqué :

• glibc (GNU C Library) : librairie standard du C, la même que celle portée sur des distribution GNU/Linux dans le monde du PC. Elle a pour avantage d'être très riche nativement en services, très robuste et très bien maintenue. Néanmoins, il s'agit de la librairie offrant la plus forte empreinte mémoire. Depuis la version 2 de la glibc (nommée libc6), elle est connue sur système Linux sous le nom libc.so.6 (présente sur le rootfs dans /lib/<targetarchitecture>/ )

• eglibc (Embedded GNU C Library) : variante configurable et optimisée pour l'embarqué de librairie standard du C glibc (en 2009, Debian annonça la migration de la glibc vers la eglibc pour leurs systèmes). eglibc est depuis 2011 un composant du projet Yocto. Cette librairie est un projet très bien maintenue offrant une meilleure empreinte mémoire que la glibc mais néanmoins plus large que uClibc.

Board Support Package – packages – Buildroot – Yocto – autres projets

th-Performan<mark>ce</mark><br>Ilticore DSP

BSP LINUX

**SSP LINUX** 

**ENSICAEN** 

**Embedded Systems** 

•• uClibc (microcontroller libc) : projet optimisé pour l'embarqué initialement prévu pour uCLinux (variante de Linux pouvant tourner sur processeur sans MMU). Cette bibliothèque est la plus compacte, elle est hautement configurable au détriment des services proposés et des performances.

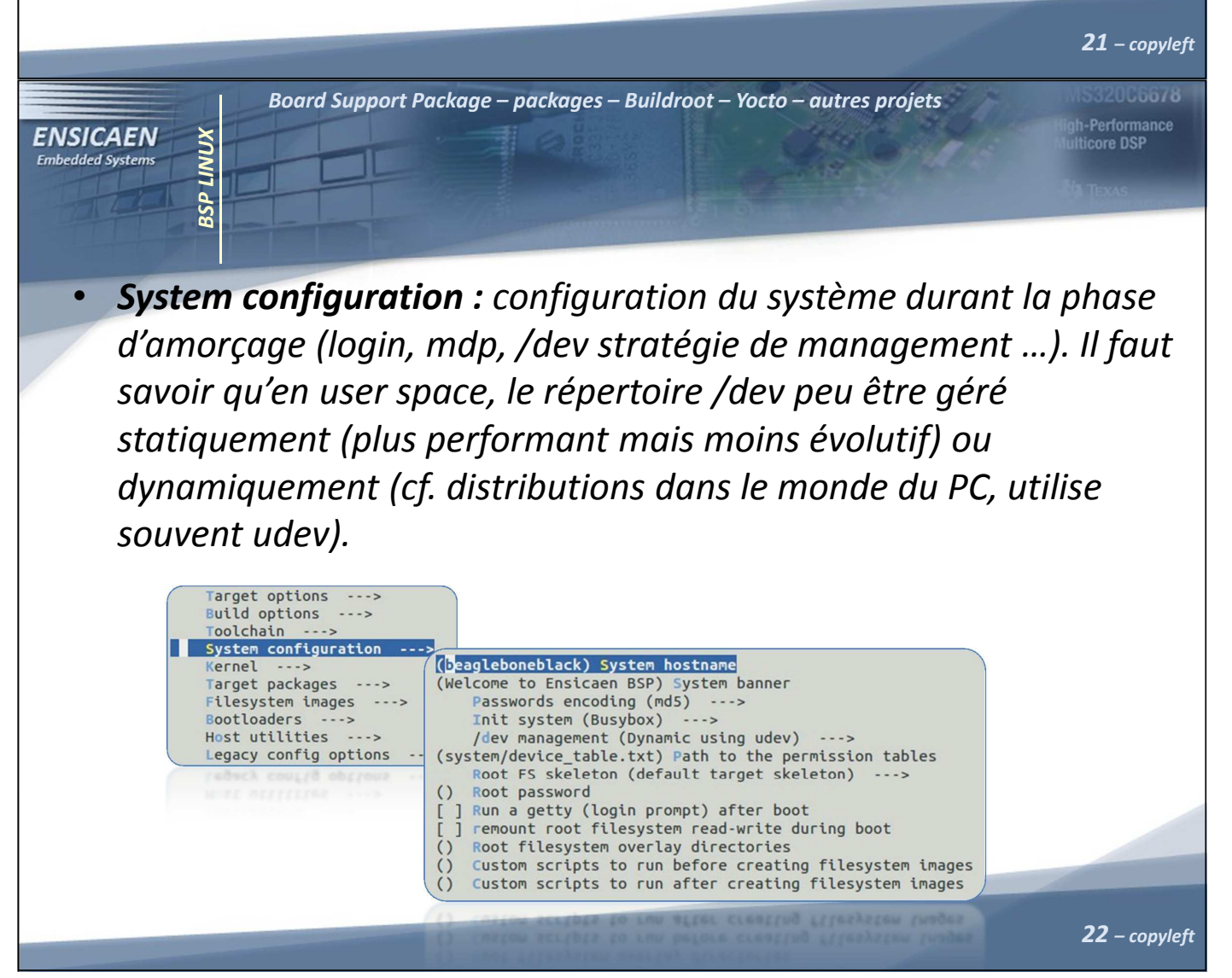

Board Support Package – packages – Buildroot – Yocto – autres projets th-Performan<mark>ce</mark><br>Ilticore DSP **ENSICAEN** BSP LINUX **SSP LINUX Embedded Systems**  Kernel : récupération, application des patches et configuration du •kernel Linux (compression éventuelle) et du device tree. Cette étape, notamment l'application des patches, pouvant être difficilement configurable en fonction de la stratégie de récupération des patches, nous préférerons garder le processus de compilation du kernel dans un projet annexe. Target options ---> Build options ---> Toolchain  $- -$ system configuration <mark>...></mark> Kernel ---> [ ] Linux Kernel Target packages Filesystem images **Bootloaders** Host utilities Legacy config options  $---2$ 23 – copyleft Board Support Package – packages – Buildroot – Yocto – autres projets 320C6678 th-Performance<br>Ilticore DSP **ENSICAEN** BSP LINUX **BSP LINUX Embedded Systems**  Target packages : customisation du rootfs cible. En 2013, près de •900 packages sont supportés par BuildRoot. Rajouter les composants nécessaires à du prototypage d'application CAN (rappel, ''/'' permet une recherche rapide et une validation des dépendances sous interface ncurses).Target options<br>Build options  $>$ Toolchain System configuration Kernel Kernel ---><br>Target packages ---><br>Filesystem images --<sup>----</sup> EusyBox The BusyBox Version (BusyBox 1.21.x) ---><br>
[ ackage/busybox/busybox-1.21.x.config) BusyBox configuration<br>
[ ] Show packages that are also nrovided by busybox configuration<br>
[ ] Show packages that are also nrovided by busyb Filesystem images -Bootloaders  $--->$ Host utilities Host utilities ---> [ ]<br>Legacy config options <sup>[ ]</sup> my measure<br>
The proxychains - ng<br>
The proxychains - ng<br>
The proxychains - ng<br>
The proxychains - ng<br>
The proxychains - ng<br>
The proxychan<br>
The The The The School<br>
The American Construction<br>
The American Construction<br>
The Ame dnsmasq<br>dropbear<br>\*\*\* ebtables needs a toolchain w/ IPv6 \*\*\* avahi<br>axel<br>\*\*\* bcusdk<br>\*\*\* bind ne<br>\*\*\* bluez-u Games<br>Graphic libraries and appli<br>Hardware handling<br>Interpreter languages and s ethtool  $\sqrt{1}$ examples a toolchain w/ wchar, threads \*\*\*<br>heirloom-mailx \*\*\* bmon ne Interpreter languages and<br>
libraries ---><br>
Miscellaneous ---><br>
Networking applications<br>
Package managers ----><br>
Real-Time ----><br>
Shell and utilities ---><br>
Shell and utilities ---> boa hiawatha bridge-util hostapd hostapd<br>httping<br>\*\*\* iftop needs a toolchain w/ IPv6, threads \*\*\*<br>\*\*\* igmpproxy needs a toolchain w/ wchar \*\*\*<br>inadyn<br>tailors poods a toolchain w/ Cu. \*\*\* ] bwm-ng<br><mark>\*] can-utils</mark> \*\*\* sconeserv<br>\*\*\* ser2net n [ ] chrony ocat [1] inadyn<br>
\*\*\* iperf needs a toolchain w/ C++ \*\*\*<br>
T\*| iproute2 [\*] socketcand System tools ---><br>Text editors and viewers  $\sim$  copyleft  $\sim$ 

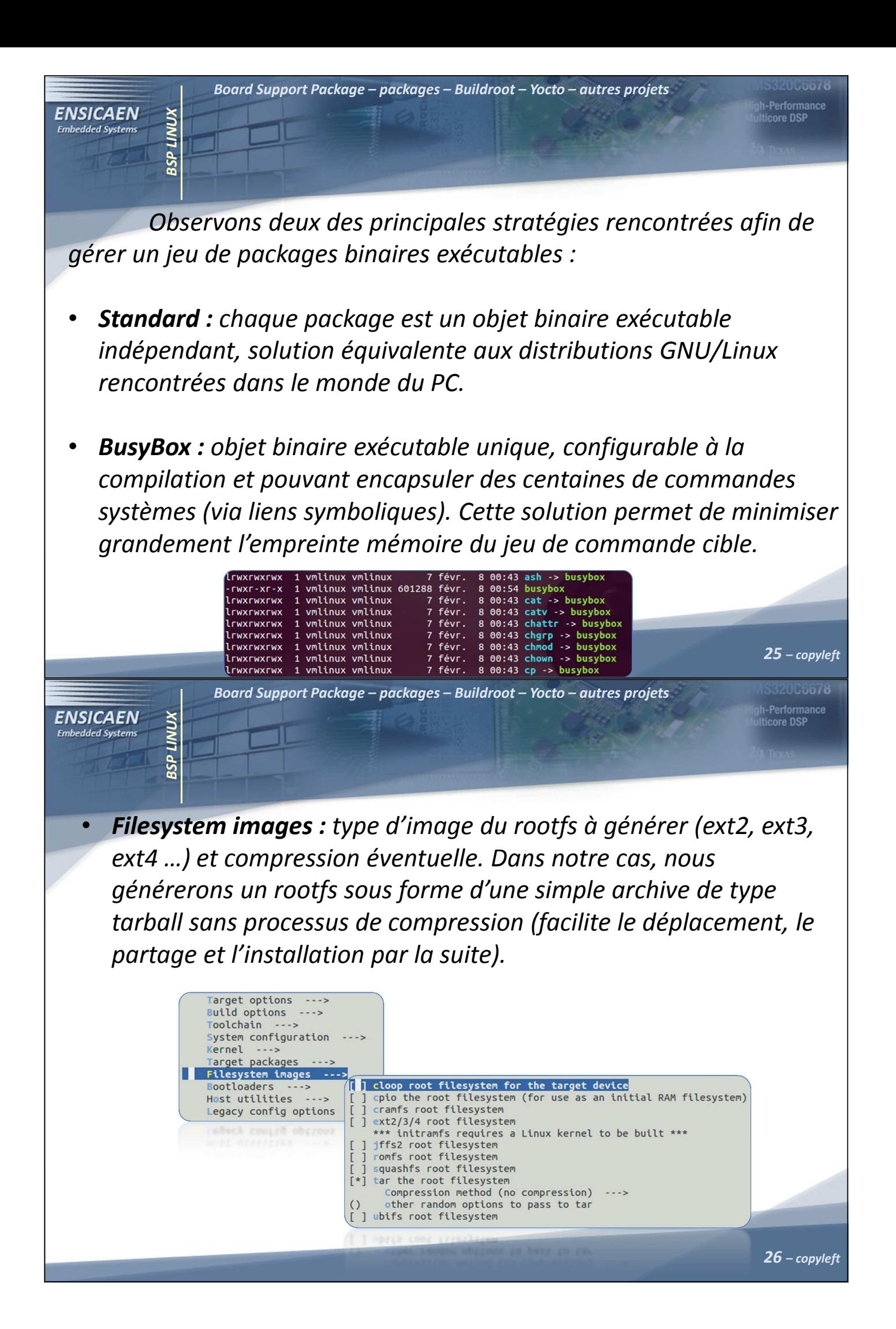

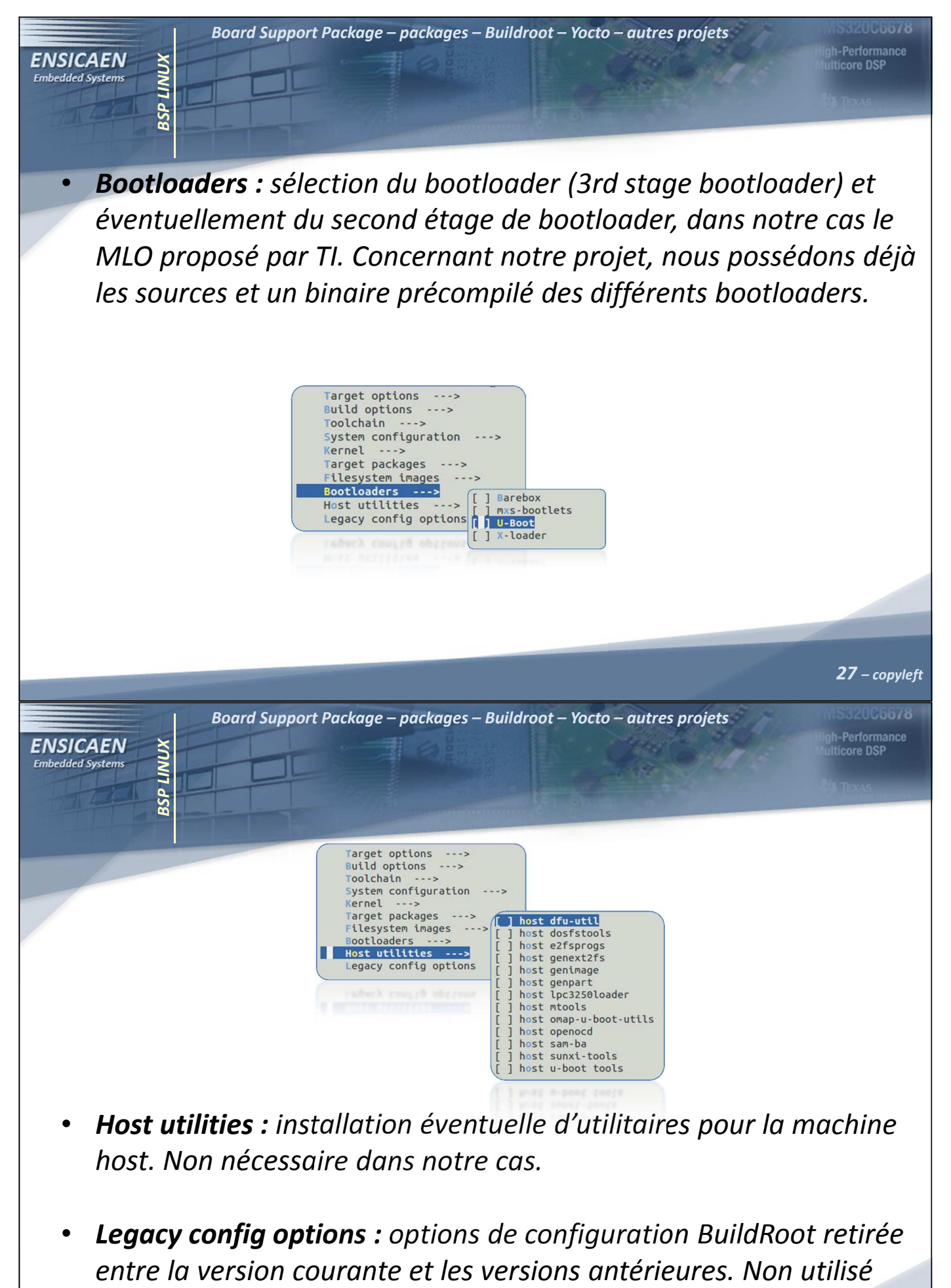

dans notre cas.

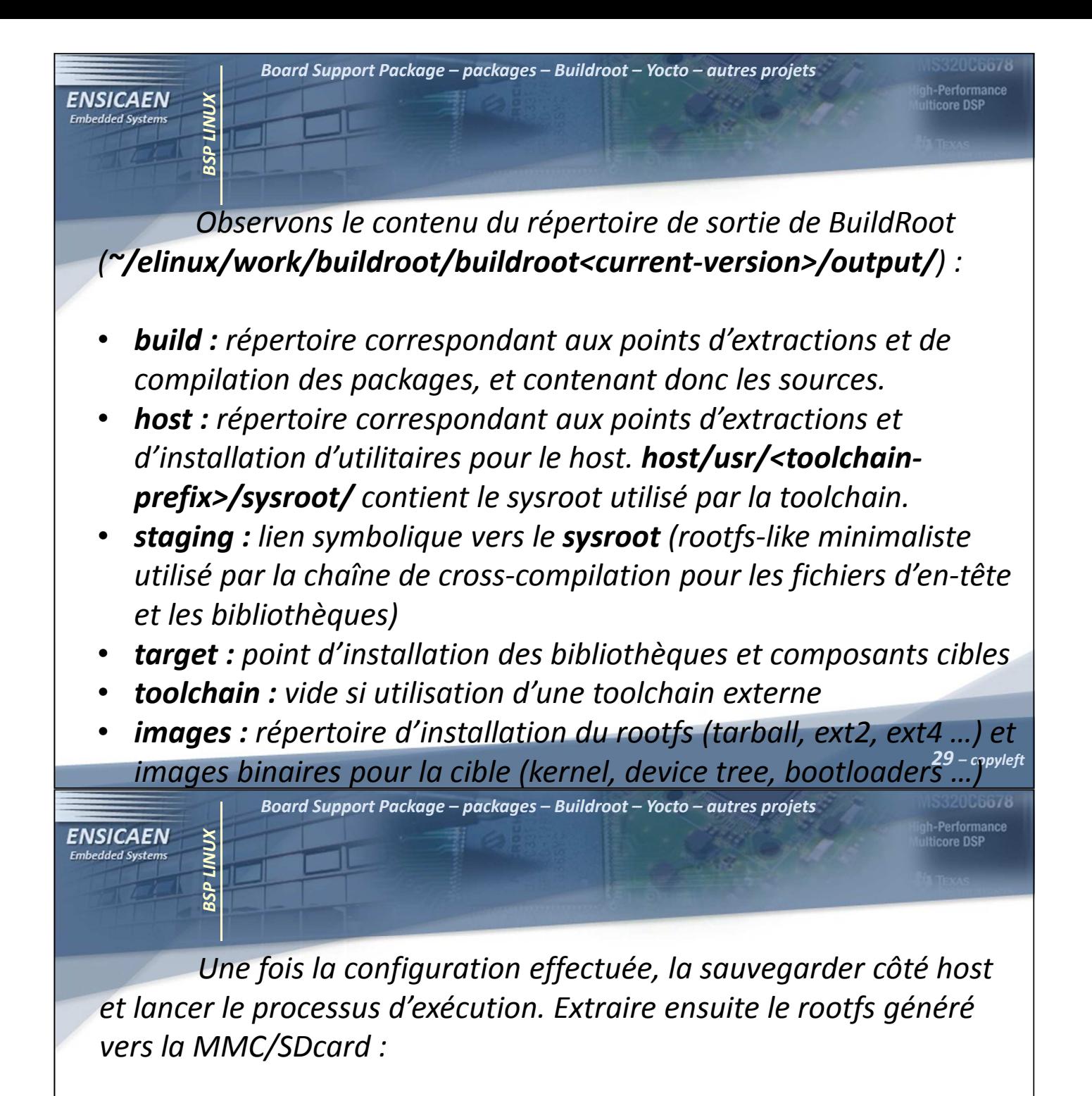

cp .config board/beaglebone/br-bbb-config makecd output/images/ tar –xvf rootfs.tar –C /media/rootfs

tar -xvj rootjs.tar -C /media/rootjs

Modifier le fichier de configuration uEnv.txt de U-Boot en adaptant le point d'entrée du rootfs à notre système :

optargs=quiet init=/sbin/init

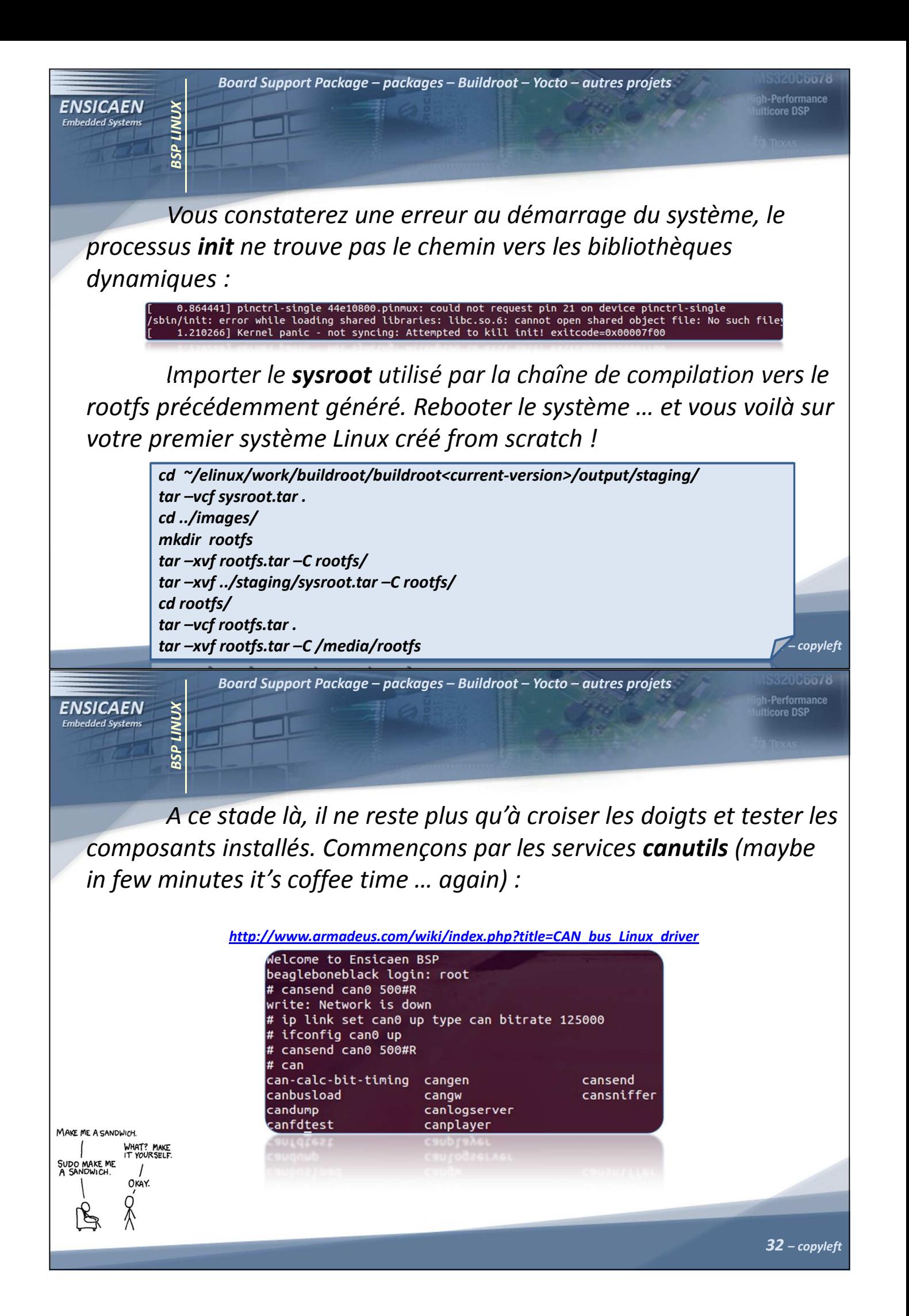

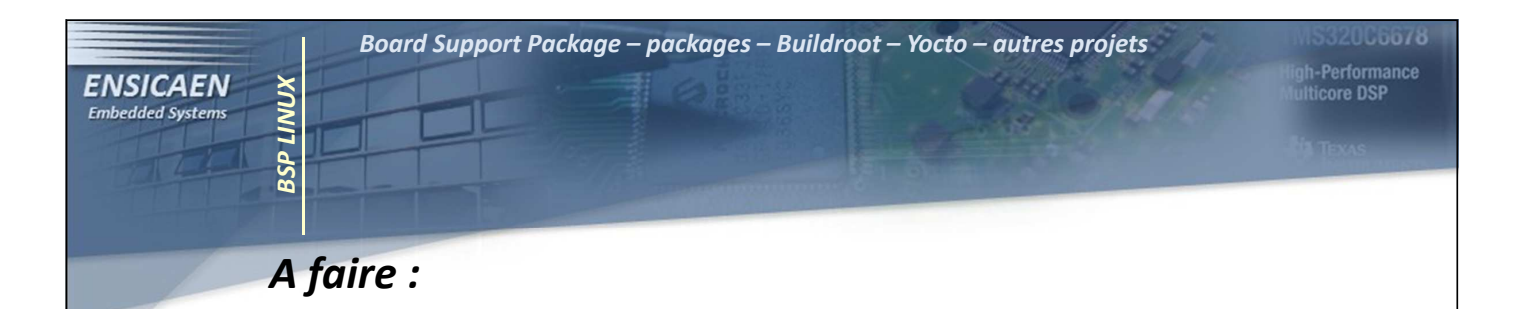

•Partie sur Yocto : Le projet manquant encore un peu de maturité et d'investissement de la part de certains acteurs en début 2014, notamment Freescale, cette partie sera créée dans un futur proche mais avec un peu de prudence.

33 – copyleft

gh-Performance<br>ulticore DSP

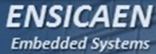

## Merci de votre attention !

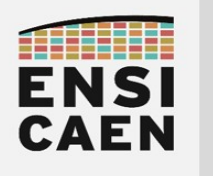

## LINUX TEMPS REEL

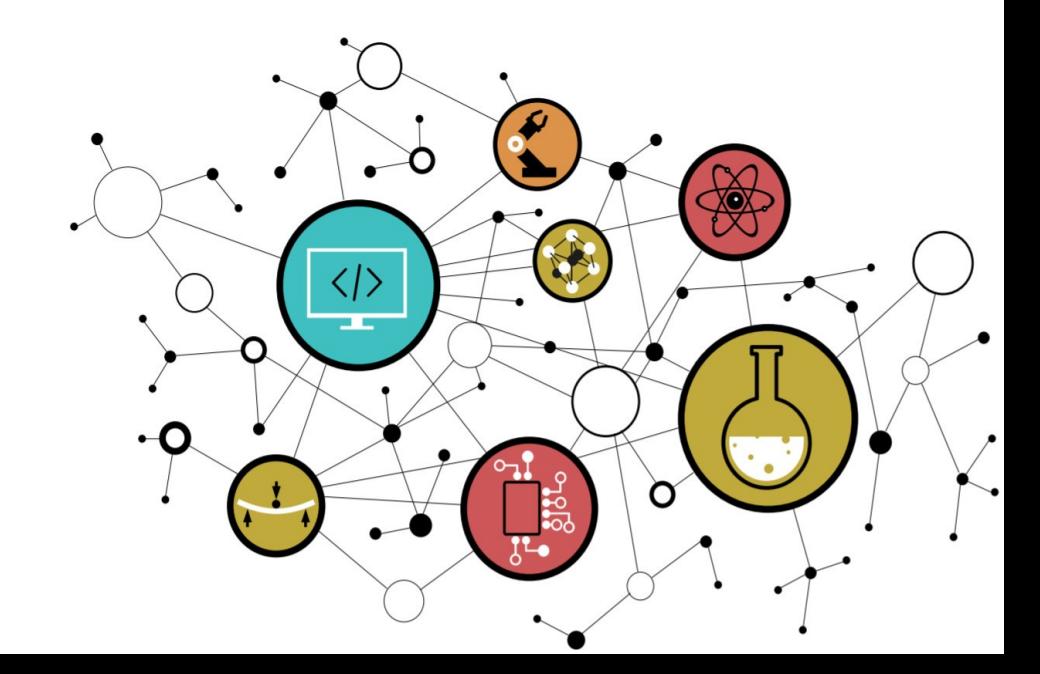

## REAL TIME LINUX

### Embedded Linux

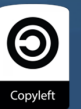

th-Performan<mark>ce</mark><br>Ilticore DSP

Hugo Descoubes – mars 2014

REAL TIME LINUX

**REAL** 

 $\mathbf{r}$ 

LINUX

**ENSICAEN Embedded Systems** 

Temps Réel – Solutions – patch PREMPT-RT – Xenomai - Benchmarking

Un système temps réel doit satisfaire à des contraintes temporelles et garantir un déterminisme logique et temporel à l'exécution. Attention, temps réel ne veut pas forcément dire rapide (régulation de température, régulation de procédés chimiques, applications climatiques …). Une solution technologique se voulant temps réel est le plus souvent la résultante d'une alchimie entre choix de la solution matérielle (MCU, FPGA, SoC, GPP … cache-less, out-oforder-engine CPU …) et logicielle portée (OS-less, OS, RTOS) :

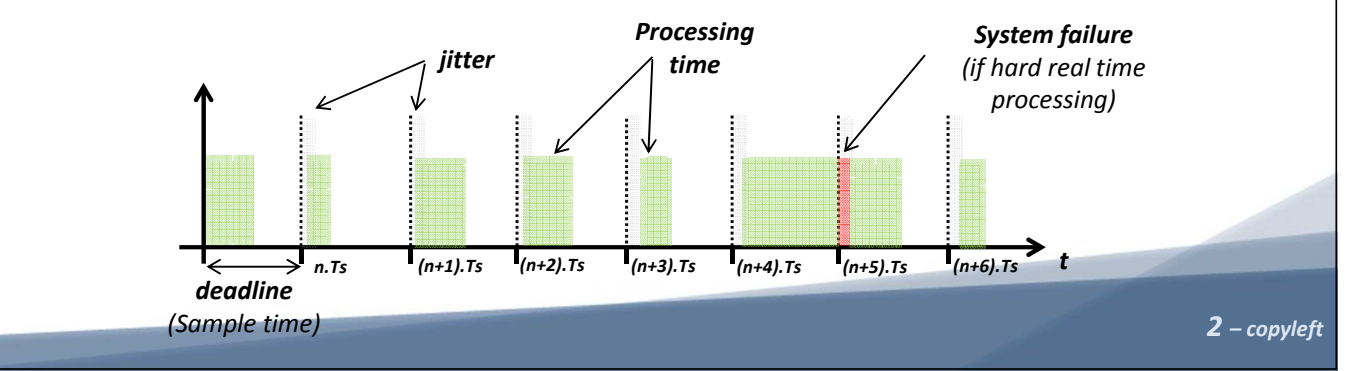

Temps Réel – Solutions – patch PREMPT-RT – Xenomai - Benchmarking REAL TIME LINUX RAPPELONS LES différentes hiérarchies et terminologies de temps **ENSICAEN Embedded Systems** réel cohabitant souvent dans une même application : Temps réel dur (Hard Real Time) : échéance temporelle •vitale/critique à garantir (assistance au freinage, guidage de missile, pacemaker …) Temps réel ferme (Firm Real Time) : échéance temporelle à •garantir mais non vitale, résultat inutile si deadline dépassée mais applicatif toujours viable (vidéo, audio …) Temps réel mou (Soft Real Time) : échéance à garantir mais •réponses tardives et latences tolérées (IHM, connectivités …) • **Non temps réel :** échéance non garantie (debug, profilage ...)<sup>3-copyleft</sup> •Temps Réel – Solutions – patch PREMPT-RT – Xenomai - Benchmarking LINUX REAL TIME LINUX **ENSICAEN Embedded Systems** Rappelons que dans le cadre de développement d'applications pouvant être temps réel, plusieurs solutions s'offrent au développeur : Séquenceur (homemade) : Système OS-less sans OS/RTOS avec •fonction ''main'' implémentant un séquenceur cyclique (exemple de

- l'offline scheduling). Solutions peut évolutives et pouvant être difficiles à maintenir.
- réduit. Exemple : **FreeRTOS, RTX, VxWorks, uC/OS-III, SYS/BIOS** v<sup>ieft</sup> • Real Time Operating System (exécutif temps réel) : exécutifs proposant le plus souvent très peut de services (scheduling, parfois stack IP, file system … souvent sans gestion de MMU et drivers non inclus) mais offrant une empreinte mémoire faible (on-chip memory) ainsi qu'un grand déterminisme temporel avec très peu de jitter. Solutions évolutives et permettant un coût matériel global

Temps Réel – Solutions – patch PREMPT-RT – Xenomai - Benchmarking REAL TIME LINUX **TIME LINUX** i-Performance<br>ticore DSP **ENSICAEN Embedded Systems**  Standard Operating System : les systèmes d'exploitation dans le •monde du PC (famille Windows, MAC OS X, distro GNU/Linux …) sont des systèmes temps réel mou. Toute application lancée aura, tôt ou tard, sa chance afin d'accéder à une ressource CPU, ceci est du à la politique d'ordonnancement (scheduling policy) de ces systèmes et à la nature non vitale/critique des applicatifs. Dans ce chapitre, nous allons nous intéresser à rendre un système GNU/Linux temps réel puis nous validerons les performances de notre système à l'aide d'outils de benchmarking. **REM** 5 – copyleft LINUX Temps Réel – Solutions – patch PREMPT-RT – Xenomai - Benchmarking **ULbb78** REAL TIME LINUX 1-Performance<br>ticore DSP **ENSICAEN Embedded Systems** Observons les principaux acteurs du marché proposant une évolution vers une solutions Linux temps réel : • Xenomai (http://www.xenomai.org/) : solution proposant un co-•

noyau temps réel (nucleus) cohabitant avec le noyau standard Linux. Xenomai est porté sur un hyperviseur (Adeos ou Adaptative Domain Environment for Operating Systems) ou nanokernel HAL (Hardware Abstraction Layer). Cet hyperviseur assure notamment le routage des interruptions des couches matérielles vers les systèmes ou domaines portés (Interrupt Pipe). Plusieurs API temps réel ou skins sont accessibles. Néanmoins, des skins maison peuvent être développées même si POSIX reste à privilégier pour des soucis de portabilité. En 2003, Xenomai fusionne avec le projet RTAI pour devenir un projet indépendant en 2005.mal **Ritain** 

•

**ENSICAEN Embedded Systems** 

i-Performance<br>ticore DSP

• Linux-rt ou patch PREEMPT-RT (https://rt.wiki.kernel.org) : branche du kernel proposant un patch pour le noyau linux standard permettant de le rendre temps réel. Le patch PREEMPT-RT influe sur la politique d'ordonnancement en rendant notamment préemptible la majeure du code du noyau et mettant par exemple en œuvre des mécanisme de d'héritage de priorité pour la gestion des sémaphores et des spinlocks (API kernel).

 RTAI (Real Time Application Interface) : extension temps réel du •noyau travaillant également avec l'hyperviseur Adeos (cf. Xenomai). Il s'agit d'un projet universitaire initialement conçu comme une variante de RTLinux (projet maintenu puis abandonné en 2011 par Wind River). RTA

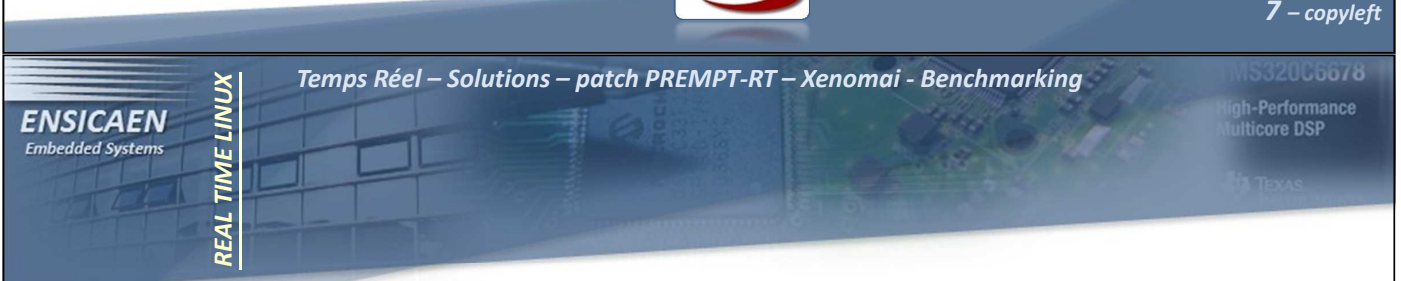

Avant d'installer nos premiers systèmes Linux temps réel, validons les outils de test sur un système standard. Nous utiliserons les utilitaires **rt-tests** et notamment l'outil **Cyclictest** (cf.

https://rt.wiki.kernel.org/index.php/Cyclictest). Récupérer les sources des utilitaires, les cross-compiler et installer l'utilitaire Cyclictest dans le rootfs de la BBB :

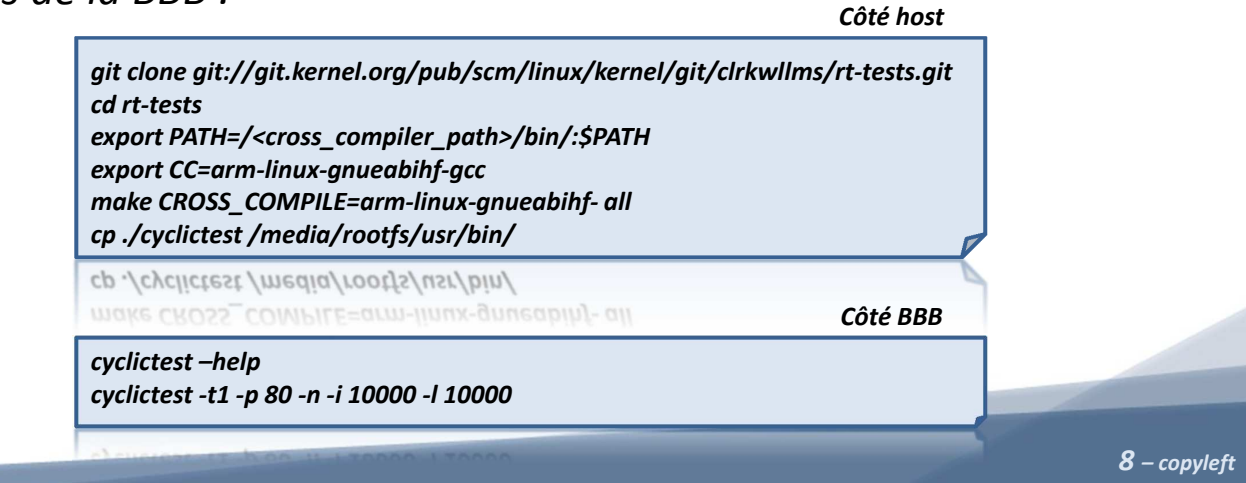

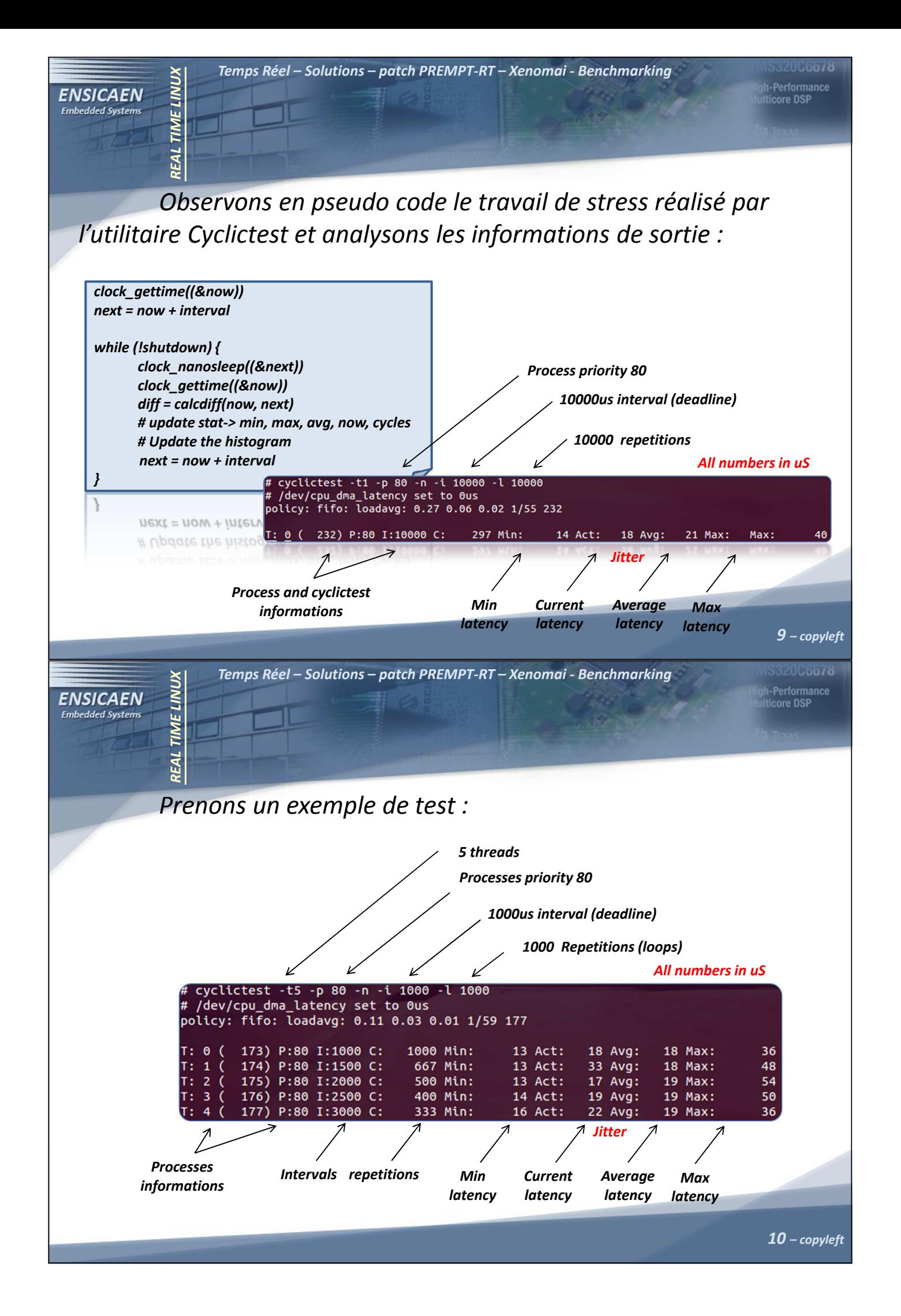

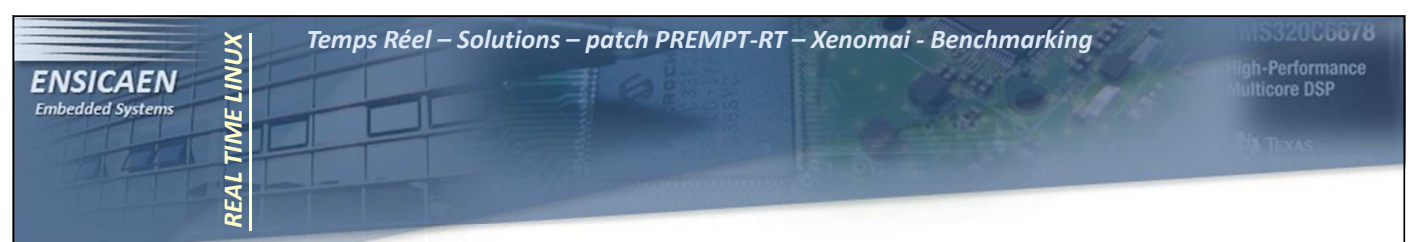

Le patch PREMPT-RT consiste en l'application d'une série de patchs au kernel ainsi qu'en la modification du fichier de configuration du noyau. Les patchs officiels pour PREEMPT-RT sont directement accessible sur kernel.org (https://www.kernel.org/pub/linux/kernel/projects/rt/). Nous constaterons que cette solution est très simple et rapide à appliquer et ne nécessite aucune couche de virtualisation supplémentaire (cf. Adeos). Le système résultant est plus léger qu'avec Xenomai/RTAI. De plus, aucune API user space spécifique n'est nécessaire (API POSIX standard), cette solution ne nécessite donc aucune modification des applicatifs déjà développés en user space.

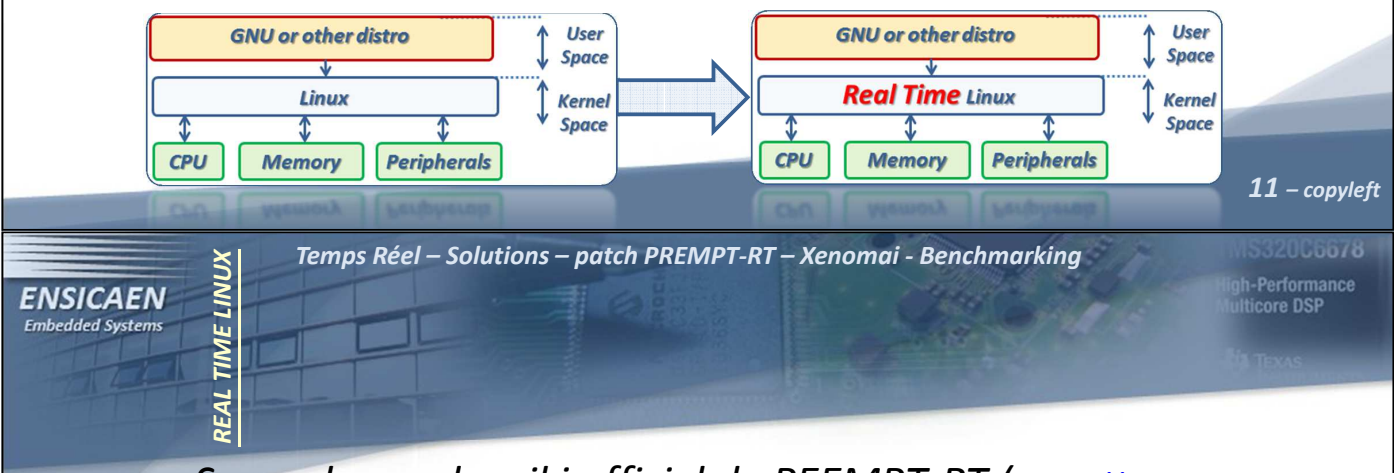

Se rendre sur le wiki officiel de PEEMPT-RT (https://rt.wiki.kernel.org /index.php/RT\_PREEMPT\_HOWTO ), récupérer la dernière version stable des patchs associée à notre release de kernel (3.8.13) et les appliquer. Se placer dans le répertoire du kernel ~/elinux/work/kernel/kernel/ :

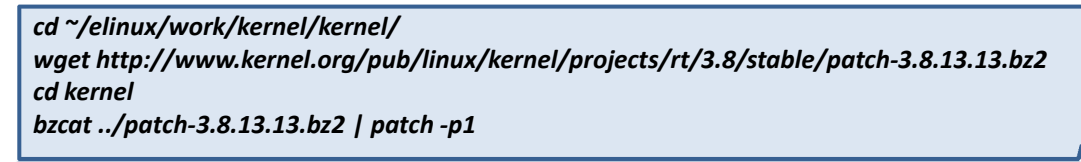

bzcat../patch-3.8.13.13.bz2 | patch -p1

Par curiosité, extraire une archive des patchs appliqués et observer le type de modifications appliquées au code kernel :

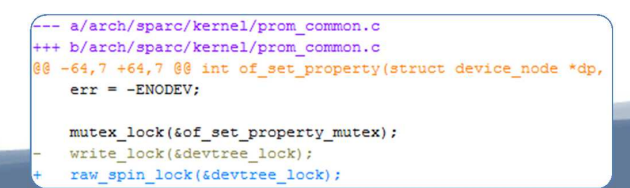

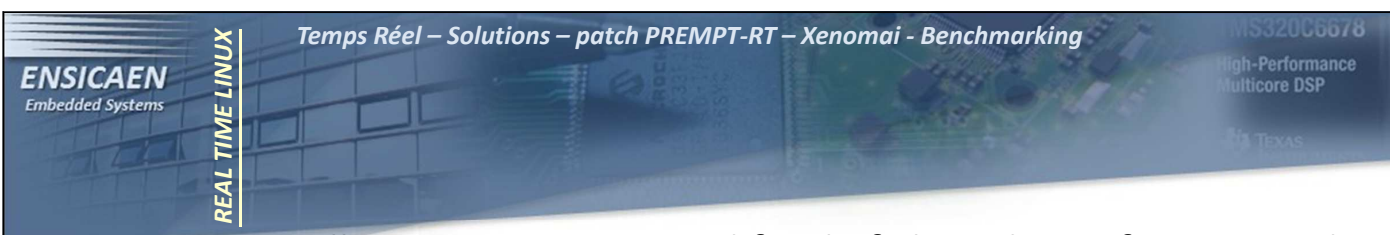

Nous allons maintenant modifier le fichier de configuration du kernel avant de relancer une compilation complète. Suivre le tutoriel en ligne sur le site officiel du patch PREEMPT-RT. Attention, certaines des configurations à appliquer sont dépendantes de l'architecture cible, l'exemple donné en ligne est pour une architecture x86 (architectures les mieux supportées par le patch en 2014). Activer les services suivants (interface ncurse, recherche avec /) :

•• PREEMPT : modèle de préemption du kernel

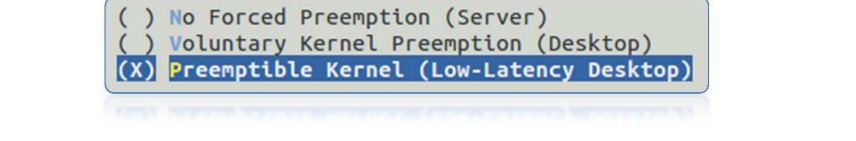

 $13$  – copyleft • PREEMPT\_RCU (read Copy Update, mécanisme de type exclusion mutuelle), TREE\_PREEMPT\_RCU, RCU\_BOOST, RCU\_BOOST\_PRIO=1, RCU\_BOOST\_DELAY=50 0,

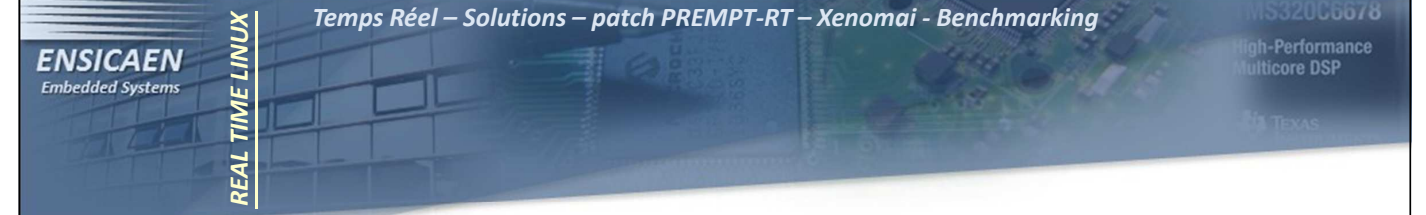

Il me reste à faire :

- •Benchmark sur jitter avec et sans charge (cyclictest et hackbench)
- • Partie Xenomai : présentation, procédure d'installation, mise en œuvre sur BBB, benchmark, API skins, dév d'une application (CAN)

al

# Merci de votre attention !

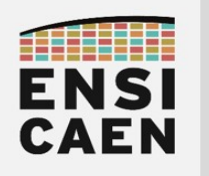

### PRISE DE NOTES

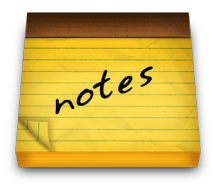

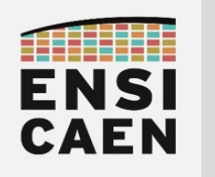

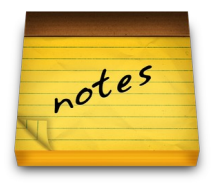

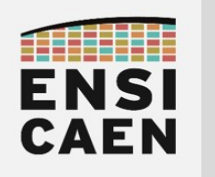

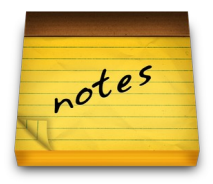

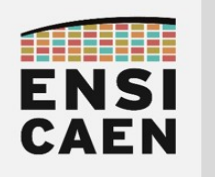

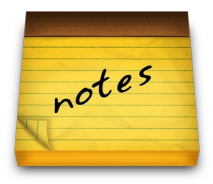

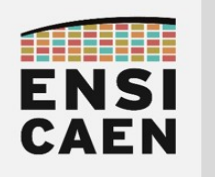

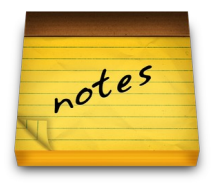

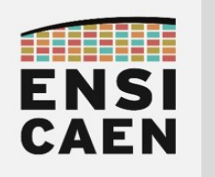

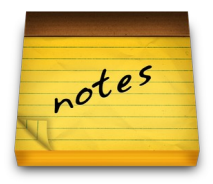

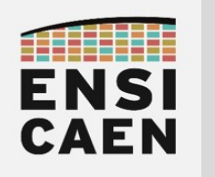

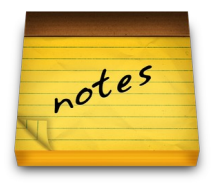